### MODEL : RH7900M

Pred pripojením, prevádzkou alebo nastavovaním tohto produktu si pozorne prečítajte celý návod na použitie.

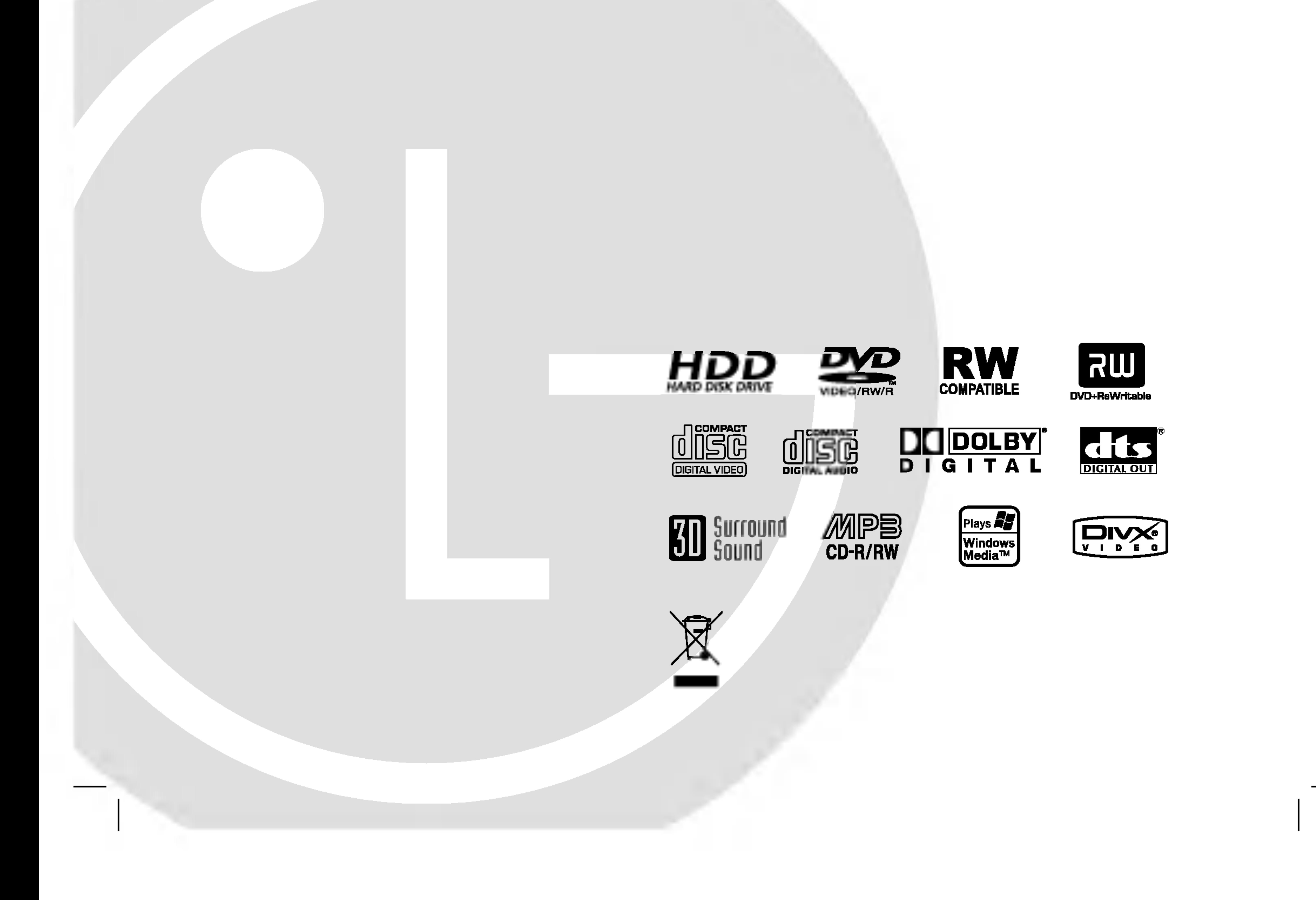

### RH7927NP2L\_AAACLL\_SLO

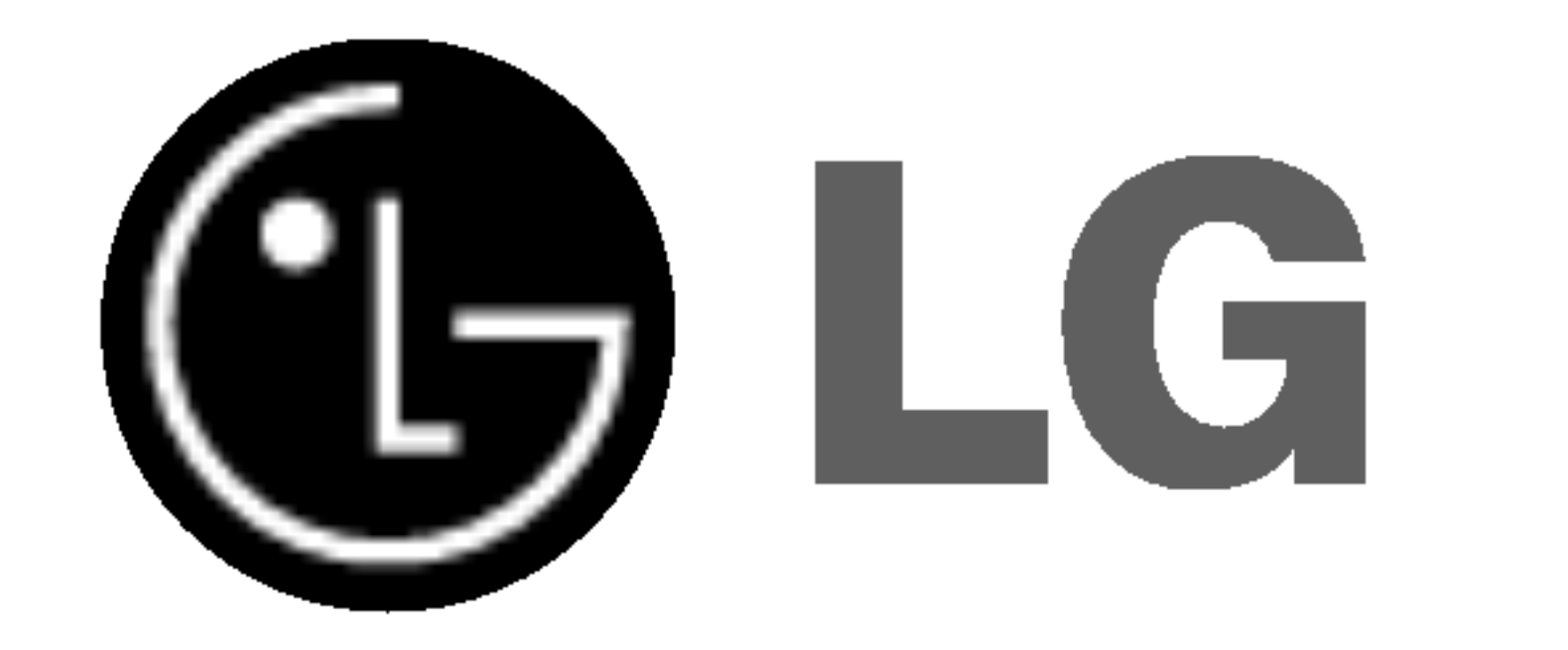

# HDD/DVD REKORDÉ

# NÁVOD NA POUŽITIE

2

UPOZORNENIE: TIETO SERVISNE POKYNY SLÚŽIA IBA PRE KVALIFIKOVANÝ SERVISNÝ PERSONÁL. PRE ZNÍŽENIE NEBEZPEČENSTVA ZASIAHNUTIA ELEKTRICKÝM PRÚDOM NEVYKONÁVAJTE

NA PRŚTROJI INÉ OPRAVY AKO TIE, KTORÉ SÚ UVEDENÉ V NÁVODE NA POUŽITIE, KEĎ NIE STE NA NE KVALIFIKOVANY.

Upozornenie: Zariadenie nevystavujte vode (kvapkaniu alebo špliechaniu) neumiestňujte naň predmety naplnené vodou, ako napríklad vázy.

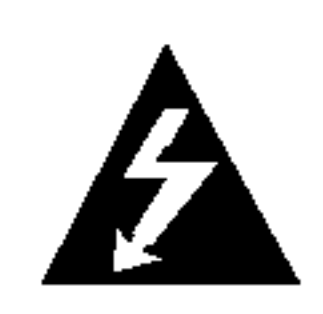

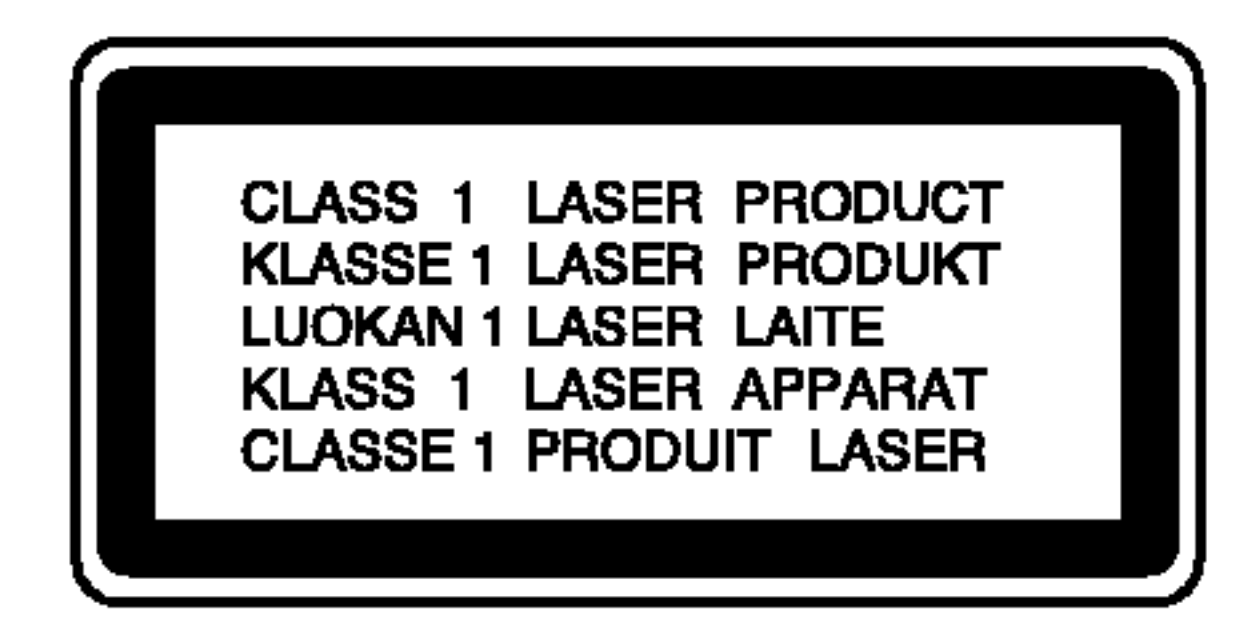

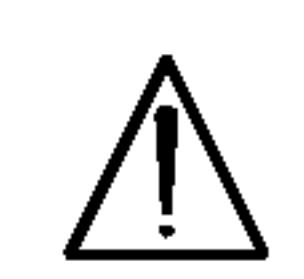

UPOZORNENIE: Tento produkt využíva laserový systém.

Aby ste tento výrobok správne používali, prečítajte si prosím pozorne tento návod na použitie a odložte si ho kvôli neskorším otázkam. Ak jednotka potrebuje údržbu, kontaktujte autorizované servisné služby.

Vykonavanie kontrol, nastaveni alebo vykonavanie postupov inych ako uvedených v tomto manuáli môže viesť k nebezpečnému ožiareniu.

Aby ste predišli priamemu vystaveniu laserovému lúču, nepokúšajte sa zariadenie otvoriť. Pri otvorení je viditeľná radiácia. DO LÚČA SA NEPOZERAJTE.

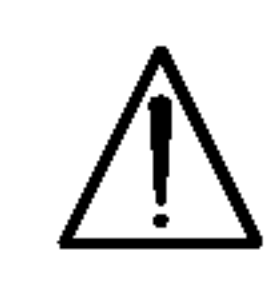

VAROVANIE: Toto zariadenie neinštalujte na stiesnené miesta, ako je napríklad knižnica alebo podobné zariadenie.

Model č. \_\_\_\_\_\_\_\_\_\_\_\_\_\_\_\_\_\_\_\_\_\_\_\_\_\_\_\_\_\_\_\_\_\_

Výrobné č. \_\_\_\_\_\_\_

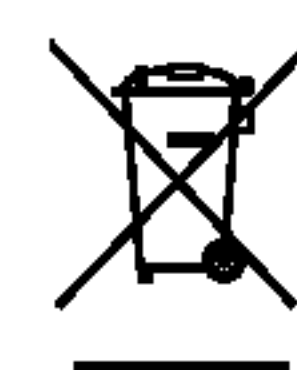

#### Likvidácia vášho starého prístroja

- 1. Keď sa na produkte nachádza tento symbol prečiarknutej smetnej nádoby s kolieskami, znamená to, že daný produkt vyhovuje európskej Smernici č. 2002/96/EC.
- 2. Všetky elektrické a elektronické produkty by mali byť zlikvidované oddelene od komunalneho odpadu prostrednictvom na to určených zberných zariadení, ktoré boli ustanovené vládou alebo orgánmi miestnej spravy.
- 3. Správnou likvidáciou starých zariadení pomôžete predchádzať potenciálnym negatívnym následkom pre prostredie a

Tento produkt je vyrobený tak, aby vyhovoval požiadavkám ohľadne rádiovej interferencie SMERNICE EHS 89/336/EEC, 93/68/EEC a 73/23/EEC.

ľudské zdravie.

4. Podrobnejšie informácie o likvidácii starých zariadení nájdete na miestnom úrade, v službe na likvidáciu odpadu alebo u predajcu, kde ste tento produkt zakúpili.

#### Pri väčšine zariadení sa odporúča, aby pracovali vo vyhradenom obvode,

ako je obvod s jedným výstupom, ktorý zásobuje prúdom iba jedno zariadenie a nie prídavné výstupy alebo bočné okruhy. Aby ste si boli istý, pozrite si v návode na použitie stranu s presnym popisom.

Nepreťažujte zásuvky. Preťaženie zásuviek, uvoľnené alebo poškodené zásuvky, predlžovacie káble, rozstrapkané prívodné káble, poškodená alebo popraskaná izolácia drôtu sú nebezpečné. Ktorákoľvek z týchto situácií môže znamenať poranenie elektrickým prúdom alebo požiar. Pravidelne kontrolujte kábel vášho zariadenia a ak objavíte nejaké poškodenie alebo zhoršenie, zariadenie odpojte, nepoužívajte ho a nechajte kábel vymeniť rovnakým náhradným dielom v autorizovanom servise.

Kábel chráňte pred fyzickým alebo mechanickým poškodením. Nestáčajte ho, nezauzľujte, neškrťte, nezatvárajte do dverí, ani po ňom nekráčajte. Mimoriadnu pozornosť venujte zástrčkám, zásuvkám a miestu, kde kabel vychadza zo zariadenia.

#### VÝROBNÉ ČÍSLO:

Výrobné číslo nájdete na zadnej časti zariadenia.

Toto číslo je jedinečné pre túto jednotku a nezhoduje sa s číslami na ostatných. Sem si môžete zaznamenať požadované informácie a ponechať si ich ako trvalý záznam o vašom nákupe.

#### UPOZORNENIE tykajuce sa privodneho kabla.

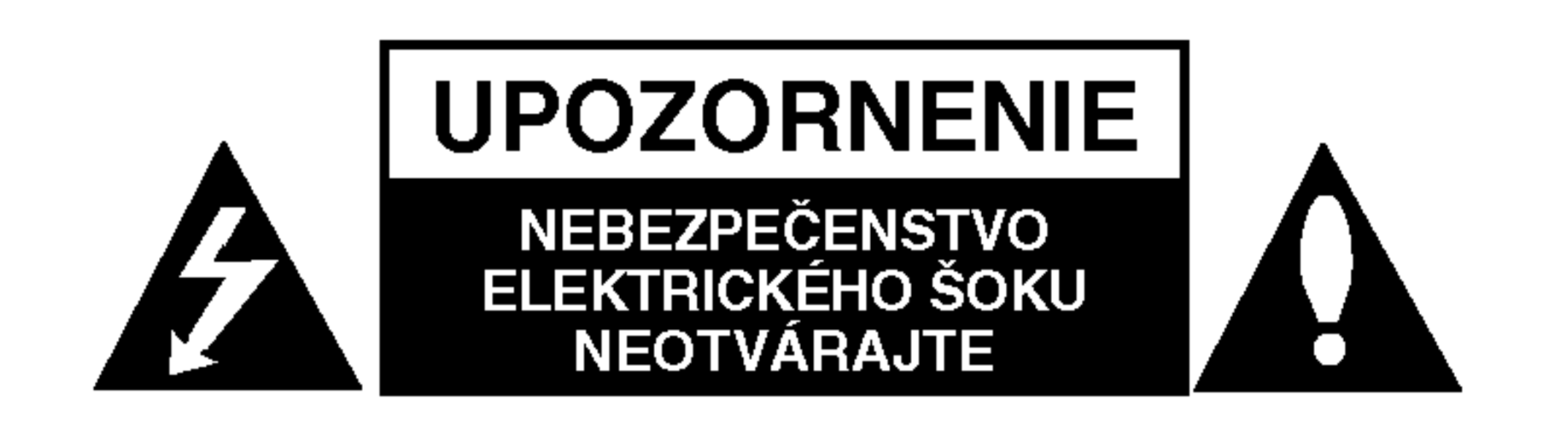

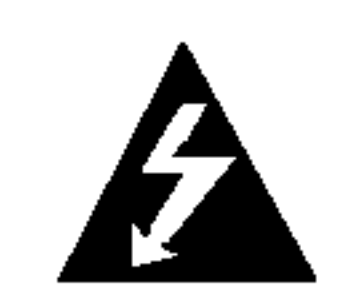

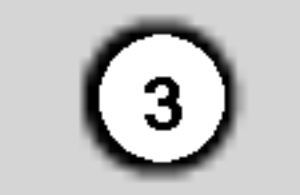

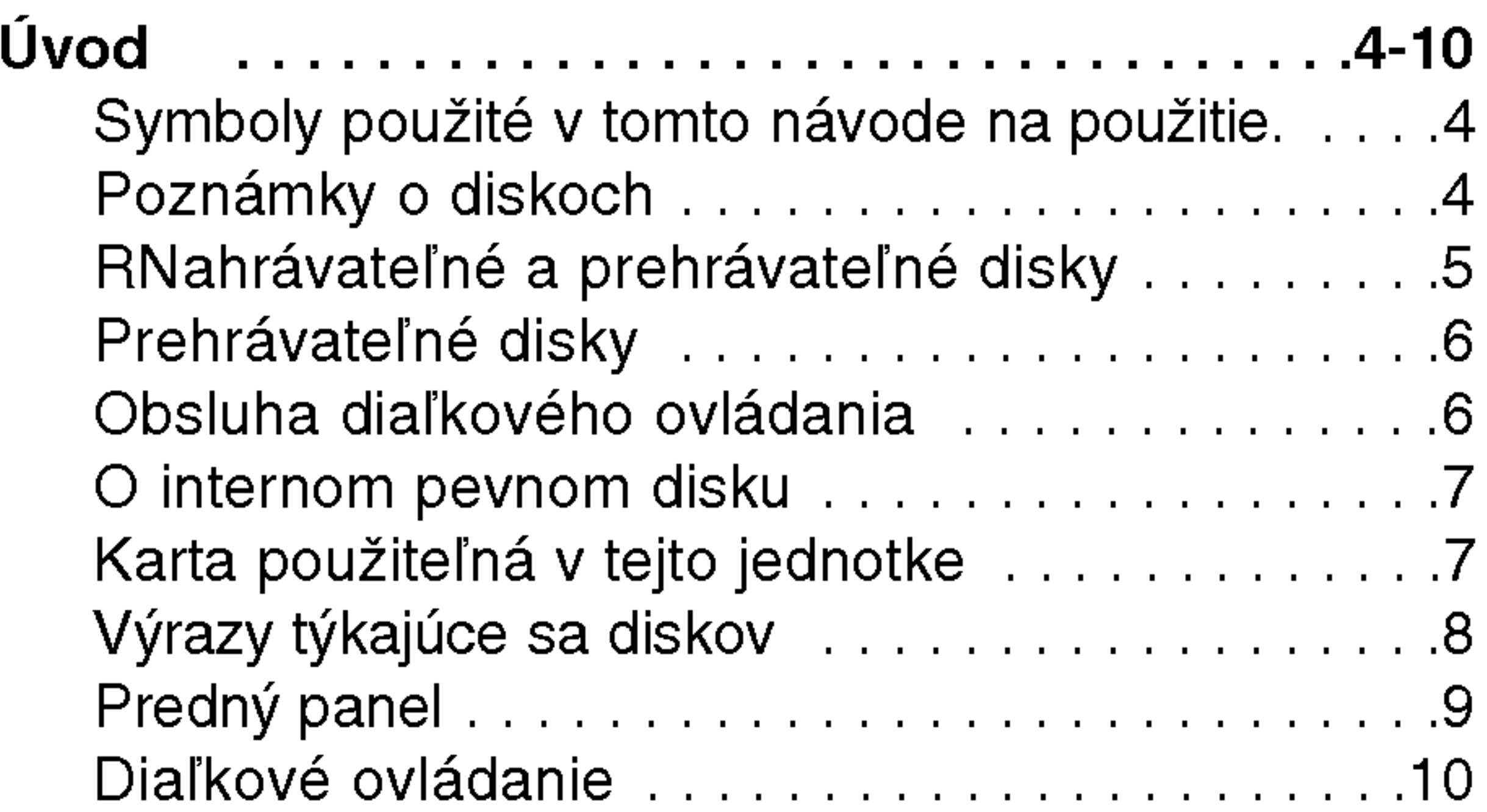

### OBSAH

#### Upravovanie súboru MP3/WMA, JPEG, DivX . .37-38

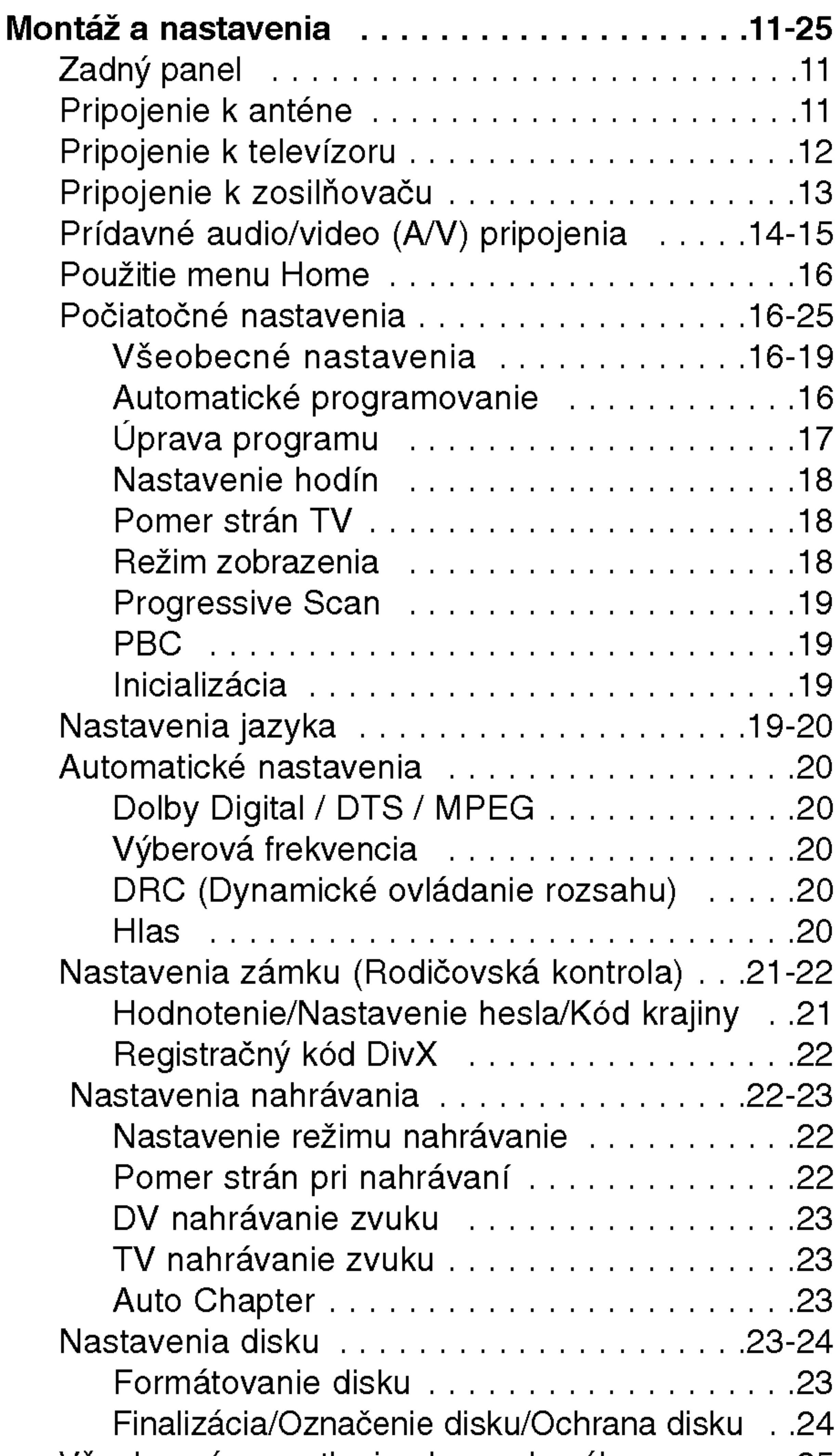

Všeobecné vysvetlenie obrazovkového menu . . .25

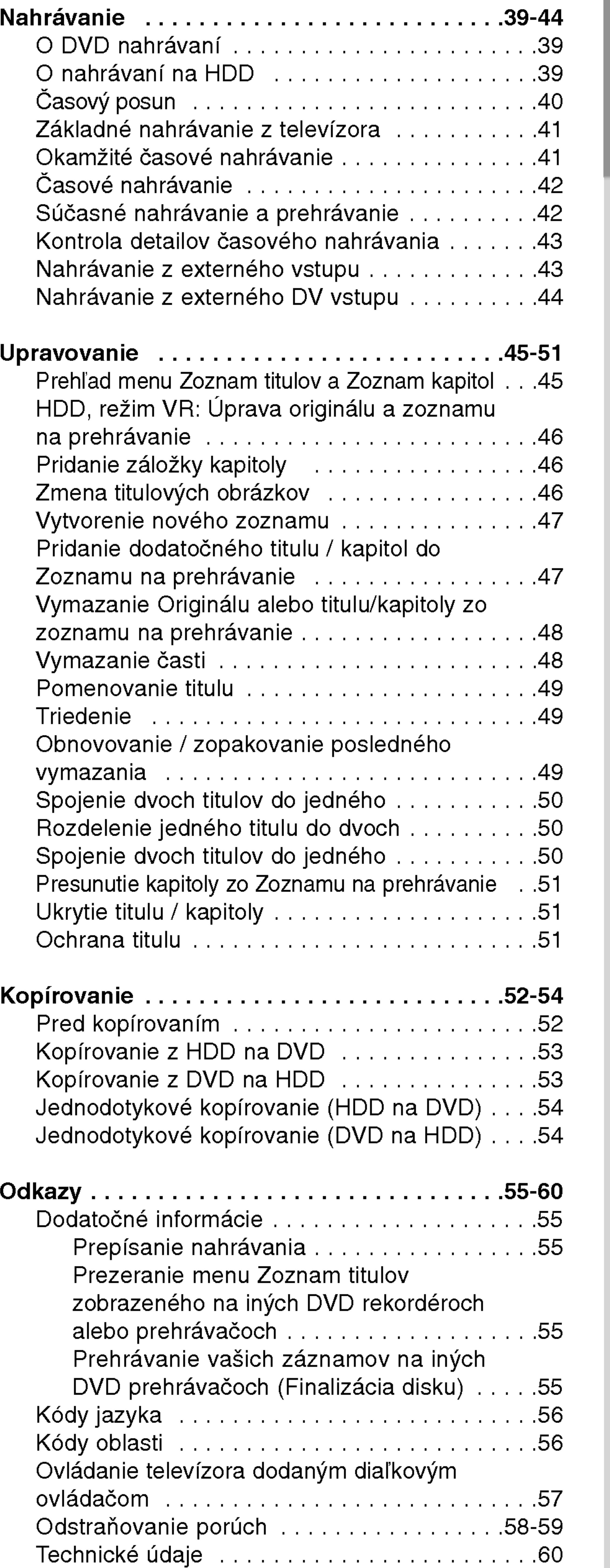

# **Úvod**

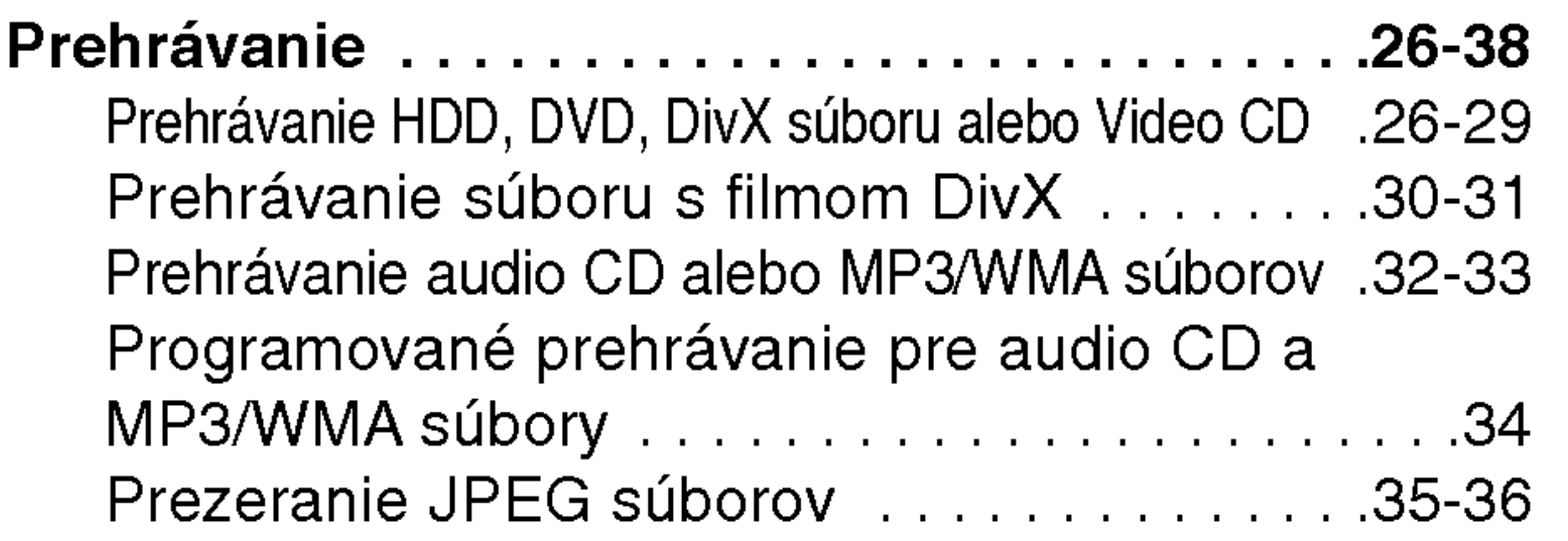

4

#### Zrážanie vlhkosti

Zariadenie nikdy nepoužívajte ihneď po jeho prenose z chladného na teplé miesto. Nechajte ho dve alebo tri hodiny bez obsluhy. Ak tento výrobok použijete v takejto situácii, môžete poškodiť disky / pásky a vnútorné časti.

 $|$ Časť, ktorej titul má jeden z nasledujúcich symbolov, sa tyka iba disku s uvedenym symbolom.

- DVD-R disk -R
- DVD+R disk +R
- DVD-Video disk DVD
- Video CD VCD
- **ACD** Audio CD

#### Čistenie diskov

Na vašom televízore sa môže počas obsluhy zobraziť symbol "  $\bm{\varnothing}$  " čo znamená, že funkcia zobrazená v návode na použití nie je k dispozícii na danom DVD video disku.

### Symboly použité v tomto návode na použitie.

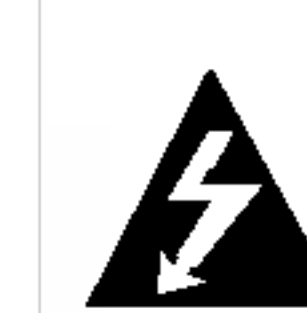

Symboly blesku vás upozorňujú na prítomnosť nebezpečného napätia vo vnútri výrobku, ktoré môže znamenať nebezpečenstvo elektrického šoku.

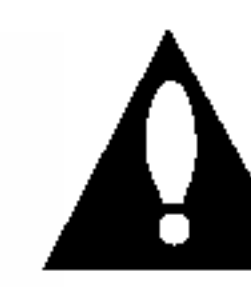

Výkričník vás upozorňuje na prítomnosť dôležitých prevádzkových a pokynov a pokynov na údržbu / servis

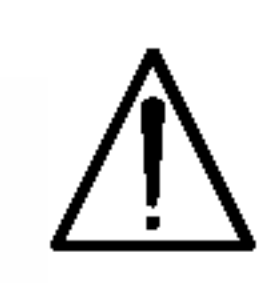

Označuje riziká, ktoré pravdepodobne môžu poškodiť samotné zariadenie alebo iný materiál.

#### Tip:

Označuje tipy a rady na uľahčenie práce.

Odtlačky prstov a prach na disku môžu spôsobiť slabú kvalitu obrazu a poruchy zvuku. Pred prehrávaním disk vyčistite čistou látkou. Disk utrite od stredu k okraju.

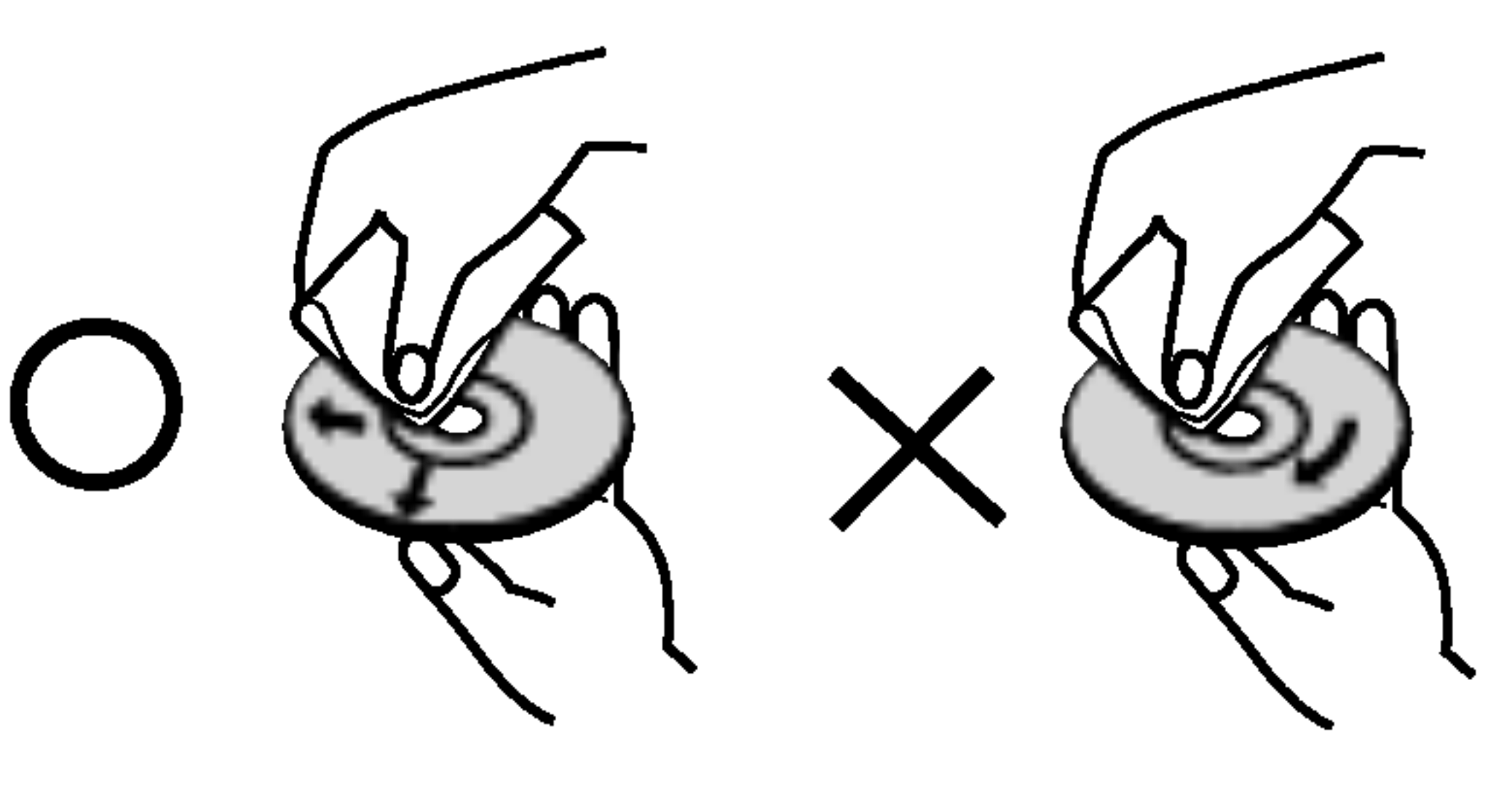

Nepoužívajte silné rozpúšťadlá ako alkohol, benzín, riedidlo, bežne dostupné čistiace prostriedky alebo antistatický sprej určený na vinylové platne.

Tituly nahrané na HDD HDD

- Disky DVD-RW s režimom nahrávania VR -RWVR
- -RWWIdes Disky DVD-RW s režimom video nahrávanie

### Poznamky o diskoch

#### Manipulacia s diskami

Nedotýkajte sa strany disku určenej na prehrávanie. Disk držte za okraje, aby na povrchu nezostali odtlačky prstov. Na disk nelepte papier ani pásky.

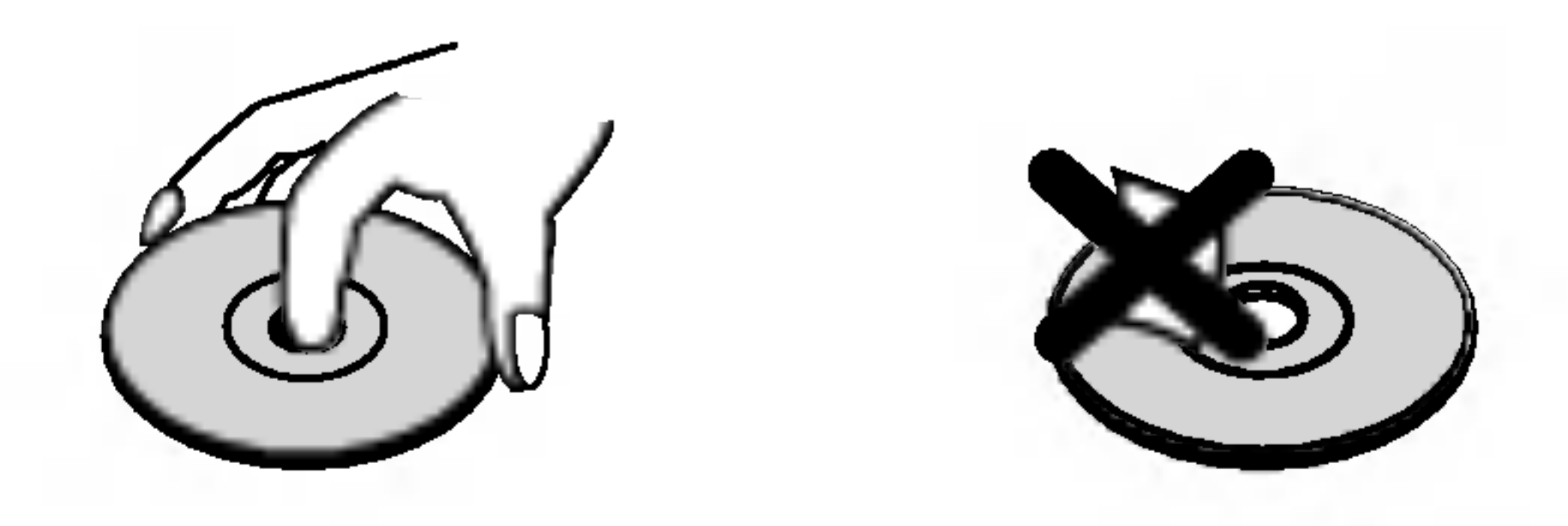

#### Skladovanie diskov

Po prehratí uložte disk do obalu. Disk nevystavujte priamemu slnečnému svetlu alebo tepelným zariadeniam, nenechávajte ho v zaparkovaných autách priamo na slnečnom svetle.

#### Poznámka:

 $|$ Poukazuje na špeciálne poznámky a ovládacie prvky.

DVD+RW disk +RW

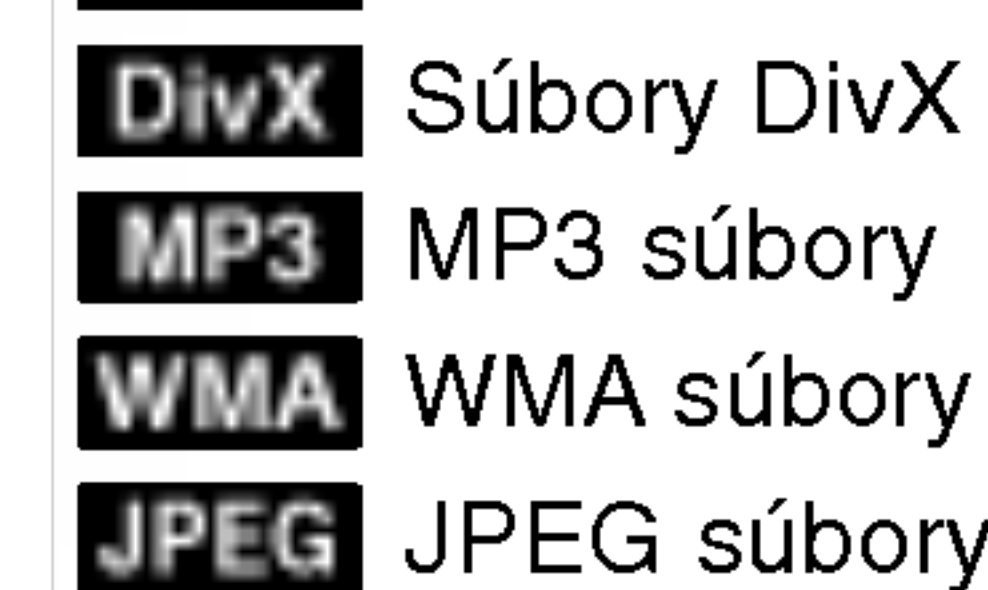

# Uvod

Aby ste tento výrobok správne používali, prečítajte si prosím pozorne tento návod na použitie a odložte si ho kvôli neskorším otázkam.

Tento návod na použitie poskytuje informácie o  $|$ obsluhe a údržbe vášho rekordéra. Ak jednotka potrebuje údržbu, kontaktujte autorizované servisné služby.

#### O zobrazení symbolu ⊘

### RNahrávateľné a prehrávateľné disky

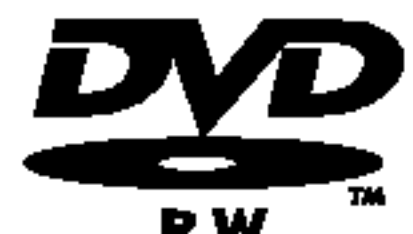

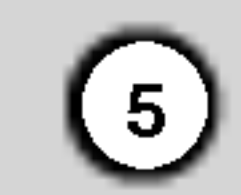

- DVD-RW (Digitálny video disk prepisovateľný
- Disky DVD-RW môžu byť naformátované na nahrávanie v režime VR alebo v režime Video.
- Tieto disky môžete nahrávať opakovane. Záznamy je možné vymazať a potom na rovnaký disk nahrať iné záznamy.

 $[Režim VR]$ 

- Na nahrávkach môžete vykonávať rozsiahle úpravy
- Prehrávateľné iba na kompatibilných prehrávačoch v režime VR (po finalizácii) [režim Video]
- Prehrávateľné na bežných DVD prehrávačoch (po finalizácii)
- Obmedzené možnosti úprav

### DVD-R (Digitálny video disk - zapisovateľn

- Na tieto disky je možné nahrávať len raz. Po finalizácii DVD-R nie je možné na disk nahrávať alebo upravovať záznamy.
	- Disky DVD-R je možné nahrávať len v režime Video..
	- Prehrávateľné na bežných DVD prehrávačoch (po finalizácii)
	- Obmedzené možnosti úprav

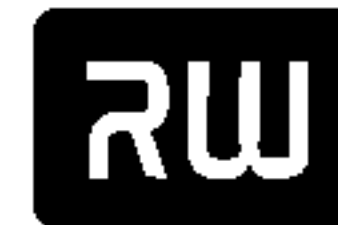

- DVD+RW (Digitálny video disk + prepisovateľný)
- Na tieto disky je možné nahrávať opakovane. Záznamy je možné vymazať a potom na rovnaký disk

DVD+ReWritable

- nahrať iné záznamy.
- Prehrávateľné na DVD+RW kompatibilných prehrávačoch (automaticky finalizované)
- Upravovaný obsah je prehrávateľný na DVD+RW kompatibilných prehrávačoch len po finalizácii.
- V nahrávkach môžete upravovať titul / kapitolu

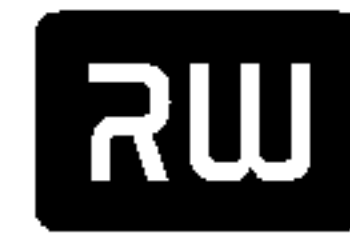

 $DVD+R$ 

- DVD+R (Digitálny video disk + zapisovateľný)
- Na tieto disky je možné nahrávať len raz. Po finalizácii DVD+R nie je možné na disk nahrávať alebo upravovať záznamy.
	- Prehrávateľné na kompatibilných DVD+R prehrávačoch (po finalizácii)
	- Upravovaný obsah nie je kompatibilný s kompatibilnými DVD+R prehrávačmi. (Skryť, zlučovanie kapitoly, pridanie značky kapitoly, atď.)
	- Obmedzené možnosti úpravy titulu/kapitoly.

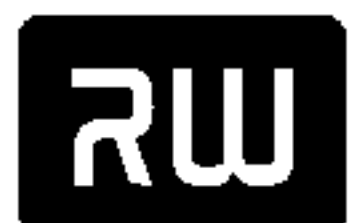

- DVD+R DL (Digitálny video disk + zapisovateľný, dvojvrstvový)
- Na tieto disky je možné nahrávať len raz. Po finalizácii DVD+R DL nie je možné na disk nahrávať

alebo upravovať záznamy. DVD+R DL

- Miesto na ukladanie záznamu je takmer zdvojnásobené dvojitou vrstvou DVD+R a umožňuje tak zákazníkovi napáliť až 8,5 GB videa na jeden DVD+R disk.
- Prehrávateľné na kompatibilných DVD+R DL prehrávačoch (po finalizácii)
- Upravovaný obsah nie je kompatibilný s kompatibilnými DVD+R DL prehrávačmi. (Skryť, zlučovanie kapitoly, pridanie značky kapitoly, atď.)
- Obmedzené možnosti úpravy titulu/kapitoly.

#### Odporúčané zapisovateľné DVD disky

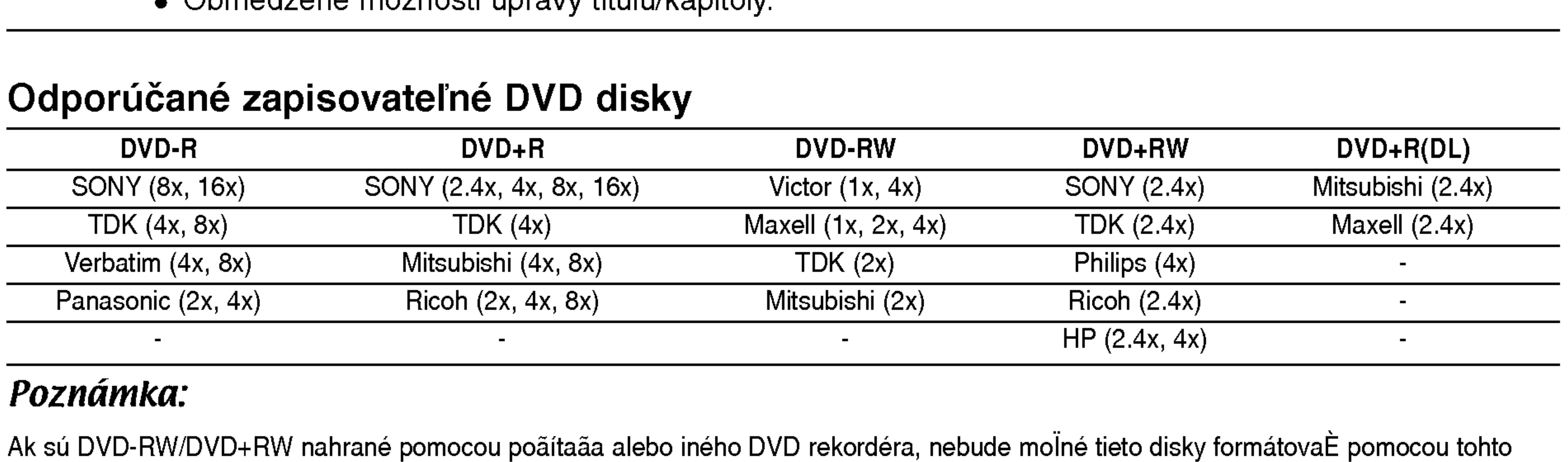

#### Poznamka:

Ak sú DVD-RW/DVD+RW nahrané pomocou poãítaãa alebo iného DVD rekordéra, nebude moÏné tieto disky formátovaÈ pomocou tohto rekordéra. Preto ak chcete pouliÈ disk na tomto rekordéri, musíte ho naformátovaÈ na pôvodnom rekordéri.

![](_page_5_Picture_29.jpeg)

### Prehrávateľné disky

#### DVD(8cm/12cmdisk) DVD

• Disky, ako napríklad filmy si môžete kúpiť alebo požičať WIDEO<sup>W</sup>

![](_page_5_Picture_3.jpeg)

Video CD (VCD) (8 cm / <sup>12</sup> cm disk)

![](_page_5_Picture_5.jpeg)

#### AudioCD(8cm/12cmdisk)

 $\bullet$  Hudobné CD alebo CD-R / CD-RW vo formáte hudobné CD, ktoré si môžete kúpiť

![](_page_5_Picture_8.jpeg)

#### CD-R/CD-RW (8 cm / <sup>12</sup> cm disk)

• CD-R / CD-RW disky, ktoré obsahujú zvukové tituly, súbory DivX, MP3, WMA, alebo JPEG.

#### Poznamky:

- V závislosti od stavu nahrávok alebo CD R/RW (alebo DVD±R/RW) disku, niektoré CD-R/RW (alebo DVD±R/RW) disky nie je možné na zariadení prehrať.
- Na žiadnu stranu disku (označenú stranu alebo prehrávanú stranu) nedávajte nálepky alebo pečiatky.
- Nepoužívajte nepravidelne tvarované CD (napr. v tvare srdca alebo osemhranu). Môže dôjsť k poruche.
- V závislosti od nahrávacieho softvéru a od finalizácie sa niektoré nahrané disky (CD-R/RW alebo DVD±R/RW) nemusia dať prehrávať.
- DVD-R/RW, DVD+R/RW a CD-R/RW disky nahrávané pomocou osobného počítača, DVD alebo CD rekordéra nemusia byť prehrávané, ak sú poškodené, špinavé, alebo ak sa v objektíve rekordéra nachádza špina alebo je vlhký.
- -- Ak nahrávate disk pomocou osobného počítača, dokonca aj ak nahrávate na kompatibilný formát, sú prípady, keď nemusí byť tento disk prehraný kvôli nastaveniam aplikačného softvéru použitého na vytvorenie disku. Ďalšie podrobnosti nájdete u vydavateľa softvéru.)

#### Regionálny kód rekordéra a DVD diskov

#### Poznamky o DVD a video CD.

Niektoré funkcie prehrávania DVD a video CD môžu byť zámerne pevne stanovené výrobcom softvéru. Keďže toto zariadenie prehráva DVD a video CD podľa obsahu určeného výrobcom softvéru, niektoré funkcie prehrávania nemusia byť k dispozícii a iné funkcie môžu byť pridané. Prezrite si aj pokyny dodané s DVD a video CD. Niektoré DVD, vyrobené za obchodným účelom, nie je možné na zariadení prehrávať.

### Obsluha diaľkového ovládania

Diaľkové ovládanie nasmerujte na snímač a stláčajte tlačidlá.

#### Vkladanie batérií do diaľkového ovládača

Otvorte kryt batérií na zadnej strane diaľkového ovládača a vložte dve R03 (veľkosť AAA) batérie, dbajte pritom  $\bullet$  na  $\bullet$  správnu polarizáciu.

### $\sqrt{1}$ Upozornenie

Nepoužívajte naraz staré a nové batérie. Nikdy nemiešajte rôzne druhy batérií (štandardné, alkalické, atď.).

![](_page_5_Picture_19.jpeg)

Tento rekordér je navrhnutý a vyrobený na prehrávanie DVD softvéru kódovaného pre región 2. Kód I regiónu na obale niektorých DVD diskov označuje typ rekordéra, ktorý dokáže prehrávať tieto disky. Toto zariadenie môže prehrávať len DVD disky označené kódom 2 alebo ALL (všetky). Ak sa pokúsite prehrávať iné disky, na TV obrazovke sa objaví správa "Incorrect region code. Can't play back" (Nesprávny kód regiónu. Prehrávanie nie je možné). Niektoré DVD disky nemusia mať vyznačený kód regiónu, aj keď ich prehrávanie je v niektorých oblastiach zakázané.

7

### O internom pevnom disku

Interný pevný disk (HDD) je krehkou súčasťou zariadenia. Aby ste sa vyhli možných poruchám HDD, používajte prosím rekordér v súlade s nižšie uvedenymi pokynmi.

Odporúčame, aby ste si dôležité záznamy zálohovali na DVD diskoch, aby ste predišli ich náhodnému vymazaniu.

### Karta použiteľná v tejto jednotke

- Compact Flash Card (CF)
- Micro Drive (MD)
- Secure Digital Card (SD)
- Multi Media Card (MMC)
- SmartMedia Card (SMC)
- xD-Picture Card (xD)
- Memory Stick (MS)
- Memory Stick Pro (MS-Pro) • Kompatibilné s: FAT 12, FAT 16 alebo FAT 32
- Rekordérom nehýbte, keď je zapnutý.
- Rekordér nainštalujte a používajte na stabilnom a rovnom povrchu.
- Neblokujte ventilačné otvory na zadnej strane.
- Rekordér nepoužívajte na nadmerne horúcich alebo vlhkych miestach alebo na miestach, kde sa vyskytujú náhle zmeny teploty. Náhle zmeny teploty môžu spôsobiť kondenzáciu vody vo vnútri rekordéra. Môže to zapríčiniť poruchu HDD.
- Keď je rekordér zapnutý, nevyťahujte zástrčku zo zásuvky a nevypínajte elektriku pomocou ističov.
- Rekordérom nehýbte bezprostredne po vypnutí. Ak potrebujete rekordér premiestniť, postupujte podľa nižšie uvedených krokov:
	- 1. Potom, ako sa na displeji zobrazí správa POWER OFF, počkajte aspoň dve minúty.
	- 2. Vytiahnite zástrčku z elektrickej zásuvky.
	- 3. Rekordér premiestnite.

• Používajte len vyššie odporučené pamäťové karty.

Vkladanie karty: Vložte ju priamo, kým nezapadne na miesto. Vyberanie karty: Opatrne kartu vytiahnite.

- Ak vypadne napájanie, keď je rekordér zapnutý, existuje riziko, že niektoré dáta na HDD sa stratia.
- Pevný disk je veľmi chúlostivý. Ak ho budete používať nesprávnym spôsobom alebo v nevhodnom prostredí, je možné, že HDD po niekoľkých rokoch používania zlyhá. Problémy sa ohlasujú neočakávaným mrznutím počas prehrávania alebo nápadným ruchom (mozaikou) v obraze.Niekedy sa však nemusia vyskytnúť žiadne varovné signály poruchy HDD.

Ak sa pevný disk pokazí, nebude možné prehrávať žiadny zaznamenaný materiál. V tomto prípade bude potrebné pevný disk vymeniť.

#### Poznámky:

- Pamäťové karty uložte mimo dosahu detí. V prípade prehltnutia okamžite vyhľadajte lekársku pomoc.
- V tomto rekordéri v niektorých prípadoch nie je možné použiť pamäťovú kartu
- Pamäťovú kartu nevyťahujte počas prevádzky (prehrávanie, kopírovanie, presun, atď.).

### Použitie pamäťovej karty

- 1. Vložte pamäťovú kartu.
- 2. Na diaľkovom ovládači stlačte HOME.
- 3. Vyberte možnosť [MEMORY CARD] a potom stlačte  $\blacktriangleright$ .
- 4. Vyberte [Memory Card 1] alebo [Memory Card 2] a potom stlačte ENTER.

![](_page_6_Picture_41.jpeg)

5. Vyberte možnosť [TV(HDD)], [MUSIC], alebo [PHOTO]. Podrobnosti o možnostiach nájdete na strane 16.

#### Ochrana proti prepisaniu

Ak karta, ktorá má ochranu proti prepísaniu, má tento prepínač zapnutý, nie je možné kartu zapisovať, vymazávať alebo formátovať.

#### Vkladanie/vyberanie pamäťovej karty

![](_page_6_Picture_27.jpeg)

![](_page_7_Picture_29.jpeg)

### Vyrazy tykajuce sa diskov

#### DVD +R (Dvojita vrstva)

Nahrávacia technológia dvojitej vrstvy ponúka dve nahrávateľné vrstvy na jednom DVD disku a poskytuje takmer dvojitú kapacitu 4.7 GB jednovrstvového DVD. Najlepší, najhodnotnejší úžitok nahrávacej technológie dvojitej vrstvy spočíva vo zvýšenej kapacite. Miesto na ukladanie záznamu je takmer zdvojnásobené dvojitou vrstvou DVD+R a umožňuje tak zákazníkovi napáliť až 8.5 GB videa na jeden DVD+R disk.

#### PBC: Ovládanie prehrávania (iba video CD)

Ovládanie prehrávania je k dispozícii pre diskové formáty video CD (VCD) verzie 2.0. Funkcia PBC vám umožňuje interaktívne ovládanie systému cez menu, vyhľadávať funkcie alebo iné typické počítačové funkcie. Okrem toho, ak disk obsahuje fotografie <sup>s</sup> vysokým rozlíšením, môžete ich prehrať. Video CD, ktoré nie sú vybavené PBC (verzia 1.1) sú prehrávané takým istým spôsobom ako Audio CD.

#### DVD±R/DVD±RW

DVD-R a DVD+R sú dva rozdielne štandardy pre zapisovateľné DVD jednotky a disky. Tento formát umožňuje nahrávať informácie na disk iba raz. DVD+RW a DVD-RW sú dva štandardy prepisovateľných médií. Znamená to, že obsah DVD môže byť vymazaný a opätovne prehraný. Jednostranné disky môžu obsahovať 4.38 Gigabytov a dvojstranné disky môžu obsahovať dvakrát toľko.

MPEG je medzinárodný štandard pre video [obrazovú] a audio [zvukovú] kompresiu. MPEG-1 sa používa pre kódovanie videa [obrazu] pre VCD a poskytuje kódovanie viackanálového priestorového zvuku ako PCM, Dolby Digital, DTS <sup>a</sup> MPEG audio [zvuk].

MP3 je populárny zhustený formát, ktorý sa používa pri zvukových súboroch, ktoré majú veľmi blízko CD kvalite.

Joint Pictures Expert Group. JPEG je format zhusteného súboru, ktorý vám umožňuje ukladať obrázky bez farebného obmedzenia.

umožní nájsť požadovanú scénu. Scéna je zostavená z jednej alebo z viacerých stôp.

#### VCD (Video CD)

VCD môže obsahovať až 74 minút (650 MB disk) alebo 80 minút (700 MB disk) plynulého videa s kvalitným stereo zvukom MPEG  $-1$ .

#### MPEG

#### MP3

#### WMA

Zvukový súbor Windows media. Druh kódovania / odkódovania vytvorený Microsoft Corp.

#### JPEG

#### DivX

DivX je názov revolučného nového video kodeku, ktorý je založený na novej kompresnej norme pre video MPEG-4.Na tomto DVD prehrávači budete môcť prehrávať DivX filmy.

Odlíšená časť audiovizuálnej informácie, ako napríklad obraz alebo zvuková stopa konkrétneho jazyka (DVD), alebo hudobny kus na video alebo audio CD.

Každá stopa je označená číslom, ktoré vám umožňuje nájdenie požadovanej stopy. DVD disky poskytujú jednu stopu videa (s mnohonásobnými uhlami) a niekoľko audio stôp.

#### Titul (iba DVD video disky)

Titul je všeobecne odlíšená časť DVD disku. Napríklad hlavný program môže byť titul 1, dokument vysvetľujúci ako sa film vyrábal môže byť titul 2 a rozhovory s účinkujúcimi môžu byť titul 3. Každému titulu je pridelené referenčné číslo, ktoré vám umožní ľahké vyhľadávanie.

#### Kapitola (iba DVD video disky)

Kapitola je časť titulu, ako napríklad scéna vo filme alebo jeden rozhovor v sériách. Každá kapitola je označená číslom, ktoré vám umožňuje nájdenie požadovanej kapitoly. V závislosti od disku je možné, že kapitoly sa nedajú nahrávať.

#### Scéna (VCD)

Na video CD s funkciou PBC (Ovládanie prehrávania) sú pohyblivé a pozastavené obrázky rozdelené do častí nazývaných "Scény". Každá scéna sa zobrazí v obrazovke menu a má pridelené číslo scény, čo vám

#### Stopa

 $\Theta$ **:** Ukazuje, keď je rekordér v režime časového nahrávania alebo je časové nahrávanie naprogramovane.

**認認認認認認認認認 : Ukazuje hodiny, celkový čas** prehrávania, uplynulý čas, číslo titulu, číslo kapitoly / stopy, kanál, atď.

**10** Snímač diaľkového ovládania Sem smerujte diaľkové ovládanie rekordéra.

**K** VSTUP4 (VIDEO VSTUP / AUDIO VSTUP (Ľavý / Pravý)) Pripojenie audio / video výstupu k vonkajšiemu zdroju (Audio systém, TV / Monitor, videoprehrávač, videokamera, atď.).

#### $\blacksquare$   $\blacksquare$  (STOP)

Zastavuje prehrávanie alebo nahrávanie.

#### $\bullet$  (RAEC)

Začiatok nahrávania. Opakovaným stlačením nastavíte čas nahrávania.

#### $6$  PROG.  $(V/A)$

Prepína medzi uloženými kanálmi.

**za** Podložka na disk Sem vložte disk.

## **B** OTVORIŤ / ZATVORIŤ  $(4)$

Otvára alebo zatvára podložku na disk.

#### **g** Displej

Zobrazuje aktuálny stav rekordéra.

T/S: Indikuje režim časového posunu.

REC: Rekordér nahráva.

HDD: Rekordér je v režime HDD.

#### **IZ VSTUP 4 (S-VIDEO VSTUP)**

Pripojenie S-video výstupu k vonkajšiemu zdroju (TV / Monitor, videoprehrávač, videokamera, atď.).

#### **M** DV VSTUP

Aktivuje pozastavenie aktuálneho televízneho vysielanie/prehrávanie (časový posun) aktuálneho televizneho programu.

#### **iii** Otvor 1 na pamäťovú kartu Vložte pamäťovú kartu (CF/MD).

**ig** Otvor 2 na pamäťovú kartu Vložte pamäťovú kartu (SD/MMC/SMC/xD/MS/MS Pro).

DVD: Rekordér je v režime DVD.

 $HDD \blacktriangleleft$   $\blacktriangleright$  DVD: Rekordér kopíruje.

TV: Ukazuje, keď je rekordér v režime Ladenie TV.

 $\left(9\right)$ 

Pripojenie DV vystupu digitalnej videokamery.

#### **14 TIMESHIFT**

### Predny panel

![](_page_8_Figure_1.jpeg)

# Úvod

#### **a Tlačidlo a kontrolka POWER (napájanie)**

Zapína a vypína rekordér. Rozsvieti sa načerveno, keď je rekordér v pohotovostnom režime.

#### **2** HDD/DVD

Nastavuje režim rekordéra pre HDD alebo DVD.

#### $\mathbf{G} \blacktriangleright$  / II (PREHRÁVANIE / PAUZA)

Začiatok prehrávania.

Dočasne pozastavuje prehrávanie alebo nahrávanie. Opätovným stlačením vystúpite z režimu Pauza.

### Diaľkové ovládanie

![](_page_9_Picture_1.jpeg)

CHP ADD: Vkladá záložku kapitoly pri prehrávaní / nahrávaní

CLEAR: Odstraňuje číslo stopy z Programového zoznamu alebo záložku z menu Vyhľadávania podľa záložky.

![](_page_9_Picture_48.jpeg)

Číselné tlačidlá 0-9: Výber očíslovaných možností v ponuke. 3D SURR.: Počas prehrávania vyberie 3D SURRROUND.

 $\triangle$ / $\triangleright$ / $\triangle$ / $\triangleright$  (doľava / doprava / hore / dolu): Vyberie možnosti v ponuke.

 $\triangle$  /  $\nabla$  (hore / dolu): Prepina medzi uloženými kanálmi.

A-B: Opakovať sekvenciu. ANGLE: Vyber uhla kamery na DVD, ak je <sup>k</sup> dispozicii. AUDIO: Vyber jazyka (DVD) alebo zvukového kanála (CD).

**OPEN/CLOSE (≜):** Otvára a zatvára podložku na disk.

PAUSE/STEP (II) : Dočasne pozastavuje prehravanie alebo nahrávanie. Opätovným stlačením vystúpite z režimu Pauza.

AV: Mení vstup použitý na nahrávanie (Tuner, AV 1-4, alebo DV VSTUP).

- Potvrdenie výberu v ponuke.
- Zobrazuje informáciu poča prezerania TV programu.

HOME: Otvorí alebo zruší menu HOME.

#### I.SKIP (OKAMŽITÝ SKOK):

Preskočí 15 sekúnd vpred na disku (približná dĺžka typickej televiznej reklamy).

MARKER: Označí ktorýkoľvek bod počas prehrávania.

MENU/LIST: Vstúpi do menu DVD disku. Prepina medzi menu Zoznam titulov---Originál a Zoznam titulov-Zoznam na prehrávanie.

STOP (III): Zastavuje prehrávanie alebo nahrávanie.

SUBTITLE: Výber jazyka titulkov.

THUMBNAIL: Vyberie miniatúrny obraz z aktuálneho titulu a kapitoly pre použitie Originálneho a Zoznamu na prehrávanie.

DISPLAY: Pristup <sup>k</sup> zobrazeniu na

obrazovke.

DUBBING: Kopiruje DVD na HDD (alebo HDD na DVD).

#### ENTER

► (PLAY): Začiatok prehrávania. POWER: Zapína a vypína rekordér. RANDOM: Prehráva skladby v nahodnom poradi.

REC (<sup>)</sup>: Začiatok nahrávania. Opakovaným stlačením nastavíte čas nahrávania.

REC MODE: Vyberie režim nahrávania (HQ, SQ, LQ alebo EQ).

REPEAT: Opakovanie kapitoly, stopy, všetkého.

#### $RETURN (5)$

- Odstraňuje menu.
- Zobrazuje menu Video CD <sup>s</sup> PBC.

SCAN (<<</a>
(<br/>  $\blacktriangleright$ ): Vyhľadávanie dopredu alebo dozadu.

SEARCH: Zobrazuje menu vyhľadávania podľa záložky.

SETUP: Otvorí alebo zruší ponuku nastavenia.

SKIP (K<sup>44</sup> / EDI): Prejde na d'alšiu kapitolu alebo stopu. Vráti sa na začiatok aktuálnej kapitoly alebo stopy, alebo prejde na predchádzajúcu kapitolu alebo stopu.

TIMER REC: Zobrazuje menu Časového nahrávania.

TITLE: Zobrazí hlavnú ponuku na disku, ak je k dispozicii.

TV/DVD: Prehliadanie kanálov vybraných tunerom rekordéra alebo televiznym tunerom.

Tlačidlá na ovládanie televízora

PIP: Zapne alebo vypne funkciu PIP.

- POWER: Zapína alebo vypína televizor.
- AV: Výber televízneho zdroja.
- PR +/–: Výber televízneh∈ kanálu.
- .............<br>VOL +/-: Nastavenie hlasitosti televizora.
- MUTE: Dočasne vypína zvuk televízora, opätovným stlačením zvuk obnovite.

ZOOM: Zväčšuje DVD video obraz.

TIMESHIFT: Aktivuje pozastavenie aktuálneho televízneho vysielanie/prehrávanie (časový posun) aktualneho televizneho programu.

![](_page_10_Picture_36.jpeg)

Pripojenie televizora <sup>k</sup> audio vstupom.

### **B** VIDEO VÝSTUP

**4 COMPONENT VIDEO OUT/PROGRESSIVE** SCAN (Y Pb Pr) Pripojenie televizora <sup>k</sup> Y Pb Pr vstupom.

#### **E** Prepínač VIDEO VÝSTUP

Podľa toho, ako máte pripojený rekordér k televízoru, vyberte buď COMPONENT VIDEO OUT

### **g** Ventilátor

Pripojenie televizora <sup>k</sup> video vstupom.

alebo RGB signál terminálu EURO AV1 AUDIO/ VIDEO.

#### **6** EURO AV 1 AUDIO/VIDEO

**8 OPTICAL (Digitálny konektor audio výstupu)** Pripojenie k digitálnemu (optickému) audio zariadeniu.

## Pripojenie k anténe

Anténny kábel vytiahnite z televízora a zasuňte ho do anténnej zásuvky na zadnej strane rekordéra. Jeden koniec anténneho kábla zasuňte do televíznej zástrčky na rekordéri a druhý koniec do sériovej vstupnej zástrčky na televíznom prijímači.

#### **10** Elektrický napájací kábel Pripojenie k zdroju energie.

**K** RF. VÝSTUP

Preberá signál z anténnej zástrčky k vášmu televizoru / monitoru

#### $\mathbb{R}$  AUDIO VSTUP 3 ( $\mathbb{I}$ avý / pravý)

Pripojenie televizora ku konektoru SCART.

#### **Z** EURO AV 2 DEKODÉR

Pripojenie audio / video výstupu k vonkajšiemu zdroju (Pay - TV dekodér, Set Top Box, videoprehrávač, atď.).

Pripojenie audio výstupu k vonkajšiemu zdroju (Audio systém, TV / Monitor, videoprehrávač, videokamera).

#### **M** VIDEO VSTUP 3

Pripojenie video výstupu k vonkajšiemu zdroju (Audio systém, TV / Monitor, videoprehrávač, videokamera).

**14** COAXIAL (Digitálny konektor audio výstupu) Pripojenie k digitalnemu (koaxialnemu) audio zariadeniu.

#### Zadná strana televízora

#### RF koaxialne prepojenie

Pripojte RF. OUT na rekordéri spojte s anténnym vstupom na televíznom prijímači pomocou dodaného 75-ohmového koaxiálneho kábla (R). RF. OUT konektor preberá signál z anténnej zástrčky.

Zadná strana rekordéra

## Montáž a nastavenia

Zadny panel

![](_page_10_Figure_32.jpeg)

![](_page_10_Figure_2.jpeg)

### **EL** ANTÉNA

Anténu pripojte k tejto koncovke.

**2** AUDIO VÝSTUP (ľavý / pravý)

![](_page_11_Picture_30.jpeg)

### Pripojenie k televizoru

- Spravte jedno z nasledovných pripojení, v závislosti od možností vášho vybavenia.
- Ak používate konektory COMPONENT VIDEO OUT/PROGRESSIVE SCAN, nastavte prepínač VIDEO OUTPUT na COMPONENT. Ak používate SCART konektor, nastavte VIDEO OUTPUT na RGB.

#### Tipy

- V závislosti na vašom televízore a iných zariadeniach, ktoré chcete prepojiť, existujú rôzne spôsoby, ako môžete rekordér zapojiť. Použite len jedno z nižšie uvedených spojení.
- Najlepšie prepojenie nájdete v návodoch k vášmu televíznemu prijímaču, videorekordéru, hi-fi veži alebo iným zariadeniam.

### ∠!∆Upozornenie

- Presvedčite sa, že rekordér je priamo spojený s televízorom. Nalaďte televízor na správny kanál na vstup video signálu.
- Nepripájajte konektor AUDIO OUT na rekordéri ku konektoru phono in (nahrávací konektor) vášho audio systému.
- Nepripájate rekordér cez videorekordér. Obraz z DVD by mohol byť narušený systémom ochrany proti kopirovaniu.

Konektor VIDEO OUT na rekorderi pripojte ku konektoru VIDEO IN na televizore pomocou video kábla (V).

OUT/PROGRESSIVE SCAN na rekordéri pripojte k príslušným vstupným konektorom na televízore pomocou Y Pb Pr kabla (C).

#### Zadná strana televízora

#### Pripojenie SCART

Konektor EURO AV1 AUDIO/VIDEO SCART na rekordéri pripojte k príslušnému vstupnému konektoru na televizore pomocou SCART kabla (T).

#### Video pripojenie

#### Component Video pripojenie

Po zadaní výstupu Progressive Scan bude obraz viditeľný len na televízore alebo monitore kompatibilnom so systemom Progressive Scan. Ak Progressive Scan nastavite na [ON] omylom, musite rekordér vynulovať. Najprv z rekordéra vyberte disk. Potom stlačte STOP (■) a podržte ho päť sekúnd. Video výstup sa zmení na štandardné nastavenie a obraz bude znovu viditeľný aj na bežnom analógovom televizore alebo monitore.

#### Zvukové pripojenie (ľavý/pravý)

Konektory COMPONENT VIDEO OUT/PROGRESSIVE SCAN na rekordéri pripojte k príslušným vstupným konektorom na televízore pomocou Y Pb Pr kabla (C).

Ľavý a pravý konektor AUDIO OUT na rekordéri pripojte k vstupnému ľavému a pravému audio konektoru na televizore pomocou audio kablov (A). Nepripajajte konektor AUDIO OUT na rekorderi ku konektoru phono in (nahrávací konektor) vášho audio systemu.

#### Pripojenie Progressive Scan

Ak máte televízor s vysokým rozlíšením alebo "digital ready" televízor, môžete využiť výhodu výstupu Progressive Scan z rekordéra, čím dosiahnete najvyššie možné obrazové rozlíšenie. Ak váš televizor neprijima format Progressive Scan, ak na rekordéri skúsite výstup Progressive Scan, obraz sa zobrazí kódovane.

#### Konektory COMPONENT VIDEO

### Upozornenie

![](_page_11_Figure_22.jpeg)

#### Poznámky:

- V nastavovacom menu pre progresívny signál nastavte Progressive na "On" (zap), vid str. 19
- Progressive Scan nefunguje s analógovým video pripojením (žltý konektor VIDEO OUT).

![](_page_12_Picture_21.jpeg)

Ð

nastaver

 $\boldsymbol{\varpi}$ 

Montáž

### Pripojenie k zosilňovaču

Pripojenie k zosilňovaču vybaveného dvojkanálovým analógovým stereo alebo Dolby Pro Logic II/ Pro Logic

Ľavý a pravý konektor AUDIO OUT na rekordéri pripojte k vstupnému ľavému a pravému audio konektoru na zosilňovači, prijímači alebo hi-fi systéme pomocou audio káblov (A).

#### Zadná strana rekordéra

Pripojenie k zosilňovaču vybaveného dvojkanalovym digitalnym stereo zvukom (PCM) alebo k Audio / Video prijímaču vybaveného multi kanálovým dekodérom (Dolby Digital™, MPEG 2, or DTS)

- 1. Jeden <sup>z</sup> konektorov DIGITAL AUDIO OUT na rekordéri (OPTICAL O alebo COAXIAL X) pripojte k príslušnému vstupnému konektoru na vašom zosilňovači. Použite voliteľný digitálny (optický O alebo koaxiálny X) audio kábel.
- 2. Budete musieť aktivovať digitálny výstup rekordéra. (Viď "Audio nastavenia" na strane 20).

#### Digitálny multi-kanálový zvuk

Digitálne multi-kanálové pripojenie poskytuje najlepšiu kvalitu zvuku. Na to potrebujete multikanálový audio/video prijímač, ktorý podporuje jeden alebo viacero audio formátov podporovaných vašim rekordérom (MPEG 2, Dolby Digital a DTS). Skontrolujte návod k zosilňovaču a logá na prednej strane prijímača.

#### Zosilňovač (Prijímač)

Vzhľadom na licenčnú zmluvu s DTS bude digitálny výstup pri zvolení DTS audio stream vo formáte DTS digital out.

#### Poznámky:

- Ak sa formát zvuku digitálneho výstupu nezhoduje so schopnosťami vášho prijímača, prijímač bude vydávať silný, skreslený zvuk, alebo nebude vydávať žiadny zvuk.
- Šesťkanálový digitálny priestorový zvuk cez digitálne pripojenie môžete dosiahnuť, iba ak je váš prijímač vybavený digitálnym multikanálovým dekodérom.
- Na zobrazenie audio formátu aktuálneho DVD na obrazovke stlačte AUDIO.
- Tento rekordér nevykonáva interné (2 kanálové)

dešifrovanie DTS zvukovej stopy. Pre vychutnanie si DTS multikanálového priestorového zvuku tohto rekordéra na DTS kompatibilnom prijímači cez jeden z digitálnych audio výstupov rekordéra.

Vyrobené v licencii Dolby Laboratories. "Dolby" "Pro Logic" a symbol dvojité D sú ochranné známky Dolby Laboratories.

"DTS" a "DTS Digital Out" sú ochranné známky Digital Theater, Inc.

## Upozornenie:

![](_page_12_Figure_4.jpeg)

![](_page_13_Picture_27.jpeg)

### Pridavne audio/video (A/V) pripojenia

#### Pripojenie dekodera a PAY-TV/Canal Plus

Programy PAY-TV/Canal Plus môžete pozerať alebo nahrávať, ak k rekordéru pripojíte dekodér (nie je súčasťou balenia). Pri pripájaní dekodéra odpojte rekordér od elektrickej siete.

Ak si želáte pozerať alebo nahrávať programy PAY-TV/Canal Plus, nastavte v menu Nastavenia programovú možnosť [Decoder On/Off] na [On]. Vď "Upravovanie programu" (strana 17).

Ak rekordér odpojíte zo zdroja elektrickej energie, nebudete môcť pozerať signály z pripojeného dekodera.

Zadná strana rekordéra

#### Tip:

Na pozeranie signálov z pripojeného tunera k vášmu televízoru nemusíte zapínať rekordér.

#### Poznamka:

#### Pripojenie ku konektoru EURO AV2 DECODER

Videorekordér alebo podobné nahrávacie zariadenie pripojte ku konektoru EURO AV2 DECODER tohto rekordéra.

#### Tip:

na pozeranie signálov z pripojeného tunera k vášmu televízoru nemusíte zapínať rekordér.

#### Poznámky:

Zadná strana rekordéra

- 
- Obrazy, ktoré obsahujú signály na ochranu pred kopírovaním a zakazujú akékoľvek kopírovanie, nie je možné nahrávať.
- Ak budete viesť signály rekordéra cez videorekordér, nezískate čistý obraz na obrazovke. Uistite sa, že ste váš videorekordér pripojili k rekordéru a televízor podľa pokynov uvedených nižšie. Ak chcete pozerať videokazety, pozerajte ich cez druhý kanálový vstup na vašom televízore.

pripojili konektor VCR SCART tunera ku konektoru EURO AV2 DECODER.

• Ak rekordér odpojíte zo zdroja elektrickej energie, nebudete môcť pozerať signály z pripojeného videorekordéra alebo tunera.

![](_page_13_Figure_22.jpeg)

- Ak z tohto rekordéra nahrávate na videorekordér, neprepínajte vstupný zdroj na televízore stláčaním tlačidla TV/DVD na diaľkovom ovládači.
- Ak používate B Sky B tuner, ubezpečte sa, že ste

![](_page_13_Picture_13.jpeg)

![](_page_13_Picture_6.jpeg)

![](_page_14_Picture_18.jpeg)

Zadná strana rekordéra

Predná strana rekordéra

Predná strana rekordéra

#### Pripojenie ku konektorom INPUT 3 alebo INPUT 4

Vstupné konektory (AV3, AV4) na rekordéri pripojte pomocou audio/video káblov do vstupných audio/video zásuviek na vašom prídavnom zariadení.

#### Poznámka:

Ak používate konektor S-VIDEO IN na prednom paneli, konektor VIDEO IN na prednom paneli nie je <sup>k</sup> dispozicii.

Pomocou konektoru DV IN na prednom paneli je možné pripojiť DV digitálnu kameru a digitálne prenášať DV pásky na DVD.

Na pripojenie konektoru DV in/out vašej DV kamery ku konektoru DV IN na prednom paneli tohto rekordéra použite DV kábel (nie je súčasťou dodavky).

Panel konektora prídavného komponentu (videorekordér, videokamera, atď.)

#### Pripojenie digitalnej videokamery

#### Poznamka:

Tento konektor slúži iba na pripojenie k DV digitálnej videokamere.. Nie je kompatibilný s digitálnymi satelitnými tunermi alebo s D-VHS videodekmi.

![](_page_14_Figure_13.jpeg)

![](_page_14_Figure_9.jpeg)

![](_page_14_Picture_12.jpeg)

### **Použitie menu Home**

V menu Home máte prístup ku všetkým médiám (HDD, DISC, MEMORY CARD) na prehravanie <sup>a</sup> nahrávanie na rekordéri.

![](_page_15_Picture_38.jpeg)

- 1. Stla?te HOME <sup>a</sup> zobrazi sa menu Home.
- 2. Použite tlačidlá  $\blacktriangle / \blacktriangledown$  a ENTER na výber požadovaného média. Zobrazia sa možnosti.
- 3. Použite tlačidlá  $\triangle$  /  $\nabla$  a ENTER na výber požadovanej voľby.
- 6. Pomocou  $\triangle$  /  $\nabla$  vyberte požadované nastavenie a váš výber potvrďte stlačením tlačidla ENTER. Niektoré položky vyžadujú ďalšie kroky.
- 7. Menu Nastavenia opustíte stlačením SETUP.

#### Poznámka:

Stlačte < a prejdite do predchádzajúcej úrovne.

#### Všeobecné nastavenia

![](_page_15_Picture_10.jpeg)

- 4. Menu Home opustite stlačením HOME.
- TV (HDD): Vráti sa k aktuálnemu televíznemu vysielaniu pre nahravanie na pevny disk.
- **TV (DVD):** Vráti sa k aktuálnemu televíznemu vysielaniu pre DVD nahrávanie.
- TITLE LIST: Zobrazí menu Zoznam titulov.

V tomto systemovom menu sa nachadza nieko?ko  $|$ spôsobov, ako prispôsobiť poskytované nastavenia.  $\vee$ äčšina menu pozostáva z troch stupňov nastavenia možnosti, ale niektoré si vyžadujú viac rôznych nastaveni.

### |Všeobecná obsluha

- 1. Stlačte SETUP a objaví sa menu Nastavenia.
- 2. Pomocou  $\triangle$  /  $\nabla$  vyberte požadovanú možnosť.
- 
- 1. Vyberte možnosť [Auto Programming].
- 2. Stlačením ▶ sa presuniete do tretej úrovne. Zvyrazni sa ikona [Start].
- 3. Stlačením ENTER začnite vyhľadávanie kanálov. Tuner automaticky skontroluje všetky dostupné kanály v danej oblasti a vloží ich do pamäte tunera.

#### Poznámka:

Po prvom pripojení vášho rekordéra. Ak stlačíte SETUP pre prvé nastavenie, môžete zvoliť iba možnosť "Auto Programming" (automatické programovanie). Až potom môžete nastaviť ďalšie možnosti.

- 3. Keď je zvolená požadovaná voľba, stlačením  $\blacktriangleright$  sa presuniete do druhej úrovne.
- |4. Pomocou  $\blacktriangle$  /  $\nabla$  vyberte požadovanú druhú možnosť.
- 5. Stlačením  $\blacktriangleright$  sa presuniete do tretej úrovne.

#### Automaticke programovanie

Tento rekordér je vybavený tunerom kombinujúcim frekvencie, ktorý dokáže prijímať až 88 televíznych kanálov.

#### Priprava:

• Rekordér pripojte k požadovanému typu antény podľa kapitoly Pripojenie antény na strane 11.

![](_page_15_Picture_20.jpeg)

- MOVIE: Prehrá film na DVD-Video a Video CD. Alebo zobrazi menu Film.
- MUSIC: Zobrazi menu Hudba (alebo audio CD).
- **PHOTO:** Zobrazí menu Fotografia.

### Počiatočné nastavenia

![](_page_16_Picture_33.jpeg)

### Uprava programu

Kanál môžete upravovať manuálne (pridať, vymazať, pomenovať, premiestniť, atď.)

1. Vyberte možnosť [Program Edit] a potom stlačte  $\blacktriangleright$ .

![](_page_16_Picture_3.jpeg)

- 4. Pomocou tlačidiel  $\triangle$  /  $\nabla$  možnosť programu a potom stlačte ENTER.
	- [Program Edit] Nastavuje kanál automaticky. Vid "Upravovanie programu" napravo.
	- [Station Rename] Mení názov stanice. Zobrazí sa displej na zadávanie znakov. Pre zadávanie znakov viď strana 49.
	- [Move] Rozdeľuje programové rozmiestnenie v zozname programu. Stlačením  $\triangle$  /  $\nabla$  presuniete požadovanú programovú polohu do nového umiestnenia.
	- [Delete] Vymaže programovú polohu, ktorú nepotrebujete.
	- [Decoder On / Off] Nastavuje kanály dekodéra. Toto nastavenie potrebujete, ak si želáte pozerať alebo nahrávať programy PAY-TV/Canal Plus. Stlačte ENTER a na displeji sa zobrazí [Decoder]. Pre vypnutie nastavenia stlačte opatovne ENTER.

1. Použite  $\blacktriangle$  /  $\blacktriangleright$  na výber položky a stlačte  $\blacktriangle$  /  $\blacktriangledown$  pre zmenu nastavenia.

Nastavuje konektor EURO AV1 AUDIO/VIDEO pre vstup zakódovaných video signálov. 1. Keď sa objaví menu Zoznam programov, stlačte

> AV2 DECODER na odkódovanie. Odkódovaný signál je potom privádzaný späť do konektoru EURO AV2 DECODER, takže môžete nahrávať alebo sledovať programy PAY-TV/Canal Plus. V tomto prípade vyberte [AV1] stláčaním tlačidla AV.

#### Uprava programu

TV kanály môžete vyberať a ukladať manuálne. Ak zvolíte [Program Edit] z kroku 4 uvedeného vyššie, zobrazí sa displej pre nastavenie kanálov.

#### Dekoder AV1

![](_page_16_Picture_26.jpeg)

- 2. Pre výber [On] (zapnúť) alebo [Off] (vypnúť) stlačte ENTER.
	- Off (Vypnuté): Privádza signál z konektoru EURO AV1 AUDIO/VIDEO. Zvyčajne vyberte túto možnosť.
	- On (Zapnuté): Zakódovaný video signál prichadza <sup>z</sup> konektoru EURO AV1 AUDIO/VIDEO <sup>a</sup> vychadza do konektoru EURO
- [NICAM Auto / off] Nastavuje kanály pre vysielanie NICAM. Zvyčajne sa na displeji rozsvieti [NICAM]. Ak nie je zvuk <sup>z</sup> vysielania NICAM čistý, stlačte ENTER a nápis [NICAM] zmizne.
- 5. Pre opustenie menu Zoznam programov opakovane stlačte RETURN  $(5\rightarrow)$ .

![](_page_16_Picture_7.jpeg)

2. Počas výberu [Edit] stlačte ENTER. Objaví sa menu programového zoznamu.

![](_page_16_Picture_10.jpeg)

3. Pomocou tlačidiel  $\triangle$  /  $\nabla$  vyberte číslo PR a potom stlačte ENTER.

- [PR] zobrazuje vybrané programové umiestnenie.
- [Seek] Automatické vyhľadávanie kanálu. Vyhľadávanie sa zastaví, keď rekordér naladí kanal.
- [Ch.] Mení číslo kanálu.
- [MFT] Jemné ladenie kanálu na dosiahnutie čistejšieho obrazu.
- 2. Na potvrdenie nastavenia a návrat do menu Zoznam programov vyberte OK a stlačte ENTER.

![](_page_17_Picture_16.jpeg)

#### Nastavenie hodin

1. Vyberte možnosť [Clock set] a potom stlačte  $\blacktriangleright$ .

![](_page_17_Picture_2.jpeg)

#### Pomer strán TV

- Výber pomeru strán pripojeného televízora (4:3 štandardná alebo široká).
- [4:3] Túto možnosť vyberte pri pripájaní k televízoru s obrazovkou 4:3. Keď vyberiete [4:3], nastavte nižšie uvedený [Display Mode].
- [16:9] Túto možnosť vyberte pri pripájaní k širokouhlému televízoru s funkciou širokého
- 2. Zadajte potrebné informácie o dátume a čase. b / B (do?ava / doprava): Pohyb kurzora <sup>k</sup> predchádzajúcej alebo nasledujúcej kolónke. ▲ / ▼ (hore / dolu): Mení nastavenie v aktuálnej pozicii kurzora.
- 3. Pre potvrdenie vášho výberu stlačte ENTER, potom SETUP, aby ste vyšli z menu Nastavenia.

režimu.

![](_page_17_Picture_10.jpeg)

#### Režim zobrazenia

Vyberie ako zobraziť široký obraz na obrazovke, keď je vo funkcii [TV Aspect] zvolený pomer [4:3].

- [Letter Box] zobrazuje široký obraz s pásmami vo vyšších a nižších častiach obrazovky.
- [Pan Scan] Automaticky zobrazuje široký obraz na celej obrazovke a orezáva časti, ktoré sú mimo.

![](_page_17_Picture_15.jpeg)

![](_page_18_Picture_29.jpeg)

Montáž a nastavenia

#### Progressive Scan

Progressive Scan Video vám ponúka najvyššiu kvalitu obrazu s minimalnym chvenim. Ak používate konektory COMPONENT VIDEO OUT/PROGRESSIVE SCAN, ale rekordér máte pripojený k štandardnému (analógovému) televízoru, nastavte Progressive Scan na [OFF]. Ak používate konektory COMPONENT VIDEO OUT / PROGRESSIVE SCAN na pripojenie <sup>k</sup> televizoru alebo monitoru, ktorý je kompatibilný so signálom Progressive Scan, nastavte Progressive Scan na [ON].

#### **Inicializácia**

Rekordér môžete vynulovať na originálne nastavenia od výrobcu a inicializovať HDD alebo pamäťovú kartu

- [Factory Set] Ak potrebujete, môžete rekordér vynulovať na výrobné nastavenia všetkých možností. Niektoré možnosti nie je možné vynulovať. (Hodnotenie, Heslo a Kód krajiny)
- [HDD format] Inicializuje HDD (pevný disk). Všetky nahrávky na HDD sa vymažú.

![](_page_18_Picture_7.jpeg)

#### Poznámka:

viditeľný len na televízore alebo monitore kompatibilnom so systemom Progressive Scan. Ak Progressive Scan nastavite na [ON] omylom, musite rekordér vynulovať. Najprv z rekordéra vyberte disk. Potom stlačte STOP (■) a podržte ho päť sekúnd. Video výstup sa zmení na štandardné nastavenie a obraz bude znovu viditeľný aj na bežnom analógovom televizore alebo monitore.

Progressive Scan sa nezobrazi <sup>v</sup> menu nastaveni, ak je prepínač VIDEO OUTPUT na zadnej strane panela nastaveny v polohe RGB.

### **Whozornenie**

Po zadaní výstupu Progressive Scan bude obraz

- [M/C format] Inicializuje M/C (pamäťovú kartu): Všetky nahrávky na pamäťovej karte sa vymažú
- 1. Vyberte možnosť [Initialization] a potom stlačte  $\blacktriangleright$ .

![](_page_18_Picture_14.jpeg)

- 2. Pomocou ▲ / ▼ vyberte požadovanú možnosť a stlačte ENTER. Objaví sa potvrdzujúca správa.
- 3. Pomocou  $\blacktriangleleft$  /  $\blacktriangleright$  vyberte [Yes] alebo [No] a stlačte ENTER.

Zvoľte jazyk pre menu nastavenia a obrazovkového displeja.

![](_page_18_Picture_27.jpeg)

![](_page_18_Picture_28.jpeg)

#### PBC

PBC slúži na ovládanie prehrávania a odkazuje vás na špeciálne menu a riadiace prvky, ktoré sú dostupné na niektorých video CD.

- [ON] Video CD sú prehrávané v súlade s PBC, ak je dostupné.
- [OFF] Video CD sú prehrávané takým istým spôsobom ako Audio CD.

![](_page_18_Picture_23.jpeg)

### Nastavenia jazyka

#### Menu displeja

#### Ponuka na disku / Audio / Titulky

- [Original] Odkazuje na originálny jazyk, v ktorom bol disk nahraný.
- $\bullet\,$  Na výber iného jazyka stlačte číselné tlačidlá a potom ENTER pre zadanie štvormiestne heslo podľa zoznamu kódov jazyka z kapitoly Odporúčania (viď strana 56). Ak zadáte zlý kód jazyka, stlačte CLEAR.
- [Off](pre titulky na disku): Vypnutie titulkov.

#### Výberová frekvencia

Ak váš prijímač nie je schopný spracovať 96 kHz signál, vyberte [48 kHz]. Ak uskutočníte tento výber, toto zariadenie automaticky prestaví 96 kHz signál na 48 kHz, aby ho váš systém mohol rozoznať. Ak váš prijímač alebo zosilňovač je schopný spracovať 96 kHz signál, vyberte [96 kHz]. Ak uskutočníte tento výber, toto zariadenie nechá prejsť akýkoľvek signál bez ďalšieho spracúvania.

![](_page_19_Figure_6.jpeg)

Automaticke nastavenia

Každé DVD obsahuje rôzne možnosti audio výstupov. Nastavte audio výstup rekordéra podľa typu audio systému, ktorý používate.

![](_page_19_Picture_20.jpeg)

#### Dolby Digital / DTS / MPEG

![](_page_19_Picture_10.jpeg)

#### DRC (Dynamické ovládanie rozsahu)

Vďaka digitálnej zvukovej technológii môžete pri formáte DVD počuť zvukovú stopu v najsprávnejšej a najrealistickejšej prezentácii. Môžete si ale želať potlačiť dynamický rozsah zvukového výstupu (rozdiel medzi najhlasnejším a najtichším zvukom). V tom prípade môžete počúvať film pri nižšej hlasitosti bez straty čistoty zvuku. Pre tento efekt nastavte DRC na [ON].

![](_page_19_Picture_13.jpeg)

![](_page_19_Picture_14.jpeg)

- [Bitstream]: Vyberte "Bitstream", ak ste pripojili konektor DIGITAL AUDIO OUT k zosilňovaču alebo inému zariadeniu s Dolby Digital, DTS alebo MPEG dekoderu.
- [PCM] (pre Dolby Digital / MPEG): Vyberte, ak mate pripojený 2-kanálový digitálny stereo zosilňovač. DVD kódované v Dolby Digital alebo MPEG bude automaticky zmiešané na dvojkanálový PCM zvuk.
- nebude vychádzať cez konektor DIGITAL AUDIO

#### Hlas

Hlas nastavte na [ON] iba pri prehrávaní multikanálového karaoke DVD. Karaoke kanály na disku sa zmiešajú do normálneho stereo zvuku.

![](_page_20_Picture_33.jpeg)

Ak ste nezadali bezpečnostné heslo, budete na to upozornení. Pre zadanie štvormiestneho hesla stlačte ENTER. Opäť zadajte štvormiestne heslo a stlačte ENTER na potvrdenie. Ak ste pred stlačením ENTER spravili chybu, stlačte CLEAR.

3. Pomocou tlačidiel  $\triangle$  /  $\nabla$  vyberte hodnotu.

## Nastavenia zámku (Rodičovská kontrola)

### Hodnotenie

Niektoré filmy môžu obsahovať scény, ktoré nie sú vhodné pre deti. Veľa takýchto diskov obsahuje Rodičovský zámok, ktorý sa vzťahuje na celý disk alebo na určité scény na disku. Filmy a scény sú hodnotené od 1 do 8, záleží od oblasti. DVD video disky môžu a nemusia reagovať na nastavenia rodičovskej kontroly, ak je kód krajiny na disku nastavený nesprávne. Niektoré disky ponúkajú ako alternatívu vhodnejšie scény. Hodnoty závisia od oblasti. Funkcia rodičovského zámku vám umožňuje zablokovať prístup ku scénam pod hodnotou, ktorú ste zadali a chrániť tak deti pred prehrávaním scén, o ktorých si myslíte, že nie sú pre ne vhodné.

- 1. Vyberte možnosť [Set pasword] a potom stlačte  $\blacktriangleright$ .
- 2. Postupujte podľa kroku 2 v časti "Rating". Ak si želáte zmeniť heslo, vyberte [Chanel], stlačte ENTER a zadajte nový štvormiestny kód, potom stlačte ENTER. Číslo zadajte opätovne pre potvrdenie.

Pre vymazanie hesla vyberte položku [Delete] a stlačte ENTER.

#### Ak zabudnete vaše štvormiestne heslo

Ak zabudnete vaše štvormiestne heslo, pre vymazanie aktuálneho hesla postupujte podľa pokynov uvedených nižšie.

[1] - [8]: Hodnota jeden (1) obsahuje najviac obmedzeni a hodnota osem (8) obsahuje najmenej obmedzeni.

[No Limit]: Ak vyberiete [No Limit], Rodičovský zámok nebude viac aktívny a disky budú prehraté celé.

4. Pre potvrdenie vášho hodnotiaceho výberu stlačte ENTER, potom SETUP, aby ste vyšli z ponuky.

### Poznámka:

Ak ste na rekordéri nastavili hodnotenie, budú

- 1. Stlačte SETUP, aby ste zobrazili ponuku nastavenia.
- 2. Použite číselné tlačidlá na zadanie šesťmiestneho ?isla "210499".

3. Vyberte [Yes] a stlačte ENTER. Súčasné štvormiestne heslo sa vymaže. Zadajte nové heslo.

### Kód krajiny

Zadajte kód krajiny, ktorej štandard bol použitý na hodnotenie DVD video disku, podľa zoznamu (viď "Kódy oblastí", strana 56.).

![](_page_20_Picture_26.jpeg)

prehraté všetky scény na disku s rovnakým alebo nižším hodnotením. Vyššie hodnotené disky nebudú prehraté, pokiaľ nebude k dispozícii alternatívna scéna. Alternatívna scéna musí mať rovnaké alebo nižšie hodnotenie. Ak sa nenájde vhodná alternatívna scéna, prehrávanie sa zastaví. Musíte zadať štvormiestne heslo alebo zmeniť hodnotiaci stupeň, aby ste disk prehrali.

- 1. Vyberte možnosť [Area Code] a potom stlačte  $\blacktriangleright$ .
- 2. Postupujte podľa kroku 2 v časti "Hodnotenie".
- 3. Vyberte prvý znak použitím tlačidiel  $\triangle / \blacktriangledown$ .
- 4. Stlačte tlačidlá  $\blacktriangleright$  aby ste sa premiestnili k druhému znaku a zvoľte ho pomocou tlačidiel  $\triangle$  /  $\nabla$ .
- 5. Pre potvrdenie vášho kódu oblasti stlačte ENTER, potom SETUP, aby ste vyšli z ponuky.

#### Nastavenie hesla

![](_page_20_Picture_4.jpeg)

![](_page_20_Picture_6.jpeg)

1. Vyberte možnosť [Rating] a potom stlačte  $\blacktriangleright$ . 2. Ak chcete nastaviť hodnotenie, heslo a kód krajiny, musíte zadať štvormiestne bezpečnostné heslo, ktoré ste vytvorili.

![](_page_21_Picture_18.jpeg)

#### Registračný kód DivX (DIWX

Poskytujeme vám registračný kód DivX® VOD (Video  $|$ na požiadanie), ktorý vám umožní požičať si a kúpiť si videá pomocou služby DivX® VOD. Viac informácií najdete na stranke www.divx.com/vod.

- 1. Vyberte položku [DivX Reg. Code] a stlačte  $\blacktriangleright$ .
- 2. Keď je zvolené [View], stlačte ENTER a objaví sa registračný kód.

#### Poznamka:

Všetky stiahnuté videá z DivX® VOD je možné prehrať len na tomto zariadení.

- 1. Vyberte možnosť [Rec Mode Set] a potom stlačte  $\blacktriangleright$ .
- 2. Pomocou tlačidiel  $\triangle$  /  $\nabla$  vyberte požadovaný režim nahrávania (HQ, SQ, LQ alebo EQ).
- 3. Pre potvrdenie vášho výberu stlačte ENTER, potom SETUP, aby ste vyšli z ponuky.

#### Pomer strán pri nahrávaní

Pri nahrávaní DVD môžete nastaviť pomer strán nahrávania tak, aby vyhovoval materiálu, ktorý nahrávate (16:9 alebo 4:3).

![](_page_21_Picture_17.jpeg)

### Nastavenia nahravania

#### Nastavenie režimu nahrávanie

Pre nahrávanie si môžete nastaviť kvalitu obrazu, HQ (vysoká kvalita), SQ (štandardná kvalita), LQ (slabá kvalita), EQ (rozšírená kvalita).

![](_page_21_Picture_7.jpeg)

![](_page_21_Picture_8.jpeg)

3. Registračný kód použite na zakúpenie alebo vypožičanie videí zo služby Divx® VOD na www.divx.com/vod. Postupujte podľa pokynov a stiahnite si video na disk, aby ste ho mohli prehrať na tomto zariadení.

![](_page_22_Picture_27.jpeg)

#### DV nahrávanie zvuku

Ak mate videokameru so zvukom 32 kHz/12 bitov pripojenú ku konektoru DV IN na prednom paneli, musíte nastaviť túto funkciu.

Niektoré digitálne videokamery majú dve stereo stopy pre audio. Jedna je nahraná počas snímania a druhá je na doplnenie zvukových efektov po snímaní.

V nastavení Audio 1 je použitý zvuk, ktorý bol nahraný počas snímania.

V nastavení Audio 2 je použitý zvuk, ktorý bol doplnený.

Pri nahrávaní v režime video sa značky kapitol vložia na stanovených miestach. Tento interval môžete zmeniť na 5 minút, 10 minút alebo 15 minút. Ak zvolíte [None], vypnete automatické označovanie kapitol spolu s nastavenim [None].

![](_page_22_Picture_21.jpeg)

![](_page_22_Picture_22.jpeg)

- 3. Pomocou  $\blacktriangleleft$  /  $\blacktriangleright$  vyberte požadovaný režim (režim VR alebo režim Video) a stlačte ENTER. Objaví sa potvrdzujúca správa. Pri diskoch DVD+RW prejdite na krok 4.
- 4. Pomocou  $\blacktriangleleft$  /  $\blacktriangleright$  vyberte [Ok] a stlačte ENTER. Bude chvíľku trvať, kým sa disk inicializuje.

#### ∠!∆Upozornenie

Ak chcete zmeniť formát disku, všetky záznamy z neho sa vymažú.

#### Auto Chapter

"Yes" a potom stlačte ENTER. DVD+RW: Rekordér inicializuje disk do režimu DVD+RW. DVD-RW / DVD+RW disky môžete taktiež preformátovať nižšie uvedeným postupom pomocou menu Nastavenie.

![](_page_22_Picture_15.jpeg)

- Vyberte možnosť [Disc Format] a potom stlačte  $\blacktriangleright$ .
- 2. Počas výberu [Start] stlačte ENTER. Objavi sa menu Formatovanie disku.

### Nastavenia disku

#### Formatovanie disku

Ak do rekordéra vkladáte úplne prázdny disk, bude ho inicializovať.

DVD-R: Rekordér inicializuje disk do režimu Video. Režim nahrávania bude vždy v režime Video. DVD-RW: Rekordér inicializuje disk do režimu VR. DVD+R (DL): Objaví sa menu Initialize. Zvoľte

![](_page_22_Picture_10.jpeg)

#### TV nahrávanie zvuku

Pri dvojjazyčnom televíznom nahrávaní si môžete zvoliť zvukový kanál pre nahrávanie. [Main+Sub] Hlavný jazyk a druhý jazyk [Main] Iba hlavný jazyk [Sub] Iba druhý jazyk

![](_page_22_Picture_13.jpeg)

#### **Finalizácia**

Finalizácia "stabilizuje" nahrávku, takže disk bude možné prehrať na bežnom DVD prehrávači alebo počítači vybavenom vhodnou DVD-ROM jednotkou. Finalizáciou disku v režime Video sa vytvorí menu pre  $|$ navigáciu na disku. K tomu sa môžete dostať stlačením MENU/LIST alebo TITLE.

![](_page_23_Picture_27.jpeg)

### Upozornenie

#### Označenie disku

- 1. Vyberte možnosť [Finalize] a potom stlačte  $\blacktriangleright$ .
- 2. Počas výberu [Finalize] stlačte ENTER. Objavi sa menu Finalize.

![](_page_23_Figure_12.jpeg)

- 1. Vyberte možnosť [Disc Label] a potom stlačte  $\blacktriangleright$ .
- 2. Počas výberu [Edit] stlačte ENTER. Objavi sa klavesnica. Pre zadávanie znakov viď strana 49.

Túto funkciu používajte na zadanie názvu disku. Tento názov sa zobrazí po načítaní disku a keď zobrazíte informacie o disku na obrazovke.

- Názvov disku môže mať maximálne 32 znakov.
- Pri diskoch formátovaných na inom rekordéri uvidíte len obmedzenú sadu znakov.

![](_page_23_Picture_7.jpeg)

Ak ste nahrávanie na DVD-R a DVD+R diskoch finalizovali, nemôžete na ne už nahrávať nič iné, ani nahrávku upravovať, okrem disku DVD+RW. |Zvolením možnosti [Unfinalize] môžete nahrávať a upravovať DVD-RW disky.

![](_page_23_Picture_9.jpeg)

#### Poznamka:

- $\bullet$  Dĺžka finalizácie závisí od druhu disku, koľko je na disk nahrávané a od počtu titulov na disku.
- Finalizácia DVD+R DL disku trvá do 30 minút.

#### Tipy

- $\bullet$  Ak vkladáte DVD-RW disk, ktorý už bol finalizovaný, môžete ho "odfinalizovať" zvolením Unfinilize v menu Finalize. Ak tak urobíte, môžete disk upravovať alebo naň opätovne nahrávať.
- $\bullet$  Nemôžete odfinalizovať DVD-R a DVD+R disky.
- $\bullet$  Ak je možnosť [Disc Protect] nastavená na [ON], finalizácia nie je možná. Pre finalizáciu nastavte

![](_page_23_Picture_25.jpeg)

možnosť [Disc Protect] na [OFF].

#### Ochrana disku

Pri nahrávaní DVD+RW / +R disku alebo DVD-RW disku naformátovaného v režime VR, nastavte [ON], aby ste predišli náhodnému prehraniu, úprave alebo vymazaniu vloženého disku. Ak chcete disk kvôli úpravám odomknúť, zvoľte [OFF].

3. Vyberte [Ok] a potom stlačte ENTER. Rekordér začne disk inicializovať.

![](_page_24_Picture_30.jpeg)

### Všeobecné vysvetlenie obrazovkoveho menu

Tento návod poskytuje základné inštrukcie na prevádzku rekordéra. Niektoré DVD disky vyžadujú zvláštnu prevádzku alebo poskytujú počas prehrávania len obmedzené možnosti. Ak sa tak stane, na televíznej obrazovke sa objaví symbol  $\oslash$  ktorý oznamuje, že túto funkciu nepovoľuje rekordér alebo nie je dostupná na disku.der or is not available on the disc.

#### Zobrazenie informácie počas pozerania TV programu

Počas pozerania televízora stlačte ENTER alebo DISPLAY na zobrazenie / odstránenie informácií na obrazovke.

napr. keď je v režime VR vložený DVD-RW disk.

1. Raz stlačte DISPLAY pre zobrazenie aktuálneho stavu.

Príklad: DVD-RW v režime VR

![](_page_24_Picture_6.jpeg)

#### Zobrazenie informacie o disku na obrazovke

Na obrazovke si môžete zobraziť rôzne informácie o disku.

Ak 10 sekúnd nestlačíte žiadne tlačidlo, zobrazenie z obrazovky zmizne.

Zobrazuje aktuálny dátum a čas.

Zobrazuje číslo kanálu, názov stanice a audio signál (STEREO, MONO) prijimane tunerom.

> Zobrazuje pracovný režim rekordéra.  $(HDD, DVD, VCD, \text{atd})$ .

Zobrazuje režim nahrávania, voľné miesto a priebehovú

![](_page_24_Picture_14.jpeg)

2. Ešte raz stlačte DISPLAY na zobrazenie rôznych informáciách o prehrávaní. Položky sa líšia v závislosti od typu disku alebo stave prehrávania.

![](_page_24_Picture_16.jpeg)

![](_page_24_Picture_18.jpeg)

- 3. Môžete použiť  $\blacktriangle / \blacktriangledown$  pre výber položky a stlačte  $\blacktriangle / \blacktriangleright$ . pre zmenu alebo výber nastavenia. Pre viac detailov o každej položke sa obráťte na strany v zátvorke.
	- [Title]: Aktuálny titul (alebo stopa) číslo / celkový počet titulov (alebo stôp) (strana 26)
	- [Chapter]: Aktuálna kapitola číslo / celkový počet kapitol (strana 26)
	- [Time]: Zostávajúci čas prehrávania (strana 27)
	- [Audio]: Zvolený jazyk (iba DVD VIDEO) alebo zvukový kanál (strana 28)
	- [Subtitle]: Zvolené titulky (strana 29)
	- [Angle]: Vybraný uhol / celkový počet uhlov (strana 28)
	- [Sound]: Zvolený režim zvuku (strana 29)

#### Poznámky:

### Prehravanie HDD, DVD, DivX súboru alebo Video CD

# Prehravanie

#### Nastavenie prehravania

- Zapnite televízor a vyberte zdroj video vstupu pripojený k rekordéru.
- Audio systém: Zapnite audio systém a vyberte zdroj video vstupu pripojeného k rekordéru.
- Ak nie je uvedené inak, na všetky postupy používajte diaľkové ovládanie. Niektoré funkcie nie sú dostupné v menu nastavenia.

#### Prechod do d'alšieho TITULU

![](_page_25_Picture_7.jpeg)

Ak disk obsahuje viac ako jeden titul, môžete na ďalší titul prejsť nasledovne:

- 1. Vybraný disk vložte do otvoru na disk, stranou určenou na prehrávanie smerom dole.
- 2. Pomocou menu HOME spustite prehravanie  $(vid$  strana 16).

Pre návrat do obrazovkového menu stlačte TITLE alebo MENU/LIST.

#### | VCD |

- Použite číselné tlačidlá na výber požadovanej stopy. Pre návrat do obrazovkového menu stlačte  $RETURN$  ( $\delta$ ).
- Nastavenie menu a konkrétne postupy pri obsluhe sa môžu líšiť v závislosti od disku. Postupujte podľa pokynov obrazovkového menu. V menu Nastavenia môžete taktiež vypnúť PBC. viď strana 19.
- - Dvakrát stlačte DISPLAY a potom vyberte ikonu titulu pomocou  $\triangle$  /  $\nabla$  . Následne pomocou číselných tlačidiel (0-9) alebo  $\blacktriangleleft$  /  $\blacktriangleright$  vyberte číslo titulu.

#### Prechod na ďalšiu KAPITOLU / STOPU

![](_page_25_Picture_22.jpeg)

#### Ak sa zobrazi obrazovkove menu

Obrazovkové menu sa môže zobraziť najskôr po načítaní DVD alebo video CD, ktoré obsahuje menu.

**DVD**<br>Použite tlačidlá ◀ / ▶ / ▲ / ▼ na výber titulu/kapitoly, ktoré si chcete pozrieť a stlačte ENTER na spustenie prehrávania.

- Pre výber nasledujúcej kapitoly / stopy, alebo pre návrat k predchádzajúcej aktuálnej kapitole / stope, rte vybel hasledujúcej kapitoly / sto<sub>l</sub><br>návrat k predchádzajúcej aktuálnej ł<br>stlačte krátko SKIP **I<K** alebo DDI.
- stlačte krátko SKIP **I–I alebo DDI.**<br>Dvakrát krátko stlačte SKIP **I–I aby** ste prešli na predchádzajúcu kapitolu/stopu.
- Pre priamy prechod na akúkoľvek kapitolu počas prehrávania DVD, dvakrát stlačte DISPLAY a potom vyberte ikony kapitoly / stopy stlačte ▲ / ▼ Potom
- 3. Pre zastavenie prehrávania stlačte STOP ■. V závislosti od disku zariadenie zaznamená posledný bod, kde ste zastavili. Na chvíľu sa na televíznej obrazovke zobrazí "III" Pre pokra?ovanie v prehravani (od bodu, kde ste zastavili) stlačte  $\blacktriangleright$  (PLAY). Ak stlačíte STOP ( $\blacksquare$ ) opatovne, alebo ak disk vyberiete (na obrazovke sa zobrazí ""), zariadenie vymaže bod zastavenia. Ak si želáte disk vybrať, stlačte OPEN/CLOSE  $($ <sup> $\triangle$ </sup>). Pre zatvorenie podložky na disk stlačte OPEN/CLOSE  $($ <sup> $\triangle$ </sup>) alebo stlačte POWER  $($ <sup>U</sup> $)$ , a podložka na disk sa automaticky zavrie a zariadenie sa vypne.

Ak titul na disku obsahuje viac ako jednu kapitolu alebo ak disk obsahuje viac ako jednu stopu, v ďalších kapitolách/stopách sa môžete pohybovať nasledovne:

#### Poznamky:

• Ak máte nastavený rodičovsk ý zámok a disk neobsahuje Hodnotiace nastavenia (nie je autorizovaný), musíte zadať štvormiestne heslo a/alebo musíte disk autorizovať (viď Rating na strane 21). • DVD môže byť regionálne zakódovaný. Váš rekordér nebude prehrávať disky, ktoré majú iný regionálny kód ako váš rekordér. Regionálny kód pre tento rekordér je 2 (dva).

zadajte číslo kapitoly / stopy, alebo použite  $\blacktriangleleft$  /  $\blacktriangleright$ .

#### Vyhľadať HDD HRWVR HRWVideo HRW DVD VCD  $+R$

- Počas prehrávania stlačte SCAN (<<</a>alebo <>>>>>>).
- 2. Opakovane stláčajte SCAN (<<<<r alebo  $\blacktriangleright$ ) pre voľbu požadovanej rýchlosti: HDD, DVD, 5 krokov (dozadu a dopredu) Video CD, 3 kroky (dopredu a dozadu)
- 3. Pre opustenie režim SEARCH, stlačte PLAY.

#### Dočasné pozastavenie prehrávania a prehrávanie obrázka po obrázku

- Počas prehrávania stlačte PAUSE/STEP (II). Opakovaným stláčaním PAUSE/STEP (II) posúvajte obraz okno po okne.
- 2. Pre opustenie režimu zastaveného obrazu, stlačte PLAY.

Obraz môžete obrázok po obrázku približovať alebo vracať späť počas režimu PAUZA, stláčaním tlačidla  $\triangleleft$  /  $\triangleright$  Sledovať obraz po jednotlivých obrázkoch nie je <sup>k</sup> dispozicii pre video CD.

 $(26)$ 

#### Tip:

![](_page_26_Picture_46.jpeg)

#### Spomalený záber **HDD HRWVR RW** Video +R | DVD | VCD | I +RWT  $-R$

- 1. Počas prehrávania stlačte PAUSE/STEP (II). DVD prijímač teraz prejde do režimu PAUZA.
- Použite SCAN (<<<<rr/>a alebo <>>>>>>> na voľbu požadovanej rýchlosti. HDD, DVD, 4 kroky (dopredu a dozadu) Video CD, 3 kroky (iba dopredu)

- 1. Počas prehrávania stlačte RANDOM. Na televiznej obrazovke sa zobrazi "RANDOM <sup>a</sup> jednotka začne automaticky s náhodným prehrávaním.
- 2. Pre návrat k normálnemu prehrávaniu tlačte RANDOM, až kým sa na obrazovke nezobrazí "NORMAL".

Tato funkcia pracuje iba <sup>s</sup> DVD Karaoke diskami, alebo <sup>s</sup> video CD bez PBC. • Pri video CD s PBC musíte v menu nastavenia vypnúť PBC, aby ste mohli využiť funkciu náhodného prehrávania. Viď strana 19.

#### Poznámka:

Počas HDD prehrávania nemôžete vybrať sekvenciu kratšiu ako 5 sekúnd.

Stlačením tlačidla REPEAT zvoľte požadovaný režim opakovania.

- [Chapter] opakuje aktuálnu kapitolu. (iba DVD)
- [Title] opakuje aktuálny titul. (iba DVD, HDD)
- [All] opakuje všetky tituly / stopy na, v režime VR, DVD-RW, alebo video CD.
- [Track]: opakuje aktuálnu stopu. (iba video CD)
- [OFF] neprehráva opakovane.

#### Poznámka:

#### Tip:

Ak počas prehrávania stlačíte SKIP >>I zariadenie vyberie ďalší titul (stopu) a pokračuje v náhodnom prehrávaní.

#### Poznámky:

Pri video CD <sup>s</sup> PBC musite <sup>v</sup> menu nastavenia vypnúť PBC, aby ste mohli využiť túto funkciu Repeat (Opakovanie). Vid strana 19.

- čísla.
- 4. Pre potvrdenie stlačte ENTER. Prehrávanie sa začne od zvoleného času.

#### Opakovanie A-B **New York Produce**

![](_page_26_Picture_4.jpeg)

Pre spustenie prehrávania v akomkoľvek vybratom ?ase na disku.

- 1. Počas prehrávania dvakrát stlačte DISPLAY. Okienko vyhľadávania podľa času zobrazuje ubehnutý čas prehrávania.
- 2. Stlačením ▲ / ▼ zvoľte ikonu hodín a zobrazí sa "0:00:00".
- 3. Zadajte požadovaný začiatok v hodinách, minútach a sekundách zľava doprava. Ak zadáte zlé čísla, stlačte  $\blacktriangleleft$  /  $\blacktriangleright$  a presuňte lištu

) k nesprávnemu číslu. Potom zadajte správne

#### Opakovanie HDD -RWvR -RWvideo +RW +R | DVD | VCD | -R 1

1. Stlačte ZOOM počas prehrávania alebo prehravanie pozastavte na aktivovanie funkcie Zoom.

Po každom stlačení tlačidla ZOOM sa televízna obrazovka mení v poradí uvedenom nižšie. x1 veľkosť  $\rightarrow$  x2 veľkosť  $\rightarrow$  x4 veľkosť  $\rightarrow$  x1 veľkosť (normálna veľkosť)

- 2. Na prechádzanie cez priblížený obraz používajte tlačidlá  $\blacktriangle$  /  $\blacktriangleright$  /  $\blacktriangle$  /  $\nabla$ .
- 3. K normálnemu prehrávaniu sa vrátite opätovným

stlačením ZOOM alebo stlačením tlačidla CLEAR, až kým sa nezobrazí normálny obraz.

Pre opakovanie sekvencie.

- V zvolenom začiatočnom bode stlačte A-B. Nakrátko sa na obrazovke zobrazí " A<sub>\*</sub> ".
- 2. V zvolenom konečnom bode stlačte A-B. Nakrátko sa na obrazovke zobrazí "AB".a začne opakovanie sekvencie.
- 3. Funkciu opustíte opätovným stlačením A-B.
- 3. Pre opustenie režimu spomaleného záberu, stlačte  $PLAY$  ( $\blacktriangleright$ ).

#### Náhodné prehrávanie Karaoke DVD VOD

![](_page_26_Picture_19.jpeg)

![](_page_26_Picture_37.jpeg)

Funkcia Zoom vám umožňuje zväčšiť video obraz a prechádzať cezeň.

#### Poznamka:

Funkcia Zoom nemusí fungovať s niektorými DVD.

![](_page_27_Picture_32.jpeg)

Ak má aktuálny titul menu, toto menu sa objaví na televíznej obrazovke. V opačnom prípade sa menu neobjavi.

#### Zmena audio kanálu

- Stlačte MENU / LIST. Menu disku je zobrazené.
- 2. Pre odstránenie menu disku stlačte opätovne MENU / LIST.

### Uhol kamery **DVD**

### Kontrolovanie obsahu DVD video diskov Menu

 $|{\sf DVD}$  môže obsahovať menu, ktoré vám umožní  $|$ prístup k špeciálnym programom. Na otvorenie menu disku stlačte MENU / LIST. Následne pomocou ?iselnych tla?idiel vyberte mo?nos?. Alebo pomocou tlačidiel  $\blacktriangle$  /  $\blacktriangleright$  /  $\blacktriangle$  /  $\blacktriangledown$  V zvýraznite svoj výber a potvrďte ho stlačením tlačidla ENTER.

### Menu titulu **DVD**

1. Stlačte TITLE.

Ak disk obsahuje scény, natočené z iných uhlov kamery, môžete počas prehrávania zmeniť uhol kamery.

#### Vyvolanie alebo vymazanie označenej scény

- 1. Počas prehrávania stlačte SEARCH. Na obrazovke sa objaví menu vyhľadávania podľa záložky.
- 2. Pomocou tlačidiel  $\blacktriangle$  /  $\blacktriangleright$  /  $\blacktriangle$  /  $\blacktriangledown$  si vyberte označenú scénu, ktorú chcete vyvolať alebo vymazať.
- 3. Stlačte ENTER a prehrávanie sa začne od označenej scény. Alebo stlačte CLEAR a označená scéna sa z menu hľadania podľa záložky vymaže.

![](_page_27_Picture_12.jpeg)

• Počas prehrávania opakovane stlačte ANGLE a potom  $\blacktriangleleft$  /  $\blacktriangleright$  a zvoľte požadovaný uhol. Číslo aktuálneho uhla sa zobrazí na obrazovke.

Pri DVD-RW diskoch nahraných v režime VR a pri HDD, kde je zaznamenaný hlavný zvukový kanál aj zvukový kanál v druhom jazyku, môžete stláčaním AUDIO prepínať medzi Main (L) (hlavný), Sub (R) (druhy), alebo Main+sub (L+R).

 $|2.$  Menu môže obsahovať uhly kamery, hovorený jazyk, možnosti titulkov a kapitoly titulu.

#### Vyhľadávanie pomocou záložiek  $1/6$ -RWVR -RWVideo +RW DVD VCD

#### Vloženie záložky

Prehrávanie môžete začať až zo šiestich zapamätaných bodov. Ak chcete vložiť záložku, na požadovanom mieste na disku stlačte MARKER. Na chvíľu sa na televíznej obrazovke zobrazí ikona záložky. Toto môžete opakovať až do vloženia šiestich záložiek.

### Disc Menu (ponuka na disku) **Liva**

#### Tip:

Kontrolka ANGLE bude blikať na obrazovke pri scénach nahraných v rôznych uhloch a upozorní, že je možné prepínanie uhlov.

### Výmena audio záznamu **DVD**

Počas prehrávania stlačte AUDIO a potom opakovane  $\triangleleft$  /  $\triangleright$  aby ste počúvali iný jazyk alebo zvukový záznam, ak je dostupný.

#### Poznámka:

Niektoré disky obsahujú oba záznamy, Dolby Digital aj DTS. Keď vyberiete DTS, analógový audio výstup nie je možný. Ak si želáte počúvať DTS záznam, pripojte tento rekordér k DTS dekodéru cez jeden z digitálnych výstupov. Pre bližšie informácie ohľadom pripojenia vid strana 13.

#### VCD DivX

Počas prehrávania stlačte AUDIO a potom opakovane

 $\blacktriangleleft$  /  $\blacktriangleright$  aby ste počúvali iný zvukový kanál (Stereo, Left  $(\text{avy})$  alebo Right (pravý)).

![](_page_27_Figure_26.jpeg)

![](_page_28_Picture_39.jpeg)

Ak  $\oslash$  sa objaví, táto funkcia nie je na disku možná.

### Nájdenie polohy disku **WGD**

Pomocou tejto funkcie môžete priamo vstúpiť do akéhokoľvek bodu na CD. Táto funkcia je dostupná iba pri prehrávaní video CD. Prehrávanie preskočí do určeného bodu.

- 1. Počas prehrávania stlačte SEARCH. Na televíznej obrazovke sa zobrazí postupová lišta.
- 2. Pomocou  $\blacktriangleleft$  /  $\blacktriangleright$  nájdite začiatočnú polohu prehrávania.
- 3. Pre potvrdenie vybranej polohy stlačte ENTER. Prehrávanie sa začne od zvolenej polohy.

#### Poznámka:

### 3D Surround - RWWR - RWWISSO + RW - R DVD VCD DivX

Toto zariadenie vyrába efekt 3D surround, ktorý simuluje multikanálové zvukové prehrávanie z dvoch obyčajných stereo reproduktorov, namiesto piatich alebo viacerých reproduktorov, ktoré sú zvyčajne potrebné pri počúvaní multikanálového zvuku domaceho kina.

1. Počas prehrávania stlačte 3D SURR a potom

### Posledný stav pamäte **DVD**

Tento rekordér ukladá vaše nastavenia posledného disku, ktorý ste pozerali. Nastavenia zostanú zaznamenané v pamäti, dokonca aj keď vyberiete disk z rekordéra alebo rekordér vypnete. Ak prehrávate disk, ktorého nastavenia boli zapísané v pamäti, automaticky sa objaví posledná zastavená poloha.

#### Poznámky:

opakovane  $\blacktriangleleft$  /  $\blacktriangleright$  a zvoľte [3D SUR].

Počas prehrávania stlačte SUBTITLE a potom opakovane  $\blacktriangleleft$  /  $\blacktriangleright$ , ak si želáte vidieť rôzne jazyky titulkov.

- Nastavenia sú uložené v pamäti, aby ste ich kedykoľvek mohli použiť.
- Tento rekordér nezaznamenáva nastavenia disku, ak ste rekordér vypli pred začiatkom prehrávania.

Pri prehravani HDD alebo pri oneskorenom prehrávaní  $\blacktriangleleft$  / $\blacktriangleright$  kočíte dopredu alebo dozadu o 5 minút.

#### Poznámka:

![](_page_28_Picture_19.jpeg)

2. Pre vypnutie efektu 3D surround vyberte [NORMAL].

Tato funkcia je <sup>k</sup> dispozicii iba vtedy, ak nie je označená záložka.

#### Zmena polohy obrazu v obraze Opakovane stláčajte  $\blacktriangleleft$  /  $\blacktriangleright$  až kým nedosiahnete

požadovanú polohu. Obraz v obraze môžete pohybovať v smere alebo proti smeru hodinových ručičiek.

#### Okamžitý skok HDD -RWWR -RWWideo +RW -R +R DVD

Každým stlačením I.SKIP preskočíte dopredu 15 sekúnd.

### Titulky DVD DivX

#### Zapnutie a vypnutie

Stlačte PIP pre zapnutie podobrazu. Ďalším stlačením tlačidla PIP vypnete.

#### Zadanie vstupného zdroja pre obraz v obraze

Pre zadanie vstupného zdroja pre obraz v obraze stlačte AV. Po každom stlačení tohto tlačidla sa každý vstupný režim zobrazí tak, ako je uvedené nižšie. Tuner  $\rightarrow$  AV1  $\rightarrow$  AV2  $\rightarrow$  AV3  $\rightarrow$  AV4

#### Výber programu pre obraz v obraze

Použite  $\triangle$  /  $\nabla$  pre zmenu programu, ak je vstupný zdroj pre obraz v obraze nastavený na Tuner. Na obrazovke sa zobrazí číslo zvoleného programu. Zvolený program môžete pozerať stláčaním tlačidla  $STOP (\blacksquare).$ 

![](_page_28_Picture_1080.jpeg)

Táto funkcia vám umožňuje pozerať počas prehrávania uložené stanice v podobraze.

#### Pribli?enie obrazu v obraze

Pre zväčšenie obrazu v obraze stlačte opakovane ZOOM. Môžete ho zväčšiť až trikrát.

![](_page_29_Picture_31.jpeg)

### Prehravanie suboru s filmom DivX

Rekordér dokáže prehrávať DivX súbory na HDD, CD-R/RW alebo DVD±R/RW diskoch. Pred  $|$ prehrávaním súborov DivX si prečítajte "O DivX filmových súboroch" na strane 31.

Tento rekordér neprehráva súbory DivX na pamäťovej karte.

2. ačte SETUP. Objaví sa menu Nastavenia. Stlačte SETUP $\rightarrow$  [LANGUAGE]  $\rightarrow$  [Disc Subtitle] a potom vyberte jazyk, ktorý ste našli. pr. Obráťte sa na "Menu / Audio / Titulky disku" na

#### Poznamka:

- 1. Stlačte HOME.
- 2. Vyberte médium, ktoré obsahuje DivX súbory a stlačte ENTER.
- 3. Vyberte [MOVIE] a potom stlačte ENTER. Na televiznej obrazovke sa zobrazi menu MOVIE (Film).

![](_page_29_Picture_11.jpeg)

4. Pre výber adresára stlačte  $\blacktriangle / \blacktriangledown$  a ENTER. Zobrazí sa zoznam súborov v adresári. Ak sa nachádzate v zozname súborov a chcete sa vrátiť prehrávania, až kým sa titulky nezobrazia správne.

#### Možnosti menu filmu

Pomocou  $\triangle$  /  $\nabla$  vyberte adresár / súbor v menu filmu a stlačte ENTER. Zobrazia sa možnosti menu filmu.

![](_page_29_Picture_16.jpeg)

- 2. Pre výber možnosti stlačte  $\triangle$  /  $\nabla$  /  $\blacktriangleleft$  /  $\blacktriangleright$  a ENTER.
	- · [Play] Spustí prehrávanie zvoleného titulu.
	- [Open] Otvorí adresár a zobrazí sa zoznam súborov v danom adresári.

do zoznamu adresárov, použite  $\triangle$  /  $\nabla$  na diaľkovom ovládači na zvýraznenie **na** a stlačte ENTER.

- $|5.$  Ak si chcete prezrieť konkrétny súbor, stlačením  $\triangle$  /  $\nabla$  zvýraznite súbor a stlačte PLAY. Môžete použiť rôzne funkcie prehrávania. Obráťte sa na strany 26-29.
- 6. Stlačením STOP prehrávanie zastavíte. Objaví sa menu Film.

#### Zobrazenie titulkov DivX

#### ∣Obráťte sa na nasledujúcu poznámku, keď sa titulky DivX nezobrazia správne.

1. Nájdite jazyk pre titulky DivX v nižšie uvedenej tabulke.

![](_page_29_Picture_908.jpeg)

- [Delete] Vymaže súbory alebo adresáre z média. (len HDD)
- [Rename] Premenuje názov súboru. (iba HDD) (strana 37)
- [Move] Presunie súbory do iného adresáru alebo na iné médium. (iba HDD) (strana 38)
- [Copy] Skopíruje súbory do iného adresáru alebo na iné médium. (strana 38)

strane 20.

#### Tip:

Ak sa titulky stále nezobrazia správne po krokoch 1-2, stlačte a držte asi 3 sekundy SUBTITLE a potom stlačte  $\blacktriangleleft$  /  $\blacktriangleright$  pre výber iného kódu jazyka počas

![](_page_30_Picture_26.jpeg)

Kompatibilita disku DivX s tymto rekorderom je limitovaná nasledovne:

- Dostupná veľkosť rozlíšenia súboru DivX je menej ako 720x576 ( x V) bodov.
- Tento rekordér neprehráva súbory DivX na pamäťovej karte
- Názov súboru s titulkami DivX je limitovaný znakmi.
- ový počet súborov a adresárov na disku by mal by menší ako 1999.
- Ak počet obrázkov je viac ako 29.97 za sekundu, zariadenie nemusí fungovať správne.
- Ak video a audio štruktúra nahraného súbor nie je prepojena, vrati sa do obrazovkoveho menu.
- Ak je súbor nahraný s GMC, zariadenie podporuje len 1-bodovú úroveň nahrávania.

### O suboroch s filmom DivX

#### $*$  GMC?

GMC je skratka Global Motion Compensation (Globálna kompenzácia pohybu). Je to kódovacie zariadenie špecifické pre normu MPEG4. Niektoré dekodéry MPEG4, ako DivX alebo Xvid, majú túto možnosť.

Sú rôzne úrovne kódovania GMC, zvyčajne sa nazývajú 1-bodové, 2-bodové alebo 3-bodové GMC.

#### Prehrávateľné súbory DivX

- Vyberova frekvencia: v rozsahu 8 48 kHz (MP3), v rozsahu  $32 - 48$  kHz (WMA)
- Rýchlosť prenosu: v rozsahu 8 320 kbps (MP3),  $32 - 192$  kbps (WMA)

".avi", ".divx"

#### Prehrávateľné titulky DivX

- ".smi", ".srt",
- (iba format Micro DVD)",
- ".txt (formát Micro DVD iba)"
- $\bullet$  Titulky DivX, okrem vyššie uvedených, sa na obrazovke nezobrazia.

### Prehrávateľné formáty kodeku

"DIV3", "MP43", "DIVX", "XVID", "DX50"

#### Prehrávateľné audio formáty

"AC3", "PCM", "MP2", "MP3", "WMA"

![](_page_31_Picture_36.jpeg)

### Prehravanie audio CD alebo MP3/WMA suborov

Rekordér dokáže prehrávať audio CD a MP3/WMA súbory na HDD, pamäťovej karte, CD-ROM, CD-R/RW alebo DVD±R/RW. Pred prehravanim MP3/WMA súborov si prečítajte "Poznámky o záznamoch MP3/WMA" na strane 33.

1. Stlačte HOME.

#### Možnosti menu Music-Audio CD a Hudba

1. Pomocou ▲ / ▼ vyberte adresár / súbor Audio CD alebo v menu hudby a stlačte ENTER. Objavia sa možnosti menu.

![](_page_31_Picture_5.jpeg)

- 2. Vyberte médium, ktoré obsahuje MP3/WMA alebo zvukový titul a stlačte ENTER.
- 3. Vyberte položku [MUSIC] a stlačte ENTER. Na obrazovke sa objavi menu Audio CD alebo Hudba.

![](_page_31_Picture_954.jpeg)

Objavi sa menu HOME.

Počas prehrávania sa na displeji na prednom paneli a v menu bude zobrazovať čas prehravania aktualnej stopy. Prehravanie sa zastavi na konci disku.

Menu Audio CD Menu Hudba

4. Pomocou  $\triangle/\blacktriangledown$  vyberte stopu, potom stlačte  $\blacktriangleright$  (PLAY). Začne sa prehrávanie.

Môžete vytvoriť nový adresár. V menu Hudba-HDD alebo Hudba-Pamäťová karta vyberte položku [New Album] a stlačte ENTER. Vytvorí sa adresár "NONAME##".

#### Tipy:

- Stlačením tlačidla DISPLAY zobrazíte ID3 informácie pre aktuálny MP3 súbor. Ak ID 3 informácie nie sú k dispozícii, zobrazí sa "Not checked". Ak si zvolite adresar, zobrazi sa počet podadresárov a počet MP3/WMA súborov v danom adresári. Opätovným stlačením tlačidla DISPLAY odstránite zobrazenie informácií.
- Ak sa chcete posunúť do vyššieho adresára, pomocou  $\triangle$  /  $\nabla$  zvýraznite  $\square$  a stlačte ENTER.
- $\bullet$  Stlačením RETURN ( $\bullet$ <sup>2</sup>) môžete zobraziť menu HOME a zvoliť iné médium.
- 5. Prehrávanie môžete kedykoľvek zastaviť stlačením STOP.
- 2. Pre výber možnosti stlačte  $\triangle$  /  $\nabla$  /  $\blacktriangleleft$  /  $\blacktriangleright$  a ENTER.
	- · [Play] Spustí prehrávanie zvoleného titulu.
	- [Open] Otvorí adresár a zobrazí sa zoznam súborov v danom adresári.
	- $\bullet$  [Delete] Vymaže súbory z média.
	- [Rename] Premenuje názov súboru. (strana 37)
	- [Move] Presunie súbory do iného adresáru alebo na iné médium. (strana 38)
	- [Copy] Skopíruje súbory do iného adresáru alebo na iné médium. (strana 38)
	- [Program Add] Pridá skladby do naprogramovaneho zoznamu. (strana 34)

Tip:

#### Pauza

- 1. Počas prehrávania stlačte PAUSE/STEP (II).
- 2. Pre návrat k prehrávaniu stlačte  $\blacktriangleright$  (PLAY) alebo opätovne PAUSE / STEP (II).

### Prechod na ďalšiu stopu

- r**echod na ďalšiu stopu**<br>Počas prehrávania krátko stlačte SKIP I<< alebo Počas prehrávania krátko stlačte SKIP I<■ ale<br>▶▶ aby ste vybrali nasledujúcu stopu alebo sa vrátili na začiatok aktuálnej stopy. DI aby ste vybrali nasledujúcu stopu alebo sa<br>vrátili na začiatok aktuálnej stopy .<br>• Dvakrát krátko stlačte SKIP I<4 aby ste prešli na
- predchádzajúcu stopu.
- Pri prehrávaní Audio CD môžete vybrať stopu priamym zadaním čísla stopy pomocou číselných tlačidiel (0-9), počas prehrávania.

#### **Opakovanie**

### **Audio CD - Opakovanie stopy/všetko/vypnut**

tlačením tlačidla REPEAT zvoľte požadovaný režim opakovania.

- STOPA: opakuje aktuálnu stopu.
- $\bullet$  VŠETKO: opakuje všetky stopy na disku.
- OFF (bez zobrazenia) (VYPNUTÉ): neprehráva opakovane.

MP3/WMA - Opakovanie stopy/adresáru/vypnu

Stlačením tlačidla REPEAT zvoľte požadovaný režim opakovania.

- STOPA: opakuje aktuálnu stopu.
- FOLDER: opakuje všetky stopy v aktuálnom adresári.
- OFF (bez zobrazenia) (VYPNUTÉ): neprehráva opakovane.

#### **Náhodne**

1. Počas prehrávania alebo v režime Stop stlačte RANDOM.

Na televiznej obrazovke sa zobrazi "RANDOM <sup>a</sup> jednotka začne automaticky s náhodným prehrávaním.

2. Pre návrat k normálnemu prehrávaniu tlačte RANDOM, až kým sa z obrazovky nezmizne nápis "RANDOM".

Toto zariadenie vyrába efekt 3D surround, ktorý simuluje multikanálové zvukové prehrávanie z dvoch obyčajných stereo reproduktorov, namiesto piatich alebo viacerých reproduktorov, ktoré sú zvyčajne potrebné pri počúvaní multikanálového zvuku domaceho kina.

- 1. Pre výber [3D SUR] stlačte počas prehrávania 3D SURR.
- 2. Pre vypnutie efektu 3D surround vyberte3D SURR až kým z obrazovkového menu nezmizne"3D SUR".

#### Zmena audio kanálu

Opakovane stlačte AUDIO, aby ste počúvali iný zvukový kanál (stereo, ľavý alebo pravý).

- Ak nahrávate súbory MP3/WMA pomocou softvéru, ktorý nemôže vytvoriť systém súborov (napr. Direct-CD), je možné MP3 / WMA súbory prehrávať. Odporúčame vám použiť Easy-CD Creator, ktorý vytvára systém súboru ISO 9660.
- · Názvy súborov by mali obsahovať maximálne 8 písmen a musí obsahovať príponu mp3 alebo wma.
- Nemali by obsahovať zvláštne písmená ako napríklad / ?  $*$ : " < > l atd'.
- ový počet súborov a adresárov na disku by mal byť menší ako 1999.

Tento rekordér vyžaduje disky a nahrávky, ktoré vyhovujú určitým technickým štandardom, aby dosiahol optimálnu kvalitu prehrávania. Nahrané DVD sú automaticky nastavené na tieto štandardy. Je veľa rôznych typov nahrávateľných diskových formátov (vrátane CD-R obsahujúcich MP3 alebo WMA súbory) a tieto si vyžadujú určité existujúce podmienky (viď hore) pre zabezpečenie kompatibilného prehrávania.

#### Vyhľadávanie (iba AUDIO CD)

- 1. Počas prehrávania stlačte SCAN (<<<<r alebo  $\blacktriangleright\blacktriangleright$ ) during playback. Rekordér teraz prejde do režimu SEARCH.
- 2. Opakovane stláčajte SCAN (<<<<r alebo  $\blacktriangleright$ ) pre voľbu požadovanej rýchlosti (3 kroky).
- 3. Pre opustenie režimu SEARCH, stlačte  $\blacktriangleright$  (PLAY).

Zákazníci by mali vziať na vedomie, že na sťahovanie MP3 / WMA súborov a hudby z internetu je potrebné povolenie. Naša spoločnosť nemá právo na poskytnutie akéhokoľvek povolenia. Povolenie musíte vždy získať od majiteľa práv.

#### Tip:

Ak počas prehrávania stlačíte SKIP >>I zariadenie vyberie ďalšiu stopu a pokračuje v náhodnom prehrávaní.

#### O zvukových súboroch MP3/WMA

#### 3D SURROUND

#### Kompatibilita tohto rekordera so subormi MP3 / WMA je obmedzená nasledovne:

#### Opakovanie A-B (iba AUDIO CD)

Pre opakovanie sekvencie v stope.

- 1. V zvolenom začiatočnom bode stlačte A-B. Na televiznej obrazovke sa zobrazi ikona Repeat a "A".
- V zvolenom konečnom bode stlačte A-B. Na televiznej obrazovke sa zobrazi ikona Repeat a "A-B" a začne sa opakovanie sekvencie.
- Pre výstup zo sekvencie a návrat k normálnemu prehrávaniu stlačte znovu A-B. Ikona Repeat zmizne z obrazovkového menu.

- Vyberova frekvencia: v rozsahu 8 48 kHz (MP3), v rozsahu 32 – 48 kHz (WMA)
- Rýchlosť prenosu: v rozsahu 8 320 kbps (MP3), 32 – 192 kbps (WMA)
- Rekordér nevie načítať MP3/WMA súbory, ktoré majú iné rozšírenie súboru ako "mp3" / "wma"
- Fyzický formát CD-R by mal byť "ISO 9660" a "JOLIET".
- Fyzický formát DVD±R/RW by mal byť "ISO 9660 (format UDF Bridge )".

 $(33)$ 

### Programovane prehravanie pre audio CD a MP3/WMA súbory

 $\mathsf{\mid}$ Programované prehrávanie vám umožňuje vytvoriť si vlastny zoznam skladieb <sup>z</sup> audio CD alebo MP3/WMA súborov. Programy môžu obsahovať až 99 skladieb na audio CD alebo 256 MP3/WMA súborov.

- 1. V menu Audio CD alebo Hudba vyberte pomocou
	- $\triangle$  /  $\nabla$  stopu / súbor (alebo adresár).

Všetky súbory a adresáre z menu Hudba môžete vybrať stlačením tlačidla CLEAR. Výber zrušíte opätovným stlačením tlačidla CLEAR.

#### Možnosti menu Naprogramovaný zoznam

Pomocou  $\triangle$  /  $\nabla$  vyberte stopu / súbor v menu Zoznam programov a stlačte ENTER. Objavia sa možnosti menu.

![](_page_33_Picture_1147.jpeg)

#### Výber viacerých skladieb /súborov (adresárov)

. Stlačte MARKER.

Pri skladbe/súbore (alebo adresári) sa objaví fajočka. Opätovným stlačením tlačidla MARKER zrušíte označenie stopy / súboru alebo adresáru.

- 2. Opakujte krok 1, aby ste označili ďalšie stopy / súbory (adresáre).
- 2. Stlačte ENTER. Položky menu sa zobrazujú na ľavej strane menu.
- 3. Pomocou tlačidiel  $\blacktriangle / \blacktriangledown$  vyberte položku [Program Add] a potom stlačte ENTER.
- 4. Opakujte kroky 1-3, aby ste označili ďalšie stopy.

- 5. Pomocou  $\blacktriangleright$  sa pohybujte v Programovom zozname. V naprogramovanom zozname je zvýraznený posledný zvolený súbor.
- 6. Pomocou  $\triangle$  /  $\nabla$  vyberte stopu, ktorú chcete začať prehrávať.
- 7. Stlačením  $\blacktriangleright$  (PLAY) začnete prehrávanie. Prehrávanie sa skončí po prehratí posledného naprogramovaneho suboru v naprogramovanom zozname.

#### Poznamka:

Ak pre programované prehrávanie vyberiete adresár,  $|$ do zoznamu skladieb sa pridajú všetky stopy / súbory v adresári.

- 2. Pomocou tlačidiel ▲ / ▼ vyberte možnosť a potvrďte ju stlačením tlačidla ENTER.
	- [Play] Prehrávanie sa začne v poradí naprogramovanych stop od zvolenej stopy.
	- [Delete] Vymaže súbory z naprogramovaného zoznamu.
	- [Move] Presunie stopy a zmení poradie programu.
	- [Save] Uloží naprogramovaný zoznam. (len HDD)

Stlačením tlačidla REPEAT zvoľte požadovaný režim opakovania.

- [TRACK] Opakuje aktuálnu stopu.
- [ALL] Opakuje všetky stopy v naprogramovanom zozname. • [OFF] Zruší režim opakovania (bez zobrazenia).

![](_page_33_Picture_1148.jpeg)

#### Uloženie vášho naprogramovaného zoznamu (iba HDD)

8. Ak chcete opustiť naprogramované prehrávanie a vrátiť sa k normálnemu prehrávaniu, vyberte v zozname niektorú stopu a stlačte  $\blacktriangleright$  (PLAY).

Naprogramovaný zoznam môžete zobraziť alebo odstrániť stlačením MENU/LIST.

Tento rekordér umožňuje uloženie vášho naprogramovaneho zoznamu skladieb.

- 1. Vyberte stopu v naprogramovanom zozname. Objavia sa možnosti menu.
- 2. Vyberte položku [Save] a stlačte ENTER. Naprogramovaný zoznam sa uloží v programovom adresári pevného disku.

 $(34)$ 

Tip:

#### Opakovanie naprogramovanych stop

#### Vymazanie suboru <sup>z</sup> naprogramovaneho zoznamu

- 1. Zvoľte skladbu, ktorú chcete vymazať z naprogramovaného zoznamu. Pomocou tlačidla MARKER vyberte viacero stôp.
- 2. Stlačte ENTER. Objavia sa možnosti menu.
- 3. Vyberte položku [Delete] a stlačte ENTER.

#### Zmena poradia súborov v naprogramovanom zozname

- 1. Zvoľte stopu, ktorú chcete vymazať naprogramovaného zoznamu. Pomocou tlačidla MARKER vyberte viacero stôp.
- 2. Stlačte ENTER. Objavia sa možnosti menu.
- 3. Vyberte položku "Move" a potom stlačte ENTER.
- 4. Pomocou tlačidiel  $\triangle$  /  $\nabla$  presuňte žltý pruh na požadovanú pozíciu a stlačte ENTER.

![](_page_34_Picture_39.jpeg)

Položky menu sa zobrazujú na ľavej strane menu.

### Prezeranie JPEG suborov

Rekordér dokáže prehrávať JPEG súbory na CD-R/RW, DVD±R/RW alebo HDD alebo pamäťovej karte. Pred prehrávaním JPEG súborov si prečítajte "Poznámky o obrazových súboroch JPEG" na strane 36.

. Stlačte HOME. Objavi sa menu HOME.

#### Možnosti menu Fotografia

1. Pomocou  $\triangle$  /  $\nabla$  vyberte súbor v menu Zoznam programov a stlačte ENTER. Objavia sa možnosti menu. Všetky súbory a adresáre z menu môžete vybrať stlačením tlačidla CLEAR. Výber zrušíte opätovným stlačením tlačidla CLEAR.

#### Výber viacerých súborov (adresárov)

- Stlačte MARKER. Pri súbore alebo adresári sa objaví fajočka. Opätovným stlačením tlačidla MARKER zrušíte označenie súboru alebo adresáru.
- 2. Vyberte médium, ktoré obsahuje JPEG súbory a stlačte ENTER.
- 3. Vyberte položku [PHOTO] a stlačte ENTER. Na televiznej obrazovke sa objavi menu Fotografia.

![](_page_34_Picture_9.jpeg)

4. Pomocou  $\blacktriangle$  /  $\blacktriangleright$  /  $\blacktriangle$  /  $\blacktriangledown$  vyberte adresar, potom stlačte ENTER.

Položky menu sa zobrazujú na ľavej strane menu.

- 5. Vyberte položku [Open] a stlačte ENTER. Objaví sa zoznam súborov vo zvolenom adresári.
- 6. Pomocou  $\blacktriangle$  /  $\blacktriangleright$  /  $\blacktriangle$  /  $\blacktriangledown$  vyberte subor, potom stlačte ENTER.

2. Opakujte krok 1, aby ste označili ďalšie súbory (adresáre).

![](_page_34_Picture_15.jpeg)

- 2. Pomocou tlačidiel ▲ / ▼ vyberte možnosť a potvrďte ju stlačením tlačidla ENTER.
	- [Open] Otvorí adresár a zobrazí sa zoznam súborov v danom adresári.

- Ak sa chcete posunúť do vyššieho adresára, pomocou  $\triangle$  /  $\nabla$  zvýraznite  $\Box$ . a stlačte ENTER.
- $\bullet$  Stlačením RETURN ( $\bullet$ <sup>2</sup>) môžete zobraziť menu HOME a zvoliť iné médium.
- 7. Pomocou  $\triangle$  /  $\nabla$  vyberte [Full Screen], potom stlačte ENTER. Zvolený obrázok sa zobrazí na celej obrazovke.
- 8. Prehrávanie môžete kedykoľvek zastaviť stlačením STOP. Objavi sa menu Fotografia.

![](_page_34_Picture_25.jpeg)

- [Full Screen] Zobrazí zvolený obrázok na celej obrazovke.
- [Delete] Vymaže zvolený súbor z média. (len HDD, pamäťová karta)
- [Slide Show] Zobrazí menu Prezentácia.
- [Rename] Premenuje názov súboru. (strana 37) (len HDD, pamäťová karta)
- [Move] Presunie súbory do iného adresáru (albumu) alebo na iné médium. (strana 38) (len HDD, pamäťová karta)
- [Copy] Skopíruje súbory do iného adresáru alebo na iné médium. (strana 38)

#### Tipy:

#### Tip:

Môžete si vytvoriť nový adresár v HDD alebo pamäťovej karte. Vyberte [New Album] a potom stlačte ENTER. Vytvorí sa adresár "NONAME##".

#### Preskočiť obrázky

Pre odstránenie tohto menu z obrazovky stlačte ENTER.

Počas prezerania obrázkov raz stlačte SKIP (K44 alebo  $\blacktriangleright$ ) a presuňte sa k ďalšiemu alebo predchádzajúcemu súboru.

#### Obrátiť obrázky

Počas prezerania obrázku môžete pomocou ▲ / ▼ obrátiť obrázok v smere alebo proti smeru hodinových ručičiek.

#### Zobrazenie prezentácie

- 1. Vyberte možnosť [Slide Show] menu Fotografia (Obráťte sa na "Možnosti menu Fotografia" na strane 35.)
- 2. Stlačte ENTER.

Zobrazí sa menu Prezentácia.

![](_page_35_Picture_43.jpeg)

![](_page_35_Picture_994.jpeg)

- 5. Stlačte tlačidlo MARKER a vyberte viacero súborov.
	- Vyberte položku [Select All] (Vybrať všetko) a stlačte ENTER.
	- Vybratím položky [Deselect All] (Odznačiť všetko) zrušíte výber všetkých skladieb, potom stlačte ENTER.
	- Ak chcete menu opustiť, vyberte možnosť [Cancel] (Zrušiť) a stlačte ENTER.
- 6. Pomocou  $\blacktriangle$  /  $\blacktriangleright$  /  $\blacktriangle$  /  $\blacktriangledown$  označte položku [Start] a stlačte ENTER.

![](_page_35_Picture_10.jpeg)

3. Pomocou  $\blacktriangle$  /  $\blacktriangleright$  /  $\blacktriangle$  /  $\blacktriangledown$  nastavte možnosti.

Možnosť [Object]:

- [Selected] Zobrazí sa prezentácia len vybraných súborov. Pomocou tlačidla MARKER vyberte viacero súborov.
- [All] Zobrazí sa prezentácia všetkých súborov. Možnosť [Speed]:

Nastaví rýchlosť prezentácie na Slow (Pomaly), Normal (Normalne), Fast (Rychle).

- $|4$ . Vyberte možnosť [Start] a stlačením tlačidla ENTER spustite prezentáciu.
- 5. Stlačením STOP prezentáciu zastavíte a vrátite sa do režimu Fotografia.

#### Pozastavenie prezentácie.

**Simultaneous Music play Select music** E. **Select All**  $\Box$  FOLDER 00 **Deselect All**  $\Box$  FOLDER 01 **Start**  $\times$  File 01.mp3  $\leq$  File 02 mp3 Cancel  $\leq$  File 03.mp3  $\times$  File 04.mp3  $\leq$  File 05. mp3

7. Stlačením STOP prezentáciu zastavíte a vrátite sa do režimu Fotografia.

#### O obrazových súboroch JPEG

 $|$ Počas prezerania fotografií môžete počúvať hudobné súbory vo formáte MP3/WMA, ktoré mate nahrane na HDD.

- 1. Vyberte možnosť [Slide Show] menu Fotografia (Obráťte sa na "Možnosti menu Fotografia" na strane 35.)
- 2. Stlačte ENTER.

Zobrazí sa menu Prezentácia.

3. V menu Slide Show vyberte možnosť [Simultaneous Music play].

![](_page_35_Figure_31.jpeg)

### limitovaná nasledovne:

- V závislosti na veľkosti a počte JPEG súborov môže trvať niekoľko minút, kým rekordér načíta obsah. Ak obrazovkové menu nevidíte ani po niekoľkých minútach, niektoré súbory sú príliš veľké – znížt rozlíšenie JPEG súborov na menej ako 4M pixely.
- Celkový počet súborov a adresárov na disku by mal byť menší ako 1999.
- Niektoré média môžu byť nekompatibilné vzhľadom na rôzne formáty záznamu alebo stav disku.
- Pri kopírovaní na CD sa ubezpečte, že vybrané súbory majú príponu "jpg".
- Ak majú súbory príponu ".jpe" alebo ".jpeg", premenujte ich prosím na súbory ".jpg".
- Na tomto rekordéri nebudete môcť prehrávať súbory bez prípony "jpg". Dokonca aj keď sa tieto súbory v Prieskumníkovi Windows zobrazujú ako obrázky JPEG.

#### |4. Stlačte ENTER.

Objavi sa menu Simultaneous Music play.

- 
- Postupná a bezstratová kompresia JPEG súborov nie je podporovaná.

Kompatibilita disku JPEG <sup>s</sup> tymto rekorderom je

1. Prezentáciu prerušíte stlačením PAUSE/STEP (II).

2. Ak chcete v prezentácii pokračovať, stlačte  $\blacktriangleright$  (PLAY).

#### Počúvanie hudby počas prezentácie

![](_page_36_Picture_25.jpeg)

![](_page_36_Picture_21.jpeg)

2. Stlačte ENTER. Objavia sa možnosti menu.

![](_page_36_Picture_562.jpeg)

3. Vyberte položku [Delete] a stlačte ENTER. Zvolené súbory sa vymažú z HDD alebo pamäťovej karty.

### Upravovanie súboru MP3/WMA, JPEG, DivX

Tieto popisy sú príkladom funkcie súborov MP3, s inými druhmi súborov sa pracuje rovnako.

#### Poznámky:

• MP3/WMA a DivX súbory na disku alebo HDD nemôžete skopírovať alebo preniesť na pamäťovú kartu. • Z pamäťovej karty nie je možné prehrávať súbory DivX.

#### Vymazanie suboru(ov) / adresara(ov) z HDD alebo pamäťovej karty

Z HDD alebo pamäťovej karty môžete vymazávať súbory MP3/WMA, JPEG alebo DivX.

1. V menu vyberte súbor, ktorý chcete vymazať. Všetky súbory a adresáre z menu môžete vybrať stlačením tlačidla CLEAR. Výber zrušíte opätovným stlačením tlačidla CLEAR.

#### Výber viacerých súborov (adresárov)

1. Stlačte MARKER.

Pri súbore alebo adresári sa objaví fajočka. Opätovným stlačením tlačidla MARKER zrušíte označenie súboru alebo adresáru.

2. Opakujte krok 1, aby ste označili ďalšie súbory (adresáre).

3. Vyberte [Edit] a potom stlačte ENTER. Zobrazia sa možnosti upravovania.

![](_page_36_Picture_16.jpeg)

4. Vyberte možnosť [Rename] a potom stlačte ENTER. Objaví sa klávesnica.

Pre zadávanie znakov viď strana 49.

![](_page_36_Picture_19.jpeg)

#### Pomenovanie suboru na HDD alebo pamäťovej karte

MP3/WMA súbory na HDD alebo pamäťovej karte môžete nezávisle pomenovať. Názvy môžu mať maximalne 32 znakov.

- 1. V menu vyberte súbor, ktorý chcete premenovať.
- 2. Stlačte ENTER. Objavia sa možnosti menu.

#### Kopírovanie súborov do iného adresáru alebo na iné médium.

Môžete kopírovať súbory / adresáre do iného adresáru alebo na iné médium.

- 1. V menu vyberte súbor, ktorý chcete v menu kopírovať.
	- Všetky súbory a adresáre z menu môžete vybrať stlačením tlačidla CLEAR. Výber zrušíte opätovným stlačením tlačidla CLEAR.

![](_page_37_Picture_34.jpeg)

#### Presuvanie súborov

Súbory / adresáre môžete presúvať do iného adresáru alebo na iné médium. Po presunutí sa súbory / adresáre z pôvodného umiestnenia vymažú.

- Postupujte podľa naľavo uvedených krokov 1-3.
- 2. Stlačte ENTER.

Položky menu sa zobrazujú na ľavej strane menu.

3. Vyberte položku [Move] a potom stlačte ENTER.

#### Výber viacerých súborov (adresárov)

- 1. Stlačte MARKER.
	- Pri súbore alebo adresári sa objaví fajočka. Opätovným stlačením tlačidla MARKER zrušíte označenie súboru alebo adresáru.
- 2. Opakujte krok 1, aby ste označili ďalšie súbory (adresare).
- 2. Stlačte ENTER. Objavia sa možnosti menu.
- 3. Vyberte [Edit] a potom stlačte ENTER. Zobrazia sa možnosti upravovania.
- $|4.$  Vyberte [Copy] a potom stlačte ENTER. Objavi sa menu Kopirovania.

![](_page_37_Picture_17.jpeg)

Objaví sa menu Move (Presunúť).

![](_page_37_Picture_19.jpeg)

- 4. Môžete zvoliť album (adresár), kam chcete presúvať.
	- 1. Po zvolení média stlačte ENTER. Objaví sa album (adresár).
	- 2. Vyberte adresár.
		- Taktiež môžete vytvoriť nový album (adresár). V menu Presunúť vyberte možnosť "New Album" a stlačte ENTER.
		- Vytvori sa adresar "NONAME##".
- $|5.$  Môžete zvoliť album (adresár), kam chcete kopírovať.
	- 1. Po zvolení média stlačte ENTER. Objaví sa album (adresár).
	- 2. Vyberte adresár.

Taktiež môžete vytvoriť nový album (adresár). V menu Copy vyberte možnosť [New Album] a stlačte ENTER.

Vytvori sa adresar "NONAME##".

6. Pre začiatok kopírovania vyberte možnosť [Copy] a potom stlačte ENTER.

![](_page_37_Figure_31.jpeg)

5. Pre začiatok presúvania vyberte položku "Move" a potom stlačte ENTER.

![](_page_37_Picture_33.jpeg)

![](_page_38_Picture_34.jpeg)

# Nahravanie

## O DVD nahrávaní

#### Poznámky:

- Tento rekordér nedokáže nahrávať CD-R alebo CD-RW disky.
- Naša spoločnosť nezodpovedá za chyby pri nahrávaní v dôsledku výpadku prúdu, poškodených diskoch alebo poškodenia rekordéra.
- Zobrazená doba nahrávania nie je presná, pretože rekordér využíva rôzne rýchlosti prenosu video kompresie. Znamená to, že presná doba nahrávania
- Otlačky prstov a malé poškriabania na disku môžu ovplyvniť prehrávanie a / alebo výkon nahrávania. O disky sa dobre starajte.

#### Druhy diskov a nahrávanie formátov, režimy a nastavenia

Tento rekordér môže prehrávať päť rôznych druhov DVD diskov: prehrávané DVD-video disky, DVD-RW, DVD-R, DVD+RW <sup>a</sup> DVD+R disky. Format pre disky DVD-R, DVD+R, DVD+RW je vždy "Video format" rovnaký ako pre prehrávateľné DVD-video disky. Znamená to, že po finalizácii môžete prehrávať DVD-R, DVD+R alebo DVD+RW na štandardnom DVD prehrávači. Štandardným nastavením formátu disku DVD-RW je formát Video nahrávania (VR), ale v prípade potreby je možné to zmeniť na Video formát. (Reinicializovanie disku vymaže celý program disku.) Režim nahrávania úzko súvisí s formátom disku. Ak je formát disku formát Video nahrávania, potom je režim nahrávania režim VR. Ak je formát disku Video režim, potom je režim nahrávania Video režim (okrem DVD-Video, ktoré nie je nahrávateľné a preto nemá režim nahrávania). V rámci režimov nahrávania (ktoré sú dané pre celý disk) sú nastavenia nahrávania. Tie je možné podľa potreby zmeniť pri každom nahrávaní a určiť kvalitu obrazu a množstvo miesta, ktoré nahrávka zaberie na disku.

záleží od nahrávaného materiálu.

- · Pri nahrávaní TV programu, pri slabom signále, alebo ak je obraz rušený, môže byť nahrávanie kratšie.
- Ak nahrávate iba fotografiu alebo zvuk, nahrávanie môže trvať dlhšie.
- Zobrazená doba nahrávania a zostávajúci čas nahrávania nemusí vždy súhlasiť s dĺžkou disku.
- Dostupná doba nahrávania sa môže znížiť, ak disk často upravujete.
- Ak používate DVD-RW disk, ubezpečte sa, že ste zmenili nahrávací formát (režim Video alebo VR) predtým, ako disk nahrávate. Viď strana 23 (Formát disku) Ako na to.
- Pri použití diskov DVD-R alebo DVD+R, môžete na ne nahrávať, až kým nie sú plné, alebo až do ich finalizácie. Pred začiatkom nahrávania skontrolujte množstvo zostávajúceho času na nahrávanie na disku.
- Pri použití DVD-RW disku v režime Video sa doba

### O nahrávaní na HDD

Nahrávanie na interný pevný disk (HDD) je v zásade podobné nahrávaniu na DVD-RW disk v režime VR. Máte plnú možnosť zvoliť si kvalitu nahrávania, vrátane manuálneho režimu a samozrejme môžete nahrávať, mazať a prehrávať záznamy koľkokrát chcete. Kapacita pevného disku je taká, že naň môžete uložiť mnoho hodín videa, dokonca aj v režimoch nahrávania vo vyššej kvalite. Aby ste mali obsah lepšie zorganizovaný, HDD je rozdelený na skupiny. Tieto skupiny môžete pomenovať a používať ako chcete – napríklad môžete mať skupinu na filmy, inú na televíznu zábavu a ďalšiu na nahrávky z kamery.

nahrávania zvýši, ak vymažete posledný nahraný titul na disku.

- $\bullet$  Možnosť vymazania titulu v Zozname titulov  $$ originálne menu titul iba ukryje, v skutočnosti ho z disku nevymaže a nepredĺži čas nahrávania, ktorý je k dispozícii (okrem posledného nahrávaného titulu na DVD-RW disku v režime Video).
- Pri použití DVD+RW diskov je k dispozícii nahrávanie prepisovaním.
- Pri použití DVD+RW diskoch rekordér vykoná úkon výroby menu, aby obnovil nový titul a vykonal úpravu pri premiestňovaní disku z rekordéra. Preto pred zmenou operačného režimu rekordéra na režim DISC musite disk vybrať.

#### Čas nahrávania a kvalita obrazu

- Existujú štyri prednastavené režimy kvality nahrávania:
- HQ Nastavenie najvyššej kvality poskytuje približne 1 hodinu záznamu na DVD disku (4, 7 GB). .<br>**SQ** – Predvolená kvalita, dostatočná na väčšir
- použití, poskytuje približne 2 hodiny záznamu na DVD disku. (4.7GB).
- LQ Nastavenie o niečo nižšej kvality poskytuje približne 4 hodiny záznamu na DVD disku (4,7 GB).
- .<br>**EQ** Nastavenie najnižšej kvality poskytuje približne 6 hodín záznamu na DVD disku (4,7 GB).

#### Poznamka:

- Maximálne množstvo titulov, ktoré môžete nahrať na HDD, je 255.
- HDD vám umožňuje nahrať 12 hodín nepretržite.

#### Informácie o nahrávaní

## Časový posun **mo**

Nevynechajte ani kúsok z aktuálneho vysielania. Ak  $\sqrt{v}$ ám zazvoní telefón, práve keď sledujete váš  $|$ obľúbený program, jednoducho pred zdvihnutím telefonu stla?te "TIMESHIFT" a "PAUSE". Aktivuje sa funkcia časového posunu a vysielanie sa začne  $n$ nahrávať, aby ste si ho mohli neskôr pozrieť. Po dokončení telefonátu stlačte "PLAY" alebo "SCAN" a pozrite si svoj program.

#### Počas sledovania televízneho programu stlačte TIMESHIFT.

Na obrazovke sa objaví Priebehová lišta, viď nižšie Priebehová lišta sa po 5 sekundách zmení na ikonu ?asoveho posunu.

Stla?enim "STOP" sa vratite <sup>k</sup> aktualnemu vysielaniu.

### Nahrávanie sekvencie **HDD**

Počas časového posunu môžete program uložiť na HDD (pevný disk).

- 1. Počas časového posunu stlačte pauzu a spomalene vyhľadajte začiatok.
- 2. Na začiatku časti, ktorú chcete nahrať, stlačte REC.

Priebeh úpravy sa na Priebehovej lište vyznačuje

### Obsluha časového posunu (Pozastavenie, Aktualne vysielanie/Prehrávanie) **HDD**

V pamäti pevného disku si môžete dočasne uložiť program.

#### Tipy:

- $\bullet$  Počas časového posunu môžete použiť trikové funkcie (Slow, Scan, atď.). Viď Prehrávanie na stranách 26-29.
- $\bullet$  Sekvenciu uloženú počas časového posunu môžete upraviť tak, že zostane nahraná na HDD. Viď Nahrávanie sekvencie napravo.

#### Poznámky:

 $(40)$ 

- $\bullet$  Ak na HDD nie je voľné miesto, najstaršia časť časového posunu v pamäti sa začne postupne premazávať.
- Ak nestlačíte žiadne tlačidlo 6 hodín, časový posun
- 3. Stlačte pauzu a spomalene vyhľadajte koniec.
- 4. Na konci časti, ktorú chcete nahrať, stlačte REC. Pokračuje normálne prehrávanie.
- 5. Podľa krokov 1 a 4 môžete nahrať niekoľko sekvencii programu.

![](_page_39_Picture_1121.jpeg)

- 6. Stlačením STOP zastavíte časový posun. Objaví sa potvrdzujúca správa.
- 7. Pomocou tlačidiel  $\blacktriangleleft$  /  $\blacktriangleright$  vyberte "Yes" a stlačte ENTER. Alebo stlačte znovu STOP. Na obrazovke sa objavi aktualne vysielanie.

- Ak chcete zastaviť nahrávanie sekvencie, stlačte tlačidlo STOP. Ak chcete zastaviť nahrávanie sekvencie a stlačíte tlačidlo POWER, program sa nemusí nahrať na HDD.
- Nie je možné nahrať sekvenciu, ktorá trvá menej ako 5 sekund.

#### Skok na začiatok alebo koniec počas časového posunu

- 1. Počas časového posunu stlačte ENTER. Objaví sa menu.
- 2. Stlačte < a prehrávanie začne od úplného začiatku časového posunu. Po stlačení  $\blacktriangleright$  skočí na úplný koniec časového posunu a prejde do režimu pauzy.

### Ukončenie časového posunu

Stlačením STOP opustite funkciu časového posunu.

sa automaticky zastavi.

#### Označenie záložky v režime časového posunu

 $|V|$  režime časového posunu môžete vytvoriť jedno  $\alpha$ označenie. Počas časového posunu stlačte na požadovanom mieste tlačidlo MARKER. Stlačením tlačidla SEARCH označenú scénu vyvoláte. Objaví sa potvrdzujúca správa.

2. Pomocou  $\blacktriangleleft$  /  $\blacktriangleright$  vyberte [Yes] a stlačte ENTER. Na obrazovke sa objavi aktualne vysielanie.

![](_page_39_Figure_12.jpeg)

červenou.

![](_page_39_Figure_14.jpeg)

#### Poznamky:

- Vybrané časti sa nahrali na HDD.
- 
- 2. Označuje aktuálnu pozíciu časového posunu.
- 3. Označuje čas začiatku časového posunu.
- $|4. \rangle$  Označuje ubehnutý čas časového posunu.
- 5. Označuje čas po jednej hodine od začiatku časového posunu.

### Základné nahrávanie z televízora

Pre nahrávanie z televízora postupujte podľa nasledovných inštrukcií. Nahrávanie sa začne okamžite a pokračuje, až kým nie je disk plný, alebo až kým nezastavíte nahrávanie.

#### Poznámka:

![](_page_40_Picture_47.jpeg)

Musíte vložiť nahrávateľný DVD disk.

1. Stlačte HOME.

7. Stlačením STOP (■) zastavíte nahrávanie.

#### Pozastavenie nahrávania

- 1. Na pozastavenie nahrávania stlačte PAUSE/STEP  $(\blacksquare\blacksquare).$
- 2. Ak chcete v nahrávaní pokračovať, stlačte PAUSE/STEP (II).

#### Nahrávanie televízneho programu počas

6. Raz stlačte REC  $(①)$ .

Objavi sa menu HOME.

- 2. Vyberte médium (HDD alebo DISK), na ktoré budete nahrávať televízny program, a stlačte ENTER.
- 3. Vyberte možnosť "TV (HDD)" alebo "TV (DVD)" a stlačte ENTER.

Taktiež sa ubezpečte, že televízny vstup je vložený do tohto rekordéra.

Ak do rekordéra vkladáte úplne prázdny disk, rekordéru bude chvíľu trvať jeho inicializácia.

- 4. Opakovaným stláčaním REC MODE vyberte podľa potreby režim nahrávania. (HQ, SQ, LQ, EQ)
- 5. Pomocou tlačidiel  $\triangle$  /  $\nabla$  vyberte kanál, z ktorého chcete nahrávať.

#### Zmena TV audio kanálu

Počas sledovania televízneho programu si môžete stlačením AUDIO vybrať audio kanál (jazyk), ktorý budete počúvať. Aktuálny audio kanál sa zobrazí na obrazovke.

Stereo alebo mono vysielanie: Stereo  $\rightarrow$  Left  $\rightarrow$  Right  $\rightarrow$  Mono

#### sledovania iného

Dvojjazyčné vysielanie:  $Main \rightarrow Sub \rightarrow Main+Sub$ 

- 1. Stlačte TV/DVD pre výber TV režimu počas nahrávania. Objaví sa ukazovateľ TV.
- 2. Pomocou televízora vyberte kanál, ktorý chcete pozerať.

- Pri televíznom nahrávaní v režime v prípade dvojjazyčného vysielania nastavte audio kanál v menu TV Rec Audio, ktoré nájdete v menu Nastavenie (viď strana 23)
- Ak je pri nastavení Stereo zvuk nekvalitný, často sa dá zlepšiť prepnutím na Mono (ľavý alebo pravý).
- Tento rekordér môže nahrávať NICAM aj štandardný zvuk. Ak je nastavenie NICAM (strana 17) nastavené na Auto a ak je vysielanie v NICAM, zvuk sa automaticky nastaví na NICAM a môžete nahrávať s NICAM zvukom. Ak nie je vysielanie so zvukom NICAM, nahrávate štandardný zvuk. Ak je kvôli slabému príjmu NICAM zvuk rušený, môžete nastavenie NICAM z programu vypnúť.

### Okamžité časové nahrávanie

Nahrávanie sa spustí po prvom stlačení. Každé d'alšie stlačenie zvýši čas nahrávania v rámci voľného miesta (maximálne 240 minút). Na obrazovke sa objaví čas nahrávania. Na konci záznamu sa rekordér zastaví a vypne.

Okamžité časové nahrávanie vám umožňuje jednoduché nahrávanie predvolenej dĺžky bez programového časovača.

#### Kontrola doby nahrávania

- 1. Postupujte podľa naľavo uvedených krokov 1-4 (Základné nahrávanie z TV).
- 2. Opakovaným stlačením REC  $\left( \bullet \right)$  nastavíte dĺžku nahrávania.

Stlačením tlačidla REC (·) skontrolujte čas nahrávania. Vyvolané nahrávanie sa automaticky vráti na chvíľu k obrazovke.

![](_page_40_Picture_27.jpeg)

Na displeji sa taktiež zobrazí zostávajúca doba nahrávania.

#### Rozšírenie doby nahrávania

Dobu nahrávania môžete kedykoľvek rozšíriť stlačením tlačidla REC  $(①)$ . Každé ďalšie stlačenie zvýši čas nahrávania v rámci voľného miesta (maximálne 240 minút).

Začne sa nahrávanie. (V okne displeji svieti kontrolka REC.)

- Nahrávanie pokračuje, kým nestlačíte STOP  $(\blacksquare)$  alebo kým nie je disk alebo pevný disk plný.
- Pri nahrávaní pevnej časovej dĺžky viď Okamžité časové nahrávanie napravo.

#### **Will Upozornenie**

Ak je rekordér počas nahrávania odpojený od zdroja elektrickej energie (alebo ak zlyhá napájanie), nahrávka sa stratí.

### Casové nahrávanie

Tento rekordér môžete naprogramovať na nahrávanie  $|a\angle$  16 programov počas doby 1 mesiaca. Pre  $|$ nahrávanie bez dozoru je potrebné, aby mal časovač  $|z$ adaný názov kanálu, z ktorého bude nahrávať, začiatok a ukončenie nahrávania.

![](_page_41_Picture_39.jpeg)

Ak na časové nahrávanie použijete úplne prázdny disk, musíte ho najskôr naformátovať. (Pozrite si "Formatovanie disku" na strane 23.)

- 3. Opakovaným stláčaním REC MODE vyberte podľa potreby režim nahrávania. (HQ, SQ, LQ, EQ)
- 4. Stlačte ENTER, program sa zaznamená v rekordéri.

Aby ste mohli naprogramovanie skontrolovať, zobrazí sa zoznam časových nahrávok. Skontrolujte, či v poli "Rec. OK" v zozname časových nahrávok je zobrazené, že časové nahrávanie je správne naprogramované.

- 5. Stlačením RETURN (5) sa vrátite do naprogramovaneho zoznamu.
- 
- 1. Stlačte TIMER REC. Objavi sa menu Timer Record.

![](_page_41_Picture_1186.jpeg)

- [Media] Vyberte médium (HDD alebo DVD), na ktoré budete nahrávať.
- [PR] Vyberte uložené programové číslo alebo jeden z vonkajších vstupov, z ktorých ste nahrávali.
- [Date] Vyberte dátum, až do 1 mesiaca dopredu.
- [Start Time] Nastavenie času začiatku.
- [End Time] Nastavenie ukončenia.
- [Repeat] Zvolenie požadovaného opakovania (Raz, Denne (Pondelok – Piatok) alebo Týždenne).

6. Presvedčte sa, že ste vložili nahrávateľný DVD disk a stlačte POWER, aby ste zariadenie prepli do pohotovostného režimu.

#### Poznamka:

- Keď je rekordér v pohotovostnom režime, na displeji svieti kontrolka časovača.
- Pri televíznom nahrávaní v prípade dvojjazyčného vysielania nastavte audio kanal <sup>v</sup> menu [TV Rec Audio], ktoré nájdete v menu Nastavenie (viď strana 23).
- Pre zastavenie časového nahrávania musíte stlačiť POWER.
- Ak nastavíte časové nahrávanie na DVD, ale v čase nahrávanie nie je vložený nahrávateľný DVD disk, funkcia Obnovenia nahrávania automaticky nahrá program na HDD.
- 
- VPS/PDC system VPS/PDC automaticky nastaví dobu nahrávania, takže ak program neprebieha podľa harmonogramu, nezmeškáte ho. Aby systém VPS/PDC pracoval správne, musíte zadať správny oznámený čas a dátum programu, ktorý chcete nahrávať. Systém VPS/PDC nemusí pracovať s každou stanicou.

#### Poznámky:

- · Stanice, ktoré používajú systém VPS/PDC zvyčajne majú na teletexte na programových stranách informáciu o VPS/PDC. Pri nastavovaní časovača nahrávania sa obráťte prosim na tieto strany.
- To znamená, že pri využití VPS/PDC sa môže stať, že začiatok programu sa nenahrá.
- 2. Zadajte potrebné informácie vášho časového nahrávania.
	- $\bullet \blacktriangleleft / \blacktriangleright$  (do'ava/doprava) pohyb kurzorom doľava/doprava. •  $\triangle$  /  $\nabla$  (hore / dole) – zmena nastavenia aktuálnej polohy kurzora  $\bullet$  Stlačením RETURN ( $\bullet$ ) sa vrátite do menu Časové nahrávanie. • Po vyplnení všetkých informácií o programe stlačte ENTER. • Stlačte TIMER REC a zobrazí sa Zoznam časového nahrávania.

### Súčasné nahrávanie a prehrávanie

Prehrávanie a nahrávanie na DVD a zabudovaný pevný disk (HDD) je úplne nezávislé. Napríklad môžete nahrávať na DVD alebo HDD zdroj a zároveň prehrávať video z iného zdroja.

- 1. Začatie nahrávania.
- 2. Stlačte HOME a zobrazí sa menu Home.
- 3. Použite tlačidlá  $\triangle$  /  $\nabla$  /  $\blacktriangle$  /  $\blacktriangleright$  a ENTER na výber požadovaného média, ktoré chcete prehrávať.
- 4. Spustí sa prehrávanie. Nahrávanie bude pokračovať počas prehrávania média z iného režimu.

#### Poznámky:

- Počas kopírovania nemôžete používať súčasné prehravanie a nahravanie.
- Počas súčasného nahrávania a prehrávania nemôžete upravovať programy.

#### Poznamky:

### Kontrola detailov časového nahrávania

Programovanie môžete kontrolovať kedykoľvek je rekordér zapnutý. Stlačte dvakrát TIMER REC.

- Pre výber časového nahrávania použite  $\triangle / \blacktriangledown$ .
- Pre potvrdenie vybraného programu stlačte ENTER. Objavi sa menu Timer Record.
- Pre vymazanie vybraného programu zo Zoznamu

43

Ak sa prekrývajú dva alebo viaceré programy:

#### Časový program nemôžete zadať keď:

- Prioritný je skorší program.
- Keď sa skorší program skončí, začne sa neskorší program.
- Ak sú dva programy nastavené na rovnaký začiatok, program, ktorý bol zadaný skôr, je prioritný.

- Keď už prebieha nahrávanie.
- Čas, ktorý sa snažíte nastaviť, už uplynul.
- Už je nastavených 16 programov.

Ak je disk poškodený, nahrávanie sa nemusí ukončiť úspešne. V tomto prípade, dokonca aj keď je v kontrolnom okne zobrazené "Rec. OK", to tak nemusí  $byt$ .

6. Stlačením STOP (■) zastavíte nahrávanie.

#### časového nahrávania stlačte CLEAR.

![](_page_42_Picture_1159.jpeg)

#### Zrušenie časového nahrávania

Časové nastavenia môžete kedykoľvek vynulovať, predtým ako sa začne aktuálne nahrávanie.

• Použite  $\triangle$  /  $\nabla$  na výber programu, ktorý si želáte vymazať zo Zoznamu časového nahrávania.

- 1. Presvedčte sa, že zariadenie, z ktorého chcete nahrávať, je správne pripojené k rekordéru.  $V$ id' stranu 14-15.
- 2. Pomocou menu HOME vyberte médium (HDD alebo DVD), na ktoré budete nahrávať. (viď stranu 16).
- 3. Opakovaným stlačením AV vyberiete externý vstup, z ktorého budete nahrávať.
	- Tuner: Zabudovaný tuner AV1: EURO AV1 AUDIO VIDEO konektor namontovany na zadnom paneli AV2: EURO A/V2 DECODER konektor namontovany na zadnom paneli. • AV3: AUDIO IN 3 / VIDEO IN 3 konektor namontovany na zadnom paneli AV4: INPUT 4 (VIDEO, AUDIO (L/R), S-VIDEO IN) konektor namontovaný na prednom paneli. • DV: DV IN konektor namontovaný na prednom paneli

Ak si želáte program vymazať, stlačte CLEAR.

#### Zastavenie časového nahrávania počas nahrávania

Aj po spustení nahrávania môžete program zrušiť. • Stlačte POWER.

#### Riešenie problémov časového nahrávania

Dokonca aj keď je nastavený časovač, rekordér nebude nahrávať ak:

- Nie je vložený žiadny disk a na HDD nie je voľné miesto.
- Vložený je nenahrávateľný disk a na HDD nie je voľné miesto.
- V menu Nastavenie je zapnutá možnosť [Disc Protect] a na HDD nie je voľné miesto. (viď stranu 24).
- Prístroj je zapnutý.
- Na disku je už nahraných 99 titulov (DVD-RW, DVD-R), <sup>49</sup> titulov (DVD+RW, DVD+R) <sup>a</sup> na HDD je už nahraných 255 titulov.
- 4. Opakovaným stláčaním REC MODE vyberte podľa potreby režim nahrávania. HQ, SQ, LQ alebo EQ.
- 5. Raz stlačte REC  $(①)$ . Začne sa nahrávanie. (V okne displeja svieti kontrolka REC.)
	- Nahrávanie pokračuje, kým nestlačíte STOP (■) alebo kým nie je disk plný.
	- $\bullet$  Pri nahrávaní pevnej časovej dĺžky viď "Okamžité časové" nahrávanie na strane 41.

Ak má váš zdroj ochranu pred kopírovaním CopyGuard, nebudete môcť pomocou tohto rekordéra nahrávať. Pre viac informácií viď Autorské práva na strane 52.

### Nahravanie z externeho vstupu

#### Nahrávanie z externých zariadení

Nahrávať môžete aj z externých zariadení, ako napríklad z videokamery alebo videoprehrávača, ktoré sú pripojené ku ktorémukoľvek externému vstupu rekordéra.

#### Poznamka:

![](_page_43_Picture_40.jpeg)

### Nahrávanie z externého DV vstupu

#### Pred kopirovanim DV

K tomuto rekordéru môžete pripojiť videokameru vybavenú DV vstupom pomocou jednoduchého DV kábla so vstupom alebo výstupom pre audio, video, údaje a ovládacie signály.

- Tento rekordér je kompatibilný iba s DV formátovými (DVC-SD, DV25) videokamerami. Digitálne satelitné
- 1. Ubezpečte sa, že digitálna videokamera je pripojená ku konektoru DV IN. Viď stranu 15.
- 2. Vyberte možnosť [TV(HDD)] alebo [TV(DVD] a stlačte ENTER. (viď stranu 16)
- 3. Skontrolujte, či nastavenie Audio vstupu DV je nastavené tak, ako chcete. Môžete si vybrať medzi Audio 1 (originál zvuk) a Audio 2 (prekopirovany zvuk).
	- Nastavte vstup DV v menu DV Rec Audio, ktoré nájdete v menu Nastavenie. Na strane 23 najdete viac informacii o "Nahravani zvuku DV".
- tunery a digitálne VHS video rekordéry nie sú kompatibilné.
- K tomuto rekordéru nemôžete naraz pripojiť viac ako jednu DV videokameru.
- Tento rekordér sa nedá ovládať z externého zariadenia pripojeného cez konektor DV IN (vrátane dvoch rekordérov).
- Taktiež nebude možné ovládať pripojenú videokameru cez konektor DV IN.
- Digitálne videokamery môžu zvyčajne nahrávať zvuk ako stereo 16-bit/48kHz, alebo ako skladbu s dvojitým stereom 12- bit/32kHz. Tento rekordér môže nahrávať iba jednu zvukovú stopu stereo. Nastavte možnosť [DV Rec Audio] na [Audio 1] alebo [Audio 2] tak, ako je potrebné (viď strana 23).
- Zvukový vstup pre konektor DV IN by mal byť 32 až 48kHz (nie 44,1 kHz).
- Rušenie obrazu na nahrávke sa môže vyskytnúť, keď zdrojové zariadenie pozastaví prehrávanie alebo prehráva nenahrateľnú časť pásky, z dôvodu
- 4. Opakovaným stlačením AV vyberiete DV vstup. Na displeji sa zobrazi DV.
- 5. Vo videokamere nájdite miesto, od ktorého chcete nahrávať.

Kvôli lepším výsledkom pozastavte prehrávanie v bode, od ktorého chcete nahrávať.

- Záleží od vašej videokamery či môžete použiť diaľkový ovládač tohto rekordéra na ovládanie videokamery pomocou funkcii STOP, PLAY <sup>a</sup> PAUSE.
- 6. Nahrávanie začnite stlačením REC  $($ .
	- Prehrávanie sa automaticky zastaví, ak rekordér stratí signál.
	- Prehrávanie môžete pozastaviť alebo zastaviť stlačením tlačidla PAUSE/STEP (II) alebo STOP ( $\blacksquare$ ). Videokamera sa počas nahrávania nedá ovládať z tohto diaľkového ovládača. • V režime video si môžete chvíľu po ukončení nahrávania na obrazovke vyvolať konečný obraz nahrávania. • Aby bolo časové nahrávanie tohto rekordéra správne, digitálna kamera musí byť taktiež zapnutá a v prevádzke.

výpadku prúdu zo zdrojového komponentu, alebo ak <sup>s</sup> odpojil DV kabel.

#### Nahrávanie z digitálnej videokamery

Môžete nahrávať z digitálnej videokamery pripojenej ku konektoru DV IN na prednom paneli tohto rekordéra. Pomocou diaľkového ovládania videokamery môžete ovládať videokameru aj rekordér.

Pred nahrávaním sa presvedčte, že audio vstup je nastavený do konektoru DV IN (viď strana 23)

#### Tipy:

- Zdrojový signál musí byť vo formáte DVC-SD.
- Niektoré videokamery nie je možné ovládať pomocou tohto diaľkového ovládania.
- Ak pomocou DV kábla pripojíte druhý rekordér, druhé DVD nemôžete ovládať z tohto.
- Tento rekordér sa nedá ovládať zo zariadenia

### Odstraňovanie porúch

Keď nemôžete získať obraz a / alebo zvuk cez DV IN konektor, skontrolujte:

- Ubezpečte sa, DV kábel je správne zapojený.
- Pripojené zariadenie skúste vypnúť a potom ho opatovne zapnite.
- Skúste prepnúť audio vstup.

#### Poznamka:

Záleží od videokamery, ale možno ju nebudete môcť ovládať pomocou dodaného ovládača k tomuto rekordéru.

- pripojeného cez konektor DV IN.
- Z DV kazety nemôžete nahrávať informácie o dátume a čase.

![](_page_44_Picture_42.jpeg)

### Prehľad menu Zoznam titulov a Zoznam kapitol

Pomocou menu Zoznam titulov môžete upravovať obsah videa. Možnosti úprav, ktoré sú k dispozícii v menu Zoznam titulov, závisia od toho, či upravujete video na DVD alebo na HDD a či upravujete originalny obsah alebo zoznam na prehrávanie. Existujú dva spôsoby úpravy DVD-RW diskov v režime VR.

Úprava materiálu na HDD je podobná ako úprava originálneho obsahu DVD-RW v režime VR, s podobnymi prikazmi pre vymazavanie a pomenovanie titulov, ako aj presné riadenie obsahu kapitol v rámci titulov na DVD disku.

#### Poznámka:

Ak počas prehrávania zobrazíte menu Zoznam titulov na HDD, pri niektorých tituloch sa môže objaviť značka. Tieto tituly boli nahrané s iným nastavením Line Input, ako je aktuálne nastavenie rekordéra. Tieto tituly nie je možné prehrávať počas nahrávania.

1. Pre zobrazenie menu Zoznam titulov.stlačte

- Môžete sa k tomu dostať aj pomocou menu HOME, vyberte [TITLE LIST] a stlačte ENTER.
- Ak je na výber viac ako šesť titulov, stlačením tlačidla  $\triangle$  /  $\nabla$  zobrazte predchádzajúcu/ďalšiu stránku.
- Ak upravujete disk v režime VR, stlačením MENU/LIST prepínajte medzi menu Originálny obsah a Zoznam na prehravanie.

Na ľavej strane obrazovky sú možnosti menu. Hlavná časť obrazovky zobrazuje malé obrázky titulov (alebo kapitol) na disku alebo HDD. Tieto obrázky môžete zmeniť pomocou tlačidla THUMBNAIL -- viď Zmena obrazkov titulov na strane 46.

#### Po stlačení DISPLAY sa zobrazia informácie o titule v menu Zoznam titulov.

- 2. Pre odchod <sup>z</sup> menu Zoznam titulov opakovane stlačte RETURN  $(5\rightarrow)$ .
- 4. Aktuálne zvolený m titul.
- 5. Obrázky
- 6. Zobrazuje zvolené číslo titulu a celkový počet titulov.
- 7. Zobrazí sa názov titulu, dátum nahrávania a dĺžku záznamu.

#### MENU/LIST.

Keď to robíte, mali by ste zastaviť prehrávanie.

- Možnosti menu: Ak chcete zobraziť možnosti menu, vyberte titul alebo kapitolu a stlačte ENTER. Možnosti sa líšia v závislosti na type disku.
	- [Chapter] Zobrazí v titule menu Zoznam kapitoll.
	- [Combine] Spojí dva tituly do jedného (strana 50).
	- [Delete] Deletes the title or chapter. (page 48)
	- [Delete Part] Vymaže časť titulu (strana 48).
	- [Divide] Rozdelí titul na dva (strana 50).
	- [Dubbing] Skopíruje titul na iné médium. (strana 53)
	- [Full Play] Spustí prehrávanie zvoleného titulu vrátane skrytých kapitol.
	- [Hide (Show)] Skrýva (alebo zobrazuje) vybranú kapitolu. (strana 51)
		-
- [Move] Presunie kapitolu <sup>v</sup> menu Zoznam kapitol-Zoznam na prehrávanie do novej pozície v menu. (strana 51)
- [Play] Spustí prehrávanie zvoleného titulu alebo kapitoly. Ukryte tituly <sup>a</sup> kapitoly na DVD+R/RW nemôžu byť prehraté.
- [Playlist Add] Pridá titul do Zoznamu na prehrávanie. (strana 47)
- [Protect] Chráni pred náhodným nahraním, upravou alebo vymazanim titulu. (strana 51)
- [Rename (Title Name)] Premenuje názov titulu. (strana 49)
- [Sort] Zoradí programy v menu Zoznam titulov podľa dátumu, titulu alebo kategórie. (strana 49)
- [Title] Zobrazí menu Zoznam titulov-Originál.
- [Undo] / [Redo] Obnoví / zopakuje posledné vymazanie / krok. (strana 49)
- 2. Zobrazuje režim nahrávania, voľné miesto a priebehovú lištu s dosiahnutým časom.
- 3. Aktuálne médiu

Po vybrani titulu alebo kapitoly v menu Zoznam titulov alebo Zoznam kapitol stlačte ENTER. Možnosti menu sa zobrazujú na ľavej strane menu. Pomocou  $\triangle$  /  $\nabla$ vyberte možnosť a potvrďte ju stlačením tlačidla ENTER.

![](_page_44_Picture_2.jpeg)

Môžete priamo upravovať originálny obsah disku alebo vytvoriť alebo upravovať zoznam na prehrávanie. Zoznam na prehrávanie v skutočnosti nerobí žiadne zmeny na disku, len určuje, ktorý obsah sa bude prehrávať.

### HDD, režim VR: Úprava originálu a zoznamu na prehrávanie

#### Tituly, kapitoly a časti

![](_page_45_Picture_22.jpeg)

Tituly v originálnom obsahu disku obsahujú jednu alebo viacero kapitol. Ak vložíte do Zoznamu na  $|$ prehrávanie titul disku, objavia sa aj všetky kapitoly v rámci tohto titulu. Inými slovami, kapitoly v Zozname  $|$ na prehrávanie sa správajú presne ako kapitoly na DVD-Video disku. Časti sú sekcie titulov originálu alebo zoznamu na prehrávanie. Do menu Originál alebo Zoznam na prehrávanie môžete pridávať časti alebo ich z neho vymazávať. Pridanie kapitoly alebo titulu do Zoznamu na prehrávanie vytvorí nový titul  $\forall$ vytvorený z časti (tj. kapitola) originálneho titulu. Vymazanie časti odstráni časť titulu z menu Originál alebo Zoznam na prehravanie.

## Pridanie záložky kapitoly

- Pri upravovaní pomocou funkcií Vymazať, Pridať a Presunúť, začiatočné a konečné obrázky nemusia byť presne nastavené v zobrazení ako začiatočný a konečný bod.
- Počas prehrávania zoznamu možno zbadáte medzi upravami kratku prestavku. Nie je to porucha.

#### Je upravovanie DVD rovnaké ako upravovanie videokazety?

Počas nahrávania alebo prehrávania v bode, kde si želáte začať novú kapitolu, stlačte CHP ADD. Na televíznej obrazovke zobrazí ikona záložky.

### Zmena titulových obrázkov

Každý zobrazený titul v menu Zoznamu titulov je zobrazený v miniatúrnom zozname prevzatého zo začiatku titulu alebo kapitoly. Ak si želáte, vyberte si inú fotografiu z titulu. Stlačte THUMBNAIL a vložte aktuálne zobrazený obrázok do menu Originál alebo Zoznam skladieb. Fotografia, ktorú ste zvolili, sa zobrazí v oboch menu, v Origináli aj Zozname na prehrávanie.

#### O slovach "Original" a "Zoznam na prehrávanie" **-RW**WR

V tomto manuáli často vidíte slová Originál a Zoznam  $|$ na prehrávanie, ktoré odkazujú na aktuálny obsah a upravenú verziu.

- $\bullet$  Originál: obsah udáva to, čo je na disku aktuálne nahrane.
- $\bullet$  Zoznam na prehrávanie: obsah udáva upravenú verziu disku – ako má byť prehrávaný Originálny obsah.

Záložky kapitoly sú vkladané automaticky v pravidelných intervaloch. Tento interval môžete meniť v menu Počiatočného nastavenia ( viď "Auto Chapter str. 23).

#### $\angle$ ! $\angle$ Upozornenie

Taktiež môžete zmeniť miniatúry titulu v menu Zoznam kapitol. Vyberte si kapitolu <sup>v</sup> menu Zoznam a potom stlačte THUMBNAIL. Miniatúrny obrázok titulu v kapitole sa zmeni.

#### Poznamka:

**M** Thumbnail

#### Tip:

HDD -RWVR +RW +R

Nie. Keď upravujete videokazetu potrebujete jedno  $\vert$ video na prehrávanie originálnej pásky a ďalšie na nahrávanie úprav. DVD upravujete vytvorením zoznamu na prehrávanie ktoré chcete prehrávať a kedy. Rekordér prehráva disk podľa zoznamu na prehrávanie.

![](_page_45_Picture_4.jpeg)

V titule si môžete vytvoriť kapitoly vložením záložky kapitoly v požadovanom bode.

![](_page_46_Picture_28.jpeg)

![](_page_46_Picture_837.jpeg)

5. Pre návrat do menu Zoznam titulov-Originál, stlačte MENU/LIST alebo RETURN (¿~) pre ukončenie.

### Vytvorenie noveho zoznamu

Použite túto funkciu na pridanie originálneho titulu alebo kapitoly do menu Zoznam na prehrávanie. Keď tak urobíte, bude celý titul vložený do Zoznamu na prehrávanie (ak ho už nepotrebujete, môžete ho .<br>vymazať - viď Mazanie a Originál alebo Zoznam titulov/kapitol na strane 48).

Položky menu sa zobrazujú na ľavej strane obrazovky.

![](_page_46_Picture_13.jpeg)

2. Z možností menu vyberte pomocou  $\triangle$  /  $\nabla$  položku [Playlist Add] a stlačte ENTER.

![](_page_46_Picture_15.jpeg)

![](_page_46_Picture_16.jpeg)

2. Pomocou tlačidiel  $\triangle$  /  $\nabla$  zvoľte možnosť [Playlist Add] a potom stlačte ENTER.

![](_page_46_Picture_18.jpeg)

3. Vyberte [New Playlist] a potom stlačte ENTER. V obnovenom zozname na prehrávanie sa zobrazí nový titul. Do Zoznamu na prehrávanie sú pridané všetky kapitoly titulu.

![](_page_46_Picture_20.jpeg)

- 1054754 **STITLE 1** Anviact **Lat** Playment Rd tohking Director (10:20") late \$2.00 Province **Ga Olmasa**
- 3. Vyberte Zoznam titulov-Zoznam na prehravanie, ktorý je už registrovaný, a vložte doň titul alebo kapitolu a stlačte ENTER.
- 4. Postupujte podľa krokov 1-3, ak chcete pridať titul alebo kapitolu do Zoznamu skladieb. V Zozname kapitol - Zozname na prehravanie si môžete pozrieť pridané kapitoly.

![](_page_46_Picture_24.jpeg)

#### Pridanie dodatočného titulu / kapitol do Zoznamu na prehrávani -RWVR

Do Zoznamu na prehrávanie môžete pridať originálny titul alebo kapitolu, dokonca aj keď sú už registrované.

1. V menu Zoznam titulov-Originál alebo Zoznam kapitol-Originál vyberte titul alebo kapitolu, ktorú chcete vložiť do Zoznamu na prehrávanie a stlačte

Titul sa v Zozname na prehrávanie zobrazí celý, aj so záložkami, ktoré sa objavia v origináli. Ak pridáte viac ako jednu záložku kapitoly k originálu neskôr, tieto sa neskopírujú automaticky do titulu zoznamu na prehrávanie.

Na disk môžete pridať až 999 kapitol. Ak chcete pridať kapitolu titulu, použite funkciu Pridanie titulu / kapitoly do Zoznamu na prehrávanie na tejto strane.

1. V menu Zoznam titulov-Originál alebo Zoznam kapitol-Originál vyberte titul alebo kapitolu, ktorú chcete vložiť do Zoznamu na prehrávanie a stlačte ENTER. Položky menu sa zobrazujú na ľavej strane menu.

![](_page_46_Figure_10.jpeg)

ENTER.

#### -RWVR

### Vymazanie Originalu alebo titulu / kapitoly zo zoznamu na prehravanie

Ak vymažete titul alebo kapitolu zo Zoznamu na prehrávanie, odstránite ich len zo Zoznamu na prehrávanie, v menu Originál titul / kapitola zostanú.

Ak si želáte vymazať titul alebo kapitolu zo Zoznamu titulov alebo <sup>z</sup> menu Original (kapitola/ titul), titul alebo  $\vert$ kapitola sú skutočne vymazané z disku a zostávajúci  $|$ čas na nahrávanie sa zvýši. Tituly / kapitoly vymazané z Originálu sú taktiež odstránené zo Zoznamu na prehrávanie.

- 1. Pomocou  $\blacktriangle$  /  $\blacktriangleright$  /  $\blacktriangle$  /  $\blacktriangledown$  vyberte kapitolu alebo titul v menu Zoznam titulov alebo Zoznam kapitol, ktorý chcete vymazať, potom stlačte ENTER. Položky menu sa zobrazujú na ľavej strane obrazovky.
- 2. Z možností menu vyberte položku [Delete]. Priklad: Zoznam titulov (HDD)

![](_page_47_Picture_12.jpeg)

#### Poznamka:

Možno nebude možné vymazať kapitoly, ktoré sú kratšie ako 5 sekúnd.

- 3. Pre potvrdenie stlačte ENTER. Objaví sa potvrdzujúca správa pre mazanie.
- 4. Pomocou  $\blacktriangleleft$  /  $\blacktriangleright$  vyberte [Yes] a stlačte ENTER. Zvolená kapitola alebo titul sa vymaže. Po stlačení ENTER sa zobrazí nové, aktualizované menu.
- 5. Pre pokračovanie mazania z menu opakujte kroky  $1 - 4.$
- 6. Opakovane stlačte RETURN ( $\delta$ ) a opustite menu.

Pomocou  $\blacktriangle/\blacktriangleright/\blacktriangle/\blacktriangledown$  vyberte v menu Zoznam titulov titul, ktorý chcete vymazať, potom stlačte ENTER.

Možnosti sa zobrazia na ľavej strane menu.

2. Vyberte položku [Delete Part] a stlačte ENTER. Na televiznej obrazovke sa objavi menu

- 3. Spustite prehrávanie, stlačte pauzu a spomalene vyhľadajte začiatok.
- 4. Na začiatku časti, ktorú chcete vymazať, stlačte ENTER.

Zvyrazni sa ikona "End Point". [End Point] icon is highlighted. Na Priebehovej lište je zvýraznená časť.

- 5. Stlačte pauzu a spomalene vyhľadajte koniec.
- 6. Na konci časti, ktorú chcete vymazať, stlačte ENTER.

Vybraný bod môžete zrušiť, pomocou tlačidiel  $\triangle$  / ▼ vyberte ikonu [Cancel], potom stlačte ENTER.

#### Poznamky:

 $(48)$ 

- $\bullet$  Ak nahrávate DVD+RW disky, vymazaný názov titulu sa zmeni na "Deleted Title".
- Ak je opakovane vymazaných titulov viac ako dva, spoja sa do jedného.

Pri nahrávaní na HDD môžete vymazať ďalšiu časť. V menu vyberte ikonu [Next Part] a stlačte ENTER, potom zopakujte kroky 3-6.

7. Po ukončení úprav vyberte ikonu [Done] a stlačte ENTER. Objaví sa potvrdzujúca správa pre mazanie. Pomocou ◀ / ▶ vyberte [Yes] a stlačte ENTER. Vybraná časť sa vymaže z titulu a objaví sa menu Zoznam titulov.

#### Poznámka:

Možno nebude možné vymazať časti, ktoré sú kratšie

- $\bullet\,$  Keď vymazávate titul alebo kapitolu, iba posledná na DVD+RW zvýši zostávajúci čas nahrávania.
- ako 3 sekundy.

#### Vymazanie čast HDD -RWVR

Časť, ktorú si neželáte mať v titule, môžete vymazať.

Upravovanie titulu (Delete Part). Zvyrazni sa ikona [Start Point].

Priklad: Upravovanie titulu (Delete Part) (HDD)

![](_page_47_Picture_15.jpeg)

#### Tip:

![](_page_48_Picture_46.jpeg)

### Pomenovanie titulu

Tituly Originálu a Zoznamu na prehrávanie môžete nezávisle pomenovať. Názvy môžu mať maximálne 32 znakov.

- 1. V menu Zoznam titulov vyberte titul, ktorý chcete pomenovať, potom stlačte ENTER. Položky menu sa zobrazujú na ľavej strane menu.
- 2. Pomocou A/V vyberte možnosť [Rename (Title Name)] a stlačte ENTER.

### Triedenie HDD

Táto funkcia vám umožní zobraziť zoznamy v menu Zoznam titulov-HDD roztriedené podľa dátumu, titulu alebo kategórie. Následne môžete ľahko nájsť požadovaný titul.

1. V menu Zoznam titulov-HDD si vyberte ktorýkoľvek titul, potom stlačte ENTER. Položky menu sa zobrazujú na ľavej strane menu.

#### Objaví sa klávesnica.

![](_page_48_Picture_8.jpeg)

- 3. Zadajte názov titulu. Pomocou  $\blacktriangle$  /  $\blacktriangleright$  /  $\blacktriangle$  /  $\blacktriangledown$ vyberte znak a potvrďte ho stlačením tlačidla ENTER.
	- Pre zmenu typu klávesnice použite tlačidlo MENU / LIST.
	- OK: Ukončenie.
	- Cancel: Vymaže všetky zadané znaky.
	- Space: Na pozíciu kurzora vloží medzeru.
	- Delete: Vymaže znak pred pozíciou kurzora.
	- **4 / ▶:** Posunie kurzor doľava alebo doprava.

2. Pomocou ▲/▼ vyberte položku [Sort] a stlačte ENTER. Objavia sa možnosti triedenia.

![](_page_48_Picture_17.jpeg)

3. Pomocou  $\triangle$  /  $\nabla$  vyberte možnosť [Date], [Title] alebo [Category], potom stlačte ENTER. Po stlačení ENTER sa zobrazí roztriedené menu.

#### Tip:

Tlačidlá diaľkového ovládania určené na zadávanie názvu stanice

- ► (PLAY): Vloží medzeru na mieste, kde sa nachádza ukazovateľ
- **II (PAUSE/STEP): Vymazanie znaku** nachádzajúceho sa za ukazovateľom.
- (STOP), CLEAR: Vymazanie znaku nachádzajúceho sa pred ukazovateľom.

**I<←** / DD: Pohyb ukazovateľa doprava a doľava. Numbers (0-9): Vloženie znakov zodpovedajúcej polohy vo vybranom stipc

### Obnovovanie / zopakovanie posledného vymazania <del>-RW</del>

Ak pri mazaní urobíte chybu, môžete ju opraviť. Pri oprave je k dispozícii jeden krok späť (inak povedané, môžete opraviť posledné vymazanie, ktoré ste spravili).

#### Tip:

Pri názve titulu na HDD môžete pridať žáner.

- 4. Na uloženie názvu a návrat do predchádzajúceho menu vyberte OK a stlačte ENTER.
- 5. Opakovane stlačte RETURN  $(5\rightarrow)$  a opustite

Pomocou tlačidiel ▲ / ▼ zvoľte možnosť [Undo] a potom stlačte ENTER.

Nezáleží na tom, či ste práve v obrazovkovom menu, posledné vymazanie bude vrátené späť.

![](_page_48_Picture_34.jpeg)

#### Poznámky:

menu.

#### Poznámky:

- Názvy môžu mať maximálne 32 znakov.
- Pri diskoch formátovaných na inom rekordéri uvidíte len obmedzenú sadu znakov.
- Pri nahrávaní na DVD-R, DVD+R alebo DVD+RW disky, sa zadaný názov zobrazí na DVD prehrávači až po finalizácii.
- Nemôžete zobrať späť nahrávku.
- Po vybratí disku z rekordéra alebo po vypnutí rekordéra nemôžete nič vrátiť späť. • Po opustení menu môžete vždy vrátiť späť vymazanie.

#### Tip:

Poslednú opravu môžete vykonať znovu pomocou možnosti [Redo].

![](_page_49_Picture_35.jpeg)

### Spojenie dvoch titulov do jedného **m**m

Túto funkciu použite na spojenie dvoch po sebe idúcich titulov Originál-HDD do jedného.

- Tato funkcia nebude <sup>k</sup> dispozicii, ak je na HDD len jeden titul.
- Ak sa na HDD vyskytuje viac ako 60 titulov, nie je možné tieto tituly kombinovať.

3. Stlačte ENTER.

#### Poznamky:

- 1. V menu Zoznam titulov-HDD vyberte prvý z dvoch titulov, ktoré chcete spojiť, potom stlačte ENTER. Položky menu sa zobrazujú na ľavej strane obrazovky.
- Vyberte možnosť [Combine] a potom stlačte ENTER.

![](_page_49_Picture_10.jpeg)

3. Vyberte druhý z dvoch titulov, ktoré chcete spojiť, potom stlačte ENTER.

- 4. Stlačte pauzu a spomalene vyhľadajte bod, kde chcete titul rozdeli?.
- 5. Vyberte možnosť [Divide] a stlačte ENTER. Ak chcete bod vymazať, vyberte možnosť [Cancel] a stlačte ENTER. Postupujte od kroku 3.
- 6. Vyberte možnosť [Done] a stlačte ENTER, aby ste stanovili bod rozdelenia. Titul sa rozdelí do dvoch nových titulov. Rozdelenie trvá maximálne 4 minúty.

#### Poznámka:

4. Pomocou  $\blacktriangleleft$  /  $\blacktriangleright$  vyberte [Yes] a stlačte ENTER. Po stlačení ENTER sa zobrazí aktualizované menu.

### Rozdelenie jedneho titulu do dvoch HDD +RW

Tento príkaz použite na rozdelenie jedného titulu do dvoch nových titulov.

- 1. V menu Zoznam titulov vyberte titul, ktorý chcete rozdeliť, potom stlačte ENTER. Položky menu sa zobrazujú na ľavej strane obrazovky.
- 2. Vyberte možnosť [Divide].

Objavi sa menu Upravovanie (Divide). Zvyrazni sa možnosť [Divide].

Nemôžete vybrať bod rozdelenia, ktorý je kratší ako 3 sekundy.

Priklad: Zoznam titulov (HDD)

![](_page_49_Picture_25.jpeg)

#### jednéh -RWVR +RW +R

Túto funkciu použite na spojenie dvoch po sebe idúcich kapitol zo Zoznamu na prehrávanie alebo Originál-HDD do jednej.

## Spojenie dvoch titulov do

Objaví sa potvrdzujúca správa.

#### Poznamka:

Tato funkcia nebude <sup>k</sup> dispozicii, ak je na titule len jedna kapitola.

- 1. V menu Zoznam kapitol si vyberte druhú kapitolu z dvoch kapitol, ktoré si želáte spojiť a potom stlačte ENTER. Položky menu sa zobrazujú na ľavej strane obrazovky.
- 2. Pomocou ▲ / ▼ vyberte položku [Combine]. Medzi dvomi kapitolami, ktoré si želáte spojiť sa zobrazí ukazovateľ spojenia.

![](_page_49_Picture_32.jpeg)

![](_page_49_Picture_33.jpeg)

3. stlačte ENTER.

![](_page_49_Picture_7.jpeg)

![](_page_50_Picture_32.jpeg)

### Presunutie kapitoly zo Zoznamu na prehrávanie <del>-RWWR</del>

Túto funkciu použite v menu Zoznam titulov-Zoznam na prehrávanie na zmenu poradia prehrávania kapitol v rámci Zoznamu na prehrávanie.

#### Poznámka:

3. Pre potvrdenie stlačte ENTER.

Náhľad kapitoly alebo titulu bude stlmený.

Tato funkcia nebude <sup>k</sup> dispozicii, ak je na mediu len jedna kapitola.

Môžete preskočiť prehrávanú kapitolu alebo tituly, bez ich vymazania z disku.

- 1. Pomocou  $\triangle \blacktriangledown \blacktriangle \blacktriangleright$  vyberte v menu Zoznam titulov alebo Zoznam kapitol kapitolu alebo titul, ktorý chcete ukryť, potom stlačte ENTER. Možnosti sa zobrazia na ľavej strane obrazovky.
- 2. Vyberte možnosť [Hide].

menu.

Ak ste zvolili ukrytú kapitolu alebo titul, v menu Zoznam titulov alebo Zoznam kapitol, môžete ju "ukázať" zvolením možnosti [Show] v menu Zoznam kapitol. Ak tak urobite, titul alebo kapitolu uvidite.

### Ochrana titulu +RW +R -RWVR

Použitie tejto funkcie chráni pred náhodným nahraním, upravou alebo vymazanim titulu.

- 1. V menu Zoznam kapitol-Zoznam na prehrávanie vyberte kapitolu.
- 2. Stlačte ENTER.

Položky menu sa zobrazujú na ľavej strane menu.

3. Z možností vyberte pomocou  $\triangle$  /  $\nabla$  položku [Move] a stlačte ENTER.

![](_page_50_Picture_12.jpeg)

4. Pomocou  $\blacktriangle/\blacktriangleright/\blacktriangle/\blacktriangledown$  vyberte miesto, kam chcete kapitolu presunúť, potom stlačte ENTER. Po stlačení ENTER sa zobrazí aktualizované

- 1. Pre zobrazenie menu Zoznam titulov stlačte MENU/LIST.
- 2. Pomocou tlačidiel  $\triangle \blacktriangledown \blacktriangle \blacktriangleright$  vyberte titul, ktorý chcete chrániť, potom stlačte ENTER. Možnosti sa zobrazia na ľavej strane obrazovky.
- 3. Z možností vyberte [Protect].

![](_page_50_Picture_17.jpeg)

4. Pre potvrdenie stlačte ENTER. V náhľade sa zobrazí sa symbol zamknutia.

#### Priklad: Zoznam titulov (DVD+RW)

![](_page_50_Figure_26.jpeg)

Tip

#### Ukrytie titulu / kapitoly +RW +R

#### Tip

Ak ste zvolili titul, ktorý už bol ochránený v menu Zoznam titulov, môžete ho "odchrániť" zvolením "Protect" z možností menu Zoznam titulov. Ak tak urobíte, môžete titul upravovať alebo vymazať.

![](_page_51_Picture_27.jpeg)

# Kopirovanie

### Pred kopirovanim

Možnosť kopírovania na tomto rekordéri použite na:

- Zálohovanie dôležitých nahrávok, uložených na HDD, na DVD.
- Vytvorenie DVD kópie nahrávky na HDD, aby ste ju mohli prehrať na inom prehrávači.

#### Autorské práva

- Nahrávacie zariadenia sa smie používať len na zákonné kopírovanie a odporúčame vám, aby ste si pozorne skontrolovali, čo sa pod zákonným kopírovaním rozumie v štáte, v ktorom vytvárate kópiu. Kopírovanie materiálov chránených autorským právom, ako napríklad filmy alebo hudba, je nezákonné, ak nie je povolené zákonnou výnimkou alebo povolené držiteľom autorských práv.
- Tento výrobok obsahuje technológiu ochrany autorských práv, ktoré sú chránené nárokmi určitých U.S. patentov a inými právami intelektuálnych majetkov, ktorych vlastnikom je Macrovision Corporation a d'alší majitelia práv. Použitie tejto technológie na ochranu autorských práv musí povoliť Macrovision Corporation a je určené pre domáce a iné obmedzené použitie, ak Macrovision Corporation nepovolí iné použitie. Reverzné inžinierstvo alebo demontáž je zakázané. • UPOZORŇUJEME SPOTREBITEĽOV, ŽE NIE VŠETKY TELEVÍZORY S VYSOKÝM ROZLÍŠENÍM SÚ ÚPLNE KOMPATIBILNÉ S TÝMTO ZARIADENÍM A MÔŽU SPÔSOBIŤ, ŽE V OBRAZE SA BUDÚ OBJAVOVAŤ RUŠIVÉ PRVKY. V PRIPADE PROBLEMOV S OBRAZOM 625 PROGRESSIVE SCAN SA ODPORÚČA, ABY UŽÍVATEĽ PREPOL PRIPOJENIE DO VÝSTUPU "STANDARD DEFINITION". AK MATE OTAZKY OHĽADNE KOMPATIBILITY VÁŠHO TELEVÍZNEHO
- Prenos videa z DVD na HDD kvôli úprave.
- Prenos upraveného videa z HDD na DVD.

Najjednoduchšou metódou kopírovania je využiť funkciu Jednodotykoveho kopirovania. Pomocou nej môžete veľmi jednoducho skopírovať z HDD na DVD alebo naopak tituly, ktoré sa práve prehrávajú.

#### Poznámka:

Ak je dĺžka titulu menšia ako 5 sekúnd, kopírovanie nie je možné. (z HDD na DVD)

#### Obmedzenia pri kopirovani

Niektorý video materiál je chránený proti viacnásobnému kopírovaniu. To znamená, že ho môžete nahrať na HDD, ale už ho nebude ďalej možné voľne kopírovať. Ak chcete preniesť materiál chránený proti viacnásobnému kopírovaniu z HDD na DVD, budete musieť použiť DVD-RW disk v režime

CPRM je system na ochranu pred kopirovanim (so systémom zakódovaného signálu), povoľuje nahrávanie jednorazovo nahrávateľných programov. CPRM znamená ochranu obsahu nahrávateľných médií.

Tento rekordér je CPRM kompatibilný, čo znamená, že môžete nahrávať jednorazovo nahrávateľné programy, ale nemôžete z nich vyrábať kópie. CPRM nahrávky môžu byť vytvorené iba na DVD-RW disky formátované v režime VR a CPRM nahrávky môžu byť prehrávané iba na prehrávačoch, ktoré sú kompatibilné s CPRM.

PRIJIMAČA S TÝMTO MODELOM DVD A HDD REKORDÉRA 625p, OBRÁŤTE SA PROSÍM NA STREDISKO SLUŽIEB ZÁKAZNÍKOM.

### VR kompatibilny <sup>s</sup> CPRM Ver 1.1.

Vzťahujú sa na to nasledovné obmedzenia:

Po skopírovaní titulu chráneného proti viacnásobnému kopírovaniu na DVD sa tento titul automaticky vymaže z HDD. Preto nie je možné kopírovať uzamknutý titul, ktorý je chránený proti viacnásobnému kopírovaniu.

Počas prehrávania môžete zistiť, či je materiál chránený proti viacnásobnému kopírovaniu, zobrazením informácií o disku na obrazovke.

• Médiá vo formáte NTSC sa nedajú kopírovať.

#### Čo je CPRM?

Kopirovanie medzi DVD <sup>a</sup> HDD je kompletne digitalny proces a preto pri ňom nedochádza k žiadnej strate kvality obrazu alebo zvuku. To znamená, že materiál môžete prenášať tam a späť bez toho, aby ste sa museli obávať, že kvalita sa bude v každej "generácii" kopírovania zhoršovať.Znamená to aj to, že kopírovanie môže prebiehať maximálnou možnou rýchlosťou.

Pri kopírovaní z HDD na DVD závisí rýchlosť kopírovania na režime nahrávania a type použitého DVD disku.

### Rychle kopirovanie

![](_page_52_Picture_31.jpeg)

### Kopirovanie <sup>z</sup> HDD na DVD

1. V menu Zoznam titulov-HDD vyberte titul, ktorý chcete kopírovať, potom stlačte ENTER. Položky menu sa zobrazujú na ľavej strane obrazovky.

![](_page_52_Picture_2.jpeg)

2. Pomocou tlačidiel  $\triangle$  /  $\nabla$  zvoľte možnosť [Dubbing] a potom stlačte ENTER. Objavi sa menu Kopirovanie.

![](_page_52_Picture_8.jpeg)

- 3. Pomocou  $\blacktriangleleft$  /  $\blacktriangleright$  vyberte režim nahrávania (HQ, SQ, LQ, Rýchle), potom stlačte  $\Psi$ . Zvyrazni sa ikona "Start".
	- Rychle: Na strane 52 najdete viac informacii o zrýchlenom kopírovaní.

- Doba nahrávania v režime [Rýchlo] môže byť rôzna, záleží od veľkosti údajov zdroja. Približný čas (Príklad: 4 xDVD disk):
	- $-1$  hodinový obsah LQ: 5-6 minút
	- $-1$  hodinový obsah HQ: 12-15 minút
- Zastavenie kopírovania v režime [Rýchlo] vymaže nahrávanie a všetky nahrané údaje sa stratia.
- Ak je zostávajúce miesto na disku nedostatočné, režim [Rýchlo] nie je k dispozícii.
- Režim [Rýchlo] nie je dostupný pre upravovaný titul HDD.
- 4. Keď sa zvýrazní sa ikona [Start], stlačte ENTER. Kopírovanie sa začne.
- 5. Kopírovanie môžete kedykoľvek zastaviť stlačením STOP  $(\blacksquare)$ .

1. V menu Zoznam titulov vyberte titul, ktorý chcete kopírovať, potom stlačte ENTER. Položky menu sa zobrazujú na ľavej strane obrazovky.

![](_page_52_Picture_5.jpeg)

![](_page_52_Picture_813.jpeg)

2. Pomocou tlačidiel  $\triangle$  /  $\nabla$  zvoľte možnosť [Dubbing] a potom stlačte ENTER. Objavi sa menu Kopirovanie.

![](_page_52_Picture_12.jpeg)

- 3. Pomocou  $\blacktriangleleft$  /  $\blacktriangleright$  vyberte režim nahrávania (HQ, SQ, LQ, EQ Rýchle), potom stlačte  $\blacktriangledown$ . Zvyrazni sa ikona "Start". Rychle: K dispozicii len pri kopirovani disku v režime VR na HDD. (Na strane 52 nájdete viac
	- informácií o zrýchlenom kopírovaní.)
- 4. Keď sa zvýrazní sa ikona [Start], stlačte ENTER. Kopírovanie sa začne.
- 5. Kopírovanie môžete kedykoľvek zastaviť stlačením STOP  $(\blacksquare)$ .

#### Poznámky:

### Kopirovanie <sup>z</sup> DVD na HDD

#### Poznamky:

- V závislosti na stave nahrávacieho zariadenia alebo samotného disku nemusí byť kopírovanie dostupné.
- Zastavenie kopírovania v režime [Rýchlo] vymaže nahrávanie a všetky údaje nahrané až do tohto bodu sa stratia.
- Doba nahrávania režimu [Rýchlo] trvá maximálne 19 minút.

![](_page_53_Picture_21.jpeg)

Funkcia jednodotykoveho kopirovania skopiruje aktuálne prehrávaný titul z HDD na DVD. Skopíruje sa celý titul, bez ohľadu na to, kde ste začali kopírovať.  $|{\sf Rekorder}$  kopíruje maximálnou možnou rýchlosťou.

### Jednodotykove kopirovanie (HDD na DVD)

Aby funkcia jednodotykoveho kopirovania mohla fungovať, presvedčte sa, že ste vložili nahrávateľný

#### Počas prehrávania z HDD stlačte DUBBING a aktualny titul sa skopiruje na DVD.

Na obrazovke sa objaví správa, že titul sa kopíruje. Prehrávanie počas kopírovania pokračuje.

 $\bullet$  Funkciu jednodotykového kopírovania nie je možné použiť, ak niektorá časť titulu je chránená proti viacnásobnému kopírovaniu.

![](_page_53_Picture_7.jpeg)

#### DVD disk.

### Jednodotykove kopirovanie (DVD na HDD)

Jednodotykove kopirovanie <sup>z</sup> DVD na HDD skopiruje jednotlivé tituly na HDD v reálnom čase. Keď začnete  $|$ kopírovať, prehrávanie skočí naspäť na začiatok titulu, potom pokračuje až do konca titulu, kde sa nahravanie automaticky zastavi. Kopirovanie sa uskutoční v aktuálne nastavenom režime nahrávania (HQ, SQ, LQ, EQ).

#### Počas prehrávania DVD stlačte DUBBING a aktualny titul sa skopiruje na HDD. Prehrávanie sa začne od začiatku aktuálneho titulu.

Na obrazovke sa objaví správa, že titul sa kopíruje.

![](_page_53_Picture_12.jpeg)

#### Poznamky:

- $\bullet$  Video CD nemôžete skopírovať na HDD.
- $\bullet$  Kopírovanie sa zastaví, ak rekordér zistí veľmi poškrabanú časť alebo časť chránenú proti kopirovaniu.
- $\bullet$  Ak niektoré časti kopírovaného titulu sú chránené proti kopírovaniu, kopírovanie sa spustí, ale úseky

chránené proti kopírovaniu sa neskopírujú.

 $\bullet$  Počas prehrávania Zoznamu titulu nie je k dispozícii Jednodotykové kopírovanie.

#### Tip:

Kopírovanie môžete kedykoľvek zastaviť stlačením  $\ket{\text{STOP }(\blacksquare)}.$ 

## **Odkazy** Dodatočné informácie

### Prepísanie nahrávania **HRW**

![](_page_54_Picture_32.jpeg)

Na prepisanie novej video nahravky na predtym nahraný titul, postupujte nasledovne. Táto funkcia nie je možná pri DVD+R, ktoré vždy nahráva na koniec disku.

- 1. Vyberte vstupný zdroj z ktorého chcete nahrávať (kanal AV1-4, DV).
- 2. Pre zobrazenie menu Zoznam titulov stlačte MENU/LIST.

![](_page_54_Picture_9.jpeg)

- 3. Pomocou tlačidiel  $\triangle \blacktriangledown \blacktriangle \blacktriangleright$  vyberte titul, ktorý chcete prepisať.
- 4. Prepisovanie nahrávky začnite stlačením REC ( $\bullet$ ). Prepisovanie nahrávky sa začne od začiatočného bodu titulu.

3. Ak si želáte prehrávať titul, vyberte titul ktorý chcete prehrávať a potom stlačte ENTER alebo chcete pre<mark>r</mark><br>— (PLAY).

#### Prehrávanie vašich záznamov na iných DVD prehrávačoch (Finalizácia disku)

Väčšina bežných DVD prehrávačov dokáže prehrávať finalizované disky nahrané v režime Video, finalizované DVD+R alebo DVD+RW. Niekoľko prehrávačov dokáže prehrávať aj DVD-RW disky nahrané v režime VR, či sú finalizované alebo nie. Pozrite sa do návodu k druhému prehrávaču, aké formáty diskov dokáže prehrávať.

- 5. Stlačením STOP (■) zastavíte prepisovanie nahrávky.
	- Nový titul je vytvorený a zobrazí sa aktualizované menu.

#### Poznámky:

- Táto funkcia nie je možná pri chránenom titule.
- Ak je prepisovanie dlhšie ako dĺžka nahrávky aktuálneho titulu, bude prepísaná ďalšia nahrávka. Ale ak je chránený ďalší titul, prepisovanie sa zastaví na začiatočnom bode titulu.
- $\bullet$  Ak je dĺžka nahrávky zvoleného titulu menšia ako 10 sekúnd, bude prepísaný ďalší titul. Ale ak je chránený ďalší titul, prepisovanie sa zastaví.

### Prezeranie menu Zoznam titulov zobrazeného na iných DVD rekordéroch alebo prehrávačoch **ARW HAR**

2. V režime prehrávania stlačte TITLE. Menu Zoznam titulov sa zobrazi nasledovne.

Finalizácia "stabilizuje" nahrávku a upravovanie, takže disk bude možné prehrať na bežnom DVD prehrávači alebo počítači vybavenom vhodnou DVD-ROM jednotkou.

Finalizáciou disku v režime Video sa vytvorí menu pre navigáciu na disku. K menu sa môžete dostať stlačením MENU/LIST alebo TITLE. Postup finalizácie disku nájdete v časti "Finalizacia" na strane 24.

#### Poznámky:

- Nefinalizované DVD+RW sú prehrávateľné na bežných DVD prehrávačoch
- Upravovaný obsah DVD+RW diskoch je kompatibilné s bežnými DVD prehrávačmi len po finalizácii.
- Žiadny upravovaný obsah DVD+R diskov nie je kompatibilný s bežnými DVD prehrávačmi. (Skryť, zlučovanie kapitoly, pridanie značky kapitoly, atď.) • Dĺžka finalizácie závisí od druhu disku, koľko je na disk nahrávané a od počtu titulov na disku.

Môžete si prezerať menu Zoznamu titulov zobrazené na ďalšom DVD prehrávači, ktoré je schopné prehrávať DVD+RW alebo DVD+R disky.

- 1. Vložte už nahrané DVD+R alebo DVD+RW disky.
- $\bullet$  Finalizácia DVD+R DL disku trvá do 30 minút.

### Tip

Menu Zoznam titulov môžete stláčaním tlačidla STOP ( $\blacksquare$ ) odstrániť.

![](_page_54_Picture_6.jpeg)

![](_page_55_Picture_1186.jpeg)

![](_page_55_Picture_1187.jpeg)

**66** 

![](_page_55_Picture_1188.jpeg)

### Kódy jazyka

Tento zoznam použite na vloženie požadovaného jazyka pre počiatočné nastavenia: Zvuk disku, Titulky disku, Menu disku.

![](_page_55_Picture_1189.jpeg)

![](_page_55_Picture_1190.jpeg)

![](_page_55_Picture_1191.jpeg)

### Kódy oblasti

Z tohto zoznamu si vyberte kód oblasti.

![](_page_55_Picture_1192.jpeg)

![](_page_55_Picture_1193.jpeg)

![](_page_56_Picture_18.jpeg)

### Ovladanie televizora dodanym diaľkovým ovládačom

S dodaným diaľkovým ovládačom môžete ovládať hlasitosť, vstupné zdroje, vypínať a zapínať váš televizor.

Váš televízor môžete ovládať pomocou tlačidiel uvedených nižšie.

#### Ovládanie iných televízorov diaľkovým ovládačom

Môžete ovládať hlasitosť, vstupné zdroje, vypínať a zapínať váš televízor inej značky ako LG. Ak sa váš televízor nachádza v tabuľke uvedenej nižšie, nastavte kód výrobcu.

- 1. Pre výber kódu výrobcu stlačte tlačidlo TV POWER a zároveň číselné tlačidlá (viď tabuľka nižšie).
- 2. Uvoľnite tlačidlo TV POWER.

![](_page_56_Picture_555.jpeg)

- záleží od vášho televízora.
- Keď zadáte nové kódové číslo, pôvodne zadané kódové číslo sa vymaže.
- Po výmene batérií v diaľkovom ovládači sa kódové číslo môže samo prestaviť na základné nastavenie. Opätovne zadajte správne kódové číslo.

**Odkazy** 

![](_page_56_Picture_556.jpeg)

#### Poznámky:

• Niektoré tlačidlá nebudú funkčné s televízorom dokonca aj po zadaní správneho kódu výrobcu,

![](_page_56_Figure_7.jpeg)

#### Kódové čísla ovládateľných televízorov

Ak je uvedených viac kódových čísel, pokúste sa ich postupne zadávať, kým nenájdete to, ktoré bude fungovať s vašim televízorom.

## Odstraňovanie porúch

Pred vyhľadaním servisu v prípade problému skontrolujte nasledujúce rady.

![](_page_57_Picture_796.jpeg)

**68** 

![](_page_58_Picture_10.jpeg)

![](_page_58_Picture_896.jpeg)

# **Odkazy**

- · Najmenej na päť sekúnd podržte tlačidlo POWER. To donúti zariadenie aby sa vyplo a potom zaplo.
- · Odpojte napájací kábel, počkajte aspoň päť sekúnd a potom ho znovu zapojte.

#### Vynulovanie rekordera

Ak spozorujete niektorý z nasledovných príznakov...

- · Zariadenie je zapnuté, ale nedá sa zapnúť alebo vypnúť.
- Displej na prednom paneli nefunguje.
- · Rekordér nefunguje normálne.

...môžete rekordér vynulovať nasledovným spôsobom:

### Technické údaje

#### Všeobecne

Požiadavky na napájanie AC 110-240V, 50/60 Hz Spotreba energie 45W Hmotnosť (približne) 4.6 kg Prevádzková teplota od 5°C do 35°C Prevádzková vlhkosť 5% do 90%

![](_page_59_Picture_24.jpeg)

Rozmery (približne) 430 X 49 X 350 mm (w x h x d) bez nožičiek Televízny systém PAL I, B/G, I/I, SECAM D/K, K1 farebný systém

Formát nahrávania PAL

#### **Nahrávanie**

Format nahravania pre DVD nahravanie, DVD-VIDEO Nahrávateľné médiá HDD (250GB), DVD+prepisovateľné, DVD-nahrávateľné, DVD+nahrávateľné Nahrávateľné DVD+R, Nahrávateľné DVD +R (Dvojitá vrstva) Doba nahrávania DVD (4,7GB): Približne 1 hodina (režim HQ), 2 hodiny (režim SQ), 4 hodiny (režim LQ), 6 hodín (režim EQ) DVD+R DL (8,5 GB): Približne 3 hodiny (režim HQ), 3 hodiny 40 minút (režim SQ), 7 hodín 10 minút (režim LQ), 10 hodín 30 minút (režim EQ) HDD (250 GB): Približne 66 hodín 30 minút (režim HQ), 129 hodín (režim SQ), 239 hodín (režim LQ), 356 hodín (režim EQ) Formát video nahrávania Výberová frekvencia 27MHz Format kompresie MPEG <sup>2</sup> (podporuje VBR) Formát nahrávania zvuku Výberová frekvencia 48kHz

Audio výstup (analógový zvuk) Ω, RCA konektor (L, R) <sup>x</sup> <sup>1</sup> / SCART <sup>x</sup> <sup>2</sup>

#### Príslušenstvo:

Format kompresie Dolby Digital

#### Prehrávanie

![](_page_59_Picture_874.jpeg)

#### **Vstupy**

AERIAL IN Anténny vstup, 75 ohmov VIDEO IN 1.0 Vp-p <sup>75</sup> ohmov, sync negativ, RCA konektor <sup>x</sup> <sup>2</sup> / SCART <sup>x</sup> <sup>2</sup> AUDIO IN 0 dBm viac ako 47 ohmov, RCA konektor (L, R) x 2 / SCART x 2 DV IN 4 kolíkový (IEEE 1394 štandard)

#### Výstupy

COMPONENT VIDEO OUT

Audio výstup (digitálny zvuk) Audio výstup (optický zvuk)

VIDEO OUT 1 Vp-p 75 \_, sync negatív, RCA konektor x 1 / SCART x 2 (Y) 1.0 V (p-p), 75  $\Omega$ , negative sync, RCA konektor x 1 (Pb)/(Pr) 0.7 V (p-p), 75Ω, RCA konektor <sup>x</sup> <sup>2</sup> Ω, RCA konektor <sup>x</sup> <sup>1</sup> 3 V (p-p), 75  $\Omega$ , Optický konektor x 1

![](_page_59_Picture_875.jpeg)

![](_page_59_Picture_876.jpeg)

• Dizajn a špecifikácie sa môžu bez upozornenia meniť.